## HOME AN ARGUS SPECIALIST PUBLICATION OHPUING WEEKLY June 4-10, 1985 No. 115 45p

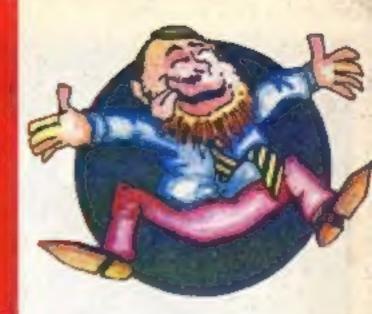

Design a screen and be a star! with Character Designer from

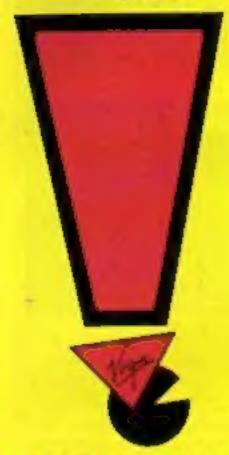

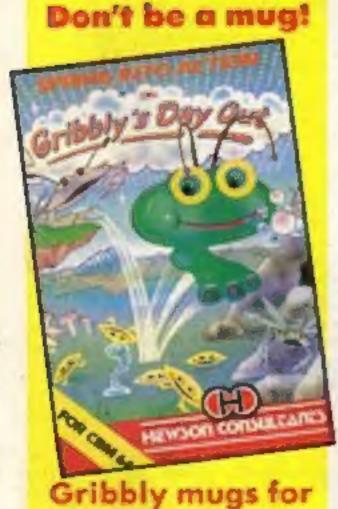

150 winners

"Computers changed my life". See p.41

# New Spectrum not imminent

Sinclair Research has scotched rumours that the launch of a new 128K Spectrum is imminent.

Details of an upgraded Spectrum Plus, which would use bank switching to access the additional 64K of memory, have appeared in the computer press. However, a spokesman for Spectrum Research said: "I can't confirm or deny the existence of this

"The Spectrum has been so successful that it makes sense to look at the Spectrum family," he said. "Having said that, it's definitely not the right time of the year. The Spectrum Pius was launched in October last year, and that was sensible timing. We will certainly not launch a new machine now."

And there are conflicting opinions about which machine will be the next from Sinclair. Sir Clive is reported to have denied the existence of the 128K model, drawing attention to the Pandora-the portable version of the Spectrum-as the only machine under development.

A number of major software houses claim to know nothing of the new 128K model. Staff at Mel-

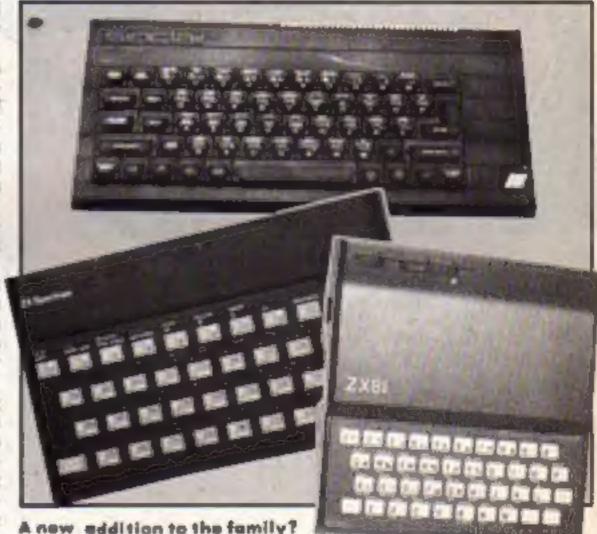

A new addition to the family?

bourne House, Ocean and Ultimate state that they have seen or heard nothing of the machine, and are not involved in the development of soft-

ware to support it.

And Psion, the software house which was in at the initiation of the Spectrum, denied all knowledge.

## **Boogie on down**

Virgin Games is about to launch "the first computer musical". The new game, for the C64, is entitled Ghettoblaster.

Programmed by Tony Gibbo Gibson and Mark Harrison, who created such games as Janumin' and Seaside Special for Taskset, Ghettoblaster contains 12 original pieces of music.

Rockin' Rodney, the hero must travel the streets of Funky town trying to pick up good demos for Interdisc Records. All the streets are named after famous songs like Route Sixty-Six and Electric

Rodney must also try and make the locals dance - no easy task when they keep trying to sabotage his ghettoblaster.

The game will be available on 10 June for the C64, at £8.95.

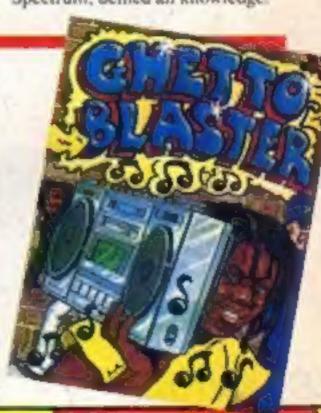

In depth review of Anirog's Jump Jet

Cookie monster on the TI-99/4A Spectrum joystick interfaces review

**Amstrad** machine code-the easy way

Have a shot at OUL gunboat game

# Agreat NEW game from A&F.

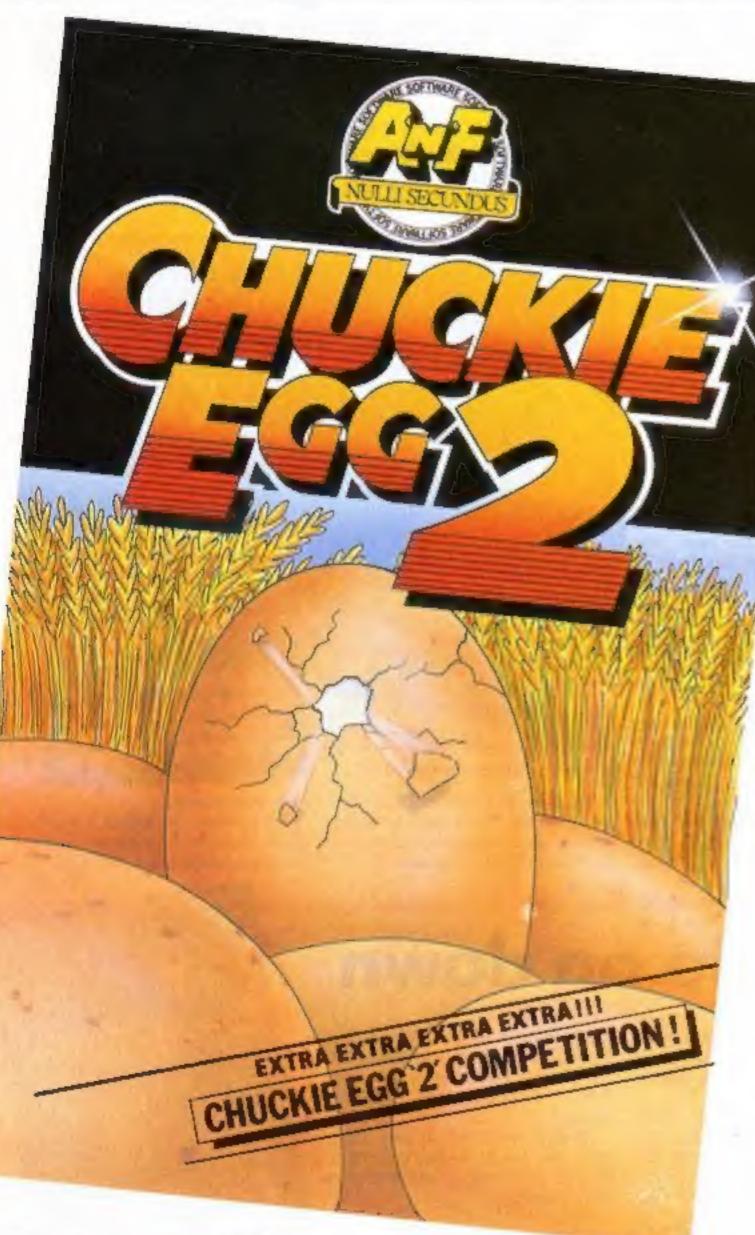

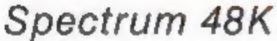

(R.R.P.) £6.90 ALSO AVAILABLE DIRECT FROM A&F

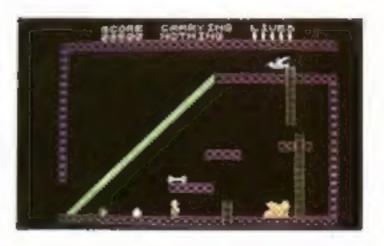

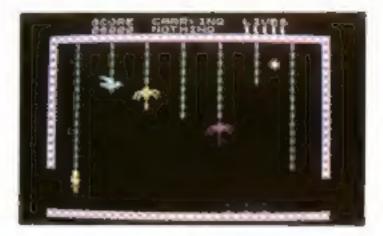

Our intrepid hero"Hen House Harry" of "Chuckle Egg" fame has been called in to help a "Chocolate Egg" manufacturer sort out his automated factory, which has gone haywire. Harry, using all the skills he acquired working in the Hen House must get the wheels of industry moving.

Not only does Harry have to collect the ingredients to mix the eggs, but he will also have to collect the parts for the toys that go inside the eggs.

As if all these problems were not enough there are a number of other items that Harry will need to find and use to be able to complete the task. Things like ladders, bits of girders, keys and many more.

Chuckie Egg 2 contains 120 screens, plenty of surprises, and it is a true Arcade / Adventure game - you don't just find things, you actually move them and use them.

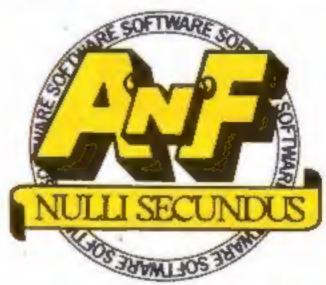

Great games. Great ideas.

A&F Software, Unit 8, Canal Side Industrial Estate, Woodbine Street East, Rochdale, Lancs OL16 5LB. Telephone: 0706 341111

# HOME OMPUTING WEEKLY

**Editor** Dove Carios Deputy Editor Liz Graham Editorial Assistant Marie Curry Software Assistant John Donovan Group Editor Wendy Palmer Design MM Design Copy Control Kerry Fowler Ad Manager Dominic Forlizzi Sales Executive Beck! Wilson Classified Advertising David Horne Publishing Director Peter Welhom Chairman Jim Connell

## CONTENTS

June 4-June 10, 1985 No. 115

#### Soapbox

As the software houses are asking us to keep our eyes open for commercially pirated software by taking notice of photocopied inlay cards, I wonder if they might consider planning the product a little more thoroughly?

For example, many Imagine (pre-1984) titles were hyped in cardboard boxes or goldsprayed cassette cases, as in the case of Alchemist. However, when I obtained my copy of the game, by mail order from Imagine themselves, it came in an ordinary black cassette box. Am I to believe that this was pirated, even though it came direct from the publisher?

It now also seems that Mikro-Gen is jumping on the bandwagon. Its arcade multi-role adventure Everyone's a Wally was on sale in my local computer shop in an A5 cardboard box for £9.95. However when I went into a large town and was looking in a popular retail chain

store, I saw it in an ordinary cassette box for £7.95! The inlay wasn't photocopied and the whole pack seemed genuine - but how can we tell?

Could the manufacturers possibly put a note in their advertisements or catalogues -Sinclair Research does - and state in what packaging the

game comes?

l could state many other examples - some of which, I feel, perhaps take the tapes out of cardboard boxes when they don't sell too well and transfer the tape to a cassette case, e.g. Ocean, whose Daley Thompson's Decathlon, Match Day, Roland's Rat Race and Kong Strikes Back have been seen first in boxes, but then changed mysteriously to cases . . .

Jonathan Brough, Seaton Here's your chance to get your opinions off your chest. Write to us and express yourself you win a prize if your letter is printed here!

#### SPECIAL FEATURES

| pair of interfaces — review!      | 5 |
|-----------------------------------|---|
| /irgin character designer offer2: | 3 |
| omputers in society4              | i |

#### **AMSTRAD**

| Machine | code — the easy | way |         | <br>16 |
|---------|-----------------|-----|---------|--------|
| Gunboat |                 |     | ******* | <br>18 |

#### **SPECTRUM**

| Screen store utility | 29 |
|----------------------|----|
| Invisible alien      | 33 |

#### TI-99/4A

| *************************************** | Cookie | monster |  |
|-----------------------------------------|--------|---------|--|
|-----------------------------------------|--------|---------|--|

#### REGULARS

|         | Consultants competition |
|---------|-------------------------|
| Reviews |                         |
| Letters | 40                      |

#### Classified ads .....44

#### Readers page ......46

#### Coming soon Telecommunications special

- Protect your software
- Vampirel on the VIC-20

Argus Specialist Publications Ltd. No. 1 Golden Square, London WIR 3AB. 01-437 0626

Home Computing Weekly is published on Tuesdays Subscriptions and back issues Infanet List. 10.13 Times House. 179 Marlowes. Herrel Heimps lead. Herris HP1 188: 0462-46437. Trade distribution. Argus Press Sales and Distribution Ltd. 12-14 Poul Street, Landon EC2A 4/S. D1. 247-6733. Printed by Alabatter Possmore & Sans. Ltd. of London and Maidstone. Kent. Design and origination. MM. Dosign, Circus House. 2s Little Portland Street, London WIN SAF

#### BASIC LIVING

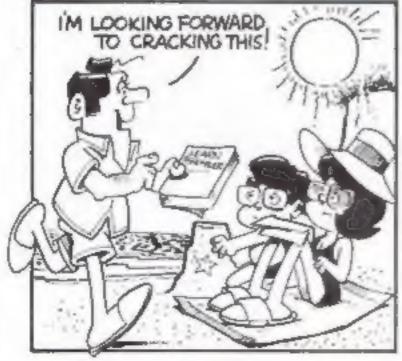

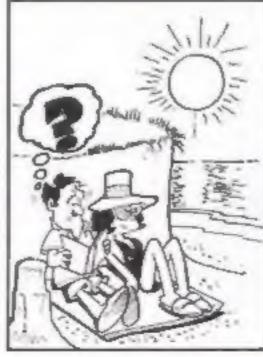

#### Jon Wedge Jim Barker

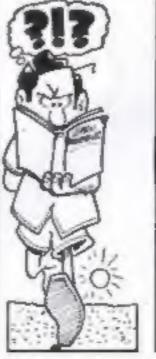

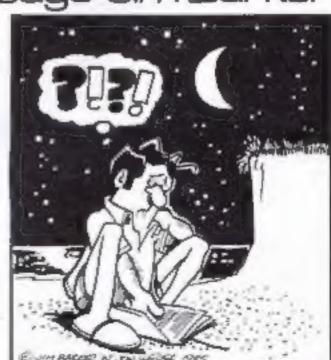

A new series of Grampian TV's home computer series, Bits 'n' Pieces, will soon be going on the air. The series will last for six weeks and include reviews of the Commodore 128, the BBC B=, the Amstrad CPC664, the Enterprise 128 and the Atari 130 XE. This will be the first TV appearance for many of these new computers.

Tony Crowther, author of Monty Mole, Potty Pigeon and Gryphon will be a guest during the series and Ian Bell and David Campbell, co-authors of Elite, will also be interviewed.

Many of the new machines being reviewed were still in prototype form when the program was recorded and were only availabl to the Bits 'a' Pieces team on the strict understanding that they were to remain secret. According to Grampian TV, on the day Acorn's marketing manager arrived with his BBC B+, Enterprise's technical director was leaving with his 128; meanwhile a Commodore 128 lay safely locked away in a cupboard!

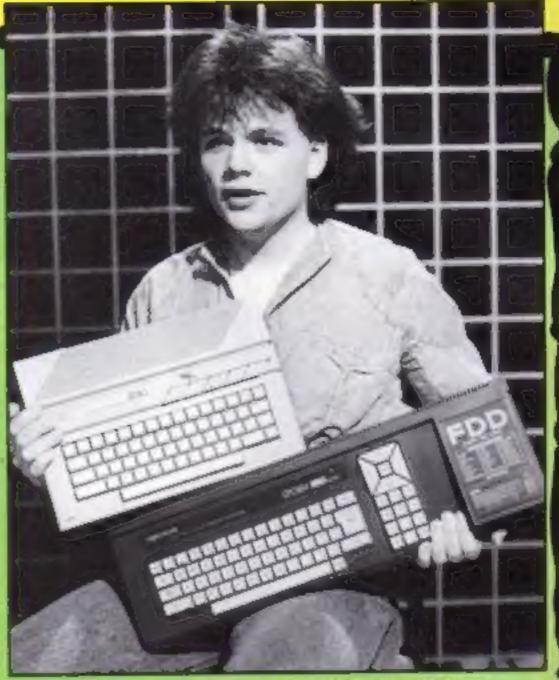

"Hurry up or I'll drop 'em!": Bobby Hain

#### Radio BASIC

Computer programs are now being broadcast on radio as part of an advertising campaign by 3i Ventures to help entrepreneurs start their own high growth companies.

The campaign is running on six local radio stations: LBC, Radio Forth, Radio 210, Hereward Radio, Saxon Radio and Radio West. All computerised advertisements are broadcast at 8,30p.m. and the programs will run on Amstrad, BBC and Spectrum computers. Listeners will be able to record the initial 3i Ventures Business Summary, live from their radios and then load and run the programs on their comupters.

The last broadcast will be on 8 June.

#### Eye aid

If you're fed up of getting sore eyes when you sit in front of your computer all evening, then Wireless & Electronics Ltd may have the answer to your problems.

Wireless & Electronics has just released a TV filter which cuts down the glare from your screen and so reduces eyestrain. The filter is available in sizes varying from 9 inches to 26 inches and clips and brackets are included to make fitting a simple matter.

Wireless & Electronics, 5 Lansdowne Way, Landon SW8 1HL

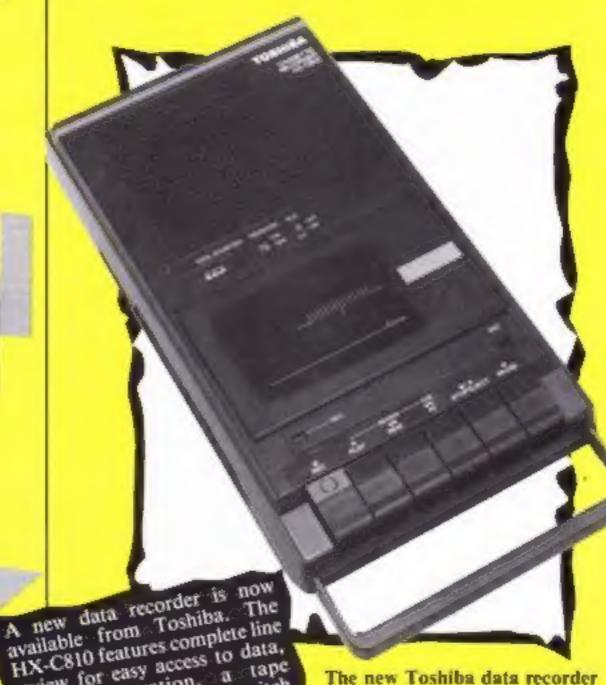

A new data recorder available from Toshiba. The available from Toshiba. The HX-C810 features complete line review for easy access to data, review for easy access to data, review for easy access to data, review for easy access to data, review for easy access to data, review for easy access to data, and review for easy access to data, and acceptance and monitor switch allowing audible proof of transmission.

The recorder costs £34.95.

The recorder

Toshiba, 11a W Halkin St,

London SW1X 8JL

Page 4 HOME COMPUTING WEEKLY 4 June 1985

#### Software update

British software is at last breaking into America, Digital according 10 Integration. Fighter Pilot was launched in the USA on the Epyx label on 1 May and so far it looks like being a success. Digital Integration's Dave Marshall said: "This is a significant achievement considering penetration of the US market by British software has been very difficult." The game is still available over here for C64 (£9.95, £14.95), Spectrum (£7.94) and Amstrad (£8.95).

Taskset's Super Pipeline II has just been released on the Amstrad and Spectrum. According to Taskset a follow-up to the original game was written because "the public have been crying out for a sequel". The makers say that there are many more fascinating features incorporated into the game to make it more interesting and challenging to the player.

Activision has just added another new title to its wide range of games, Star League Baseball for the C64. There are also two thoroughly British Sport games from Activision, On-Court Tennis and On-Field football both for the C64.

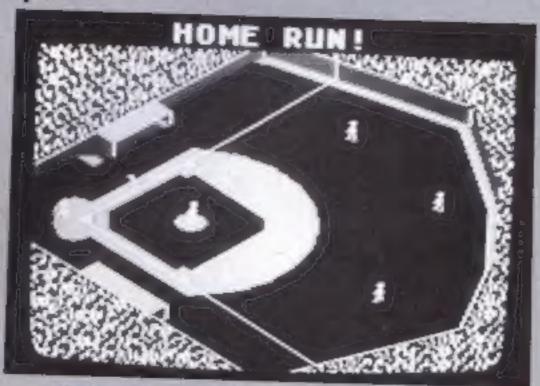

A Super League Baseball and On-Field Football

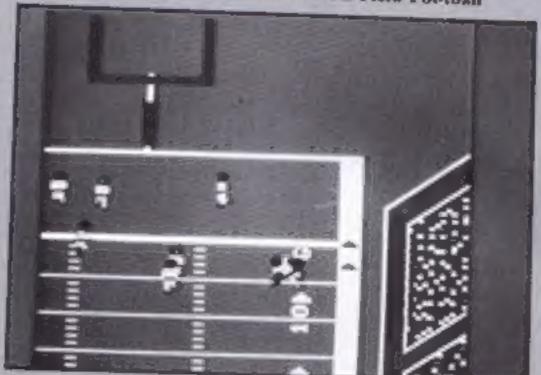

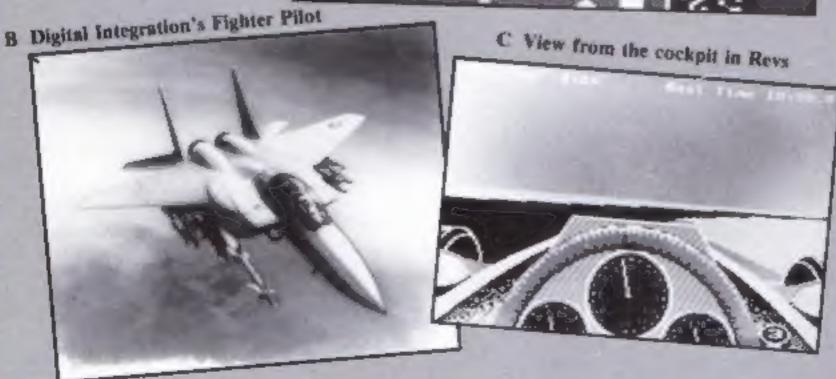

|                      | _          |          |             |
|----------------------|------------|----------|-------------|
| Title                | Machine    | Price    | Publisher   |
| Galaxia              | MSX        | £6.95    | Kuma        |
| Tapper               | Spectrum   | £7.95    | US Gold     |
| The Code Machine     | Amstrad    | £19.95   | Picturesque |
| Backgammon           | Amstrad    | £8.95    | CP Software |
| Draughts             | Amstrad    | £8.95    | CP Software |
| Hit & Miss           | C16/Plus 4 | £7.99    | Venturegate |
| Cave Fighter         | C16        | £6.95    | Bubble Bus  |
| Hustler              | Einstein   | £12.95   | Bubble Bus  |
| Boardello            | Einstein   | £12.95   | Bubble Bus  |
| On-Court Tennis      | C64        | £10.99   | Activision  |
| Star League Baseball | C64        | £10.99   | Activision  |
| On-Field Football    | C64        | £10.99   | Activision  |
| Revs                 | BBC        | £14.95   |             |
|                      |            | d £17.95 | Acomsoft    |
| Super Pipeline II    | Amstrad    |          | Taskset     |

#### Wally's birthday

Wally Weeks was one year old on I June 1985. To date he has starred in three very successful games, Automania, Pyjamarama and Everyone's a Wally. His son has now got his own game called Herbert's Dummy Run.

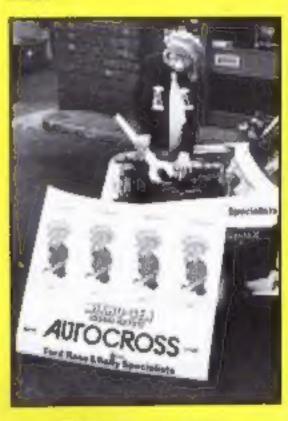

Wally the mechanic

Mikro-Gen, employers of Wally, recently interviewed this elusive character on the top deck of a No 92 bus. He said: "I'm very happy to have survived for so long — I nearly had a very nasty accident with a paper clip and a packet of jelly babies last week. Wait a minute, this bus is going the wrong way — I'd better go and tell the driver."

Mikro-Gen, 44 The Broadway, Bracknell, Berks

#### Watch out!

Arthur Beale of Blandford Forum is the lucky winner of our Seiko wrist terminal competition. He answered all the questions correctly and will shortly be receiving his very own C64-compatible Seiko RC-1000 wrist terminal.

Here are the answers to the questions:

- 1 HCW114 was available on May 28 1985
- 2 The clocks go backwards in October
- 3 The year 2000 will be a leap
- 4 Greenwich is on the River Thames
- 5 The speaking clock is now a

Congratulations to Arthur.

#### Cleaning up

Rendar has just produced a gadget which will protect sensitive electronic equipment from the hazards of electrically noisy environments.

The new product is called the Spikebloc and works by using electric power lines to pick up natural and man made interference — ranging from surges induced by lightening to those caused by other machinery being used nearby. According to the manufacturers the Spikebloc filters and absorbs this interference to provide clean power for your equipment.

Rendar, Durban Rd, S Bersted, Bognor Regis, W Sussex PO22 VM

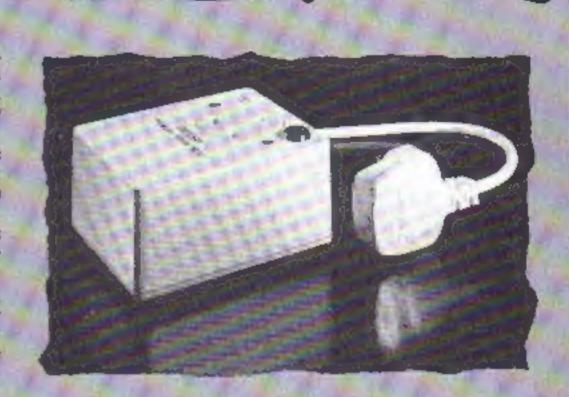

Block those spikes

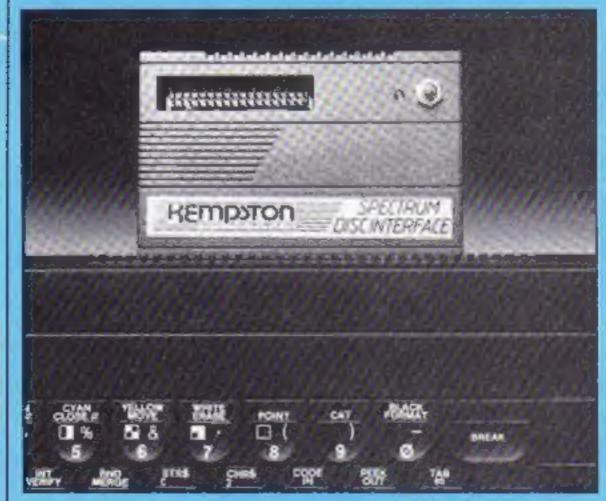

#### Kempston interface

Kempston is producing a disc interface for the Spectrum which, according to the makers, has been designed to offer the maximum amount of user facilities in a compact unit. It comes in an easily recognisable Kempston interface case which is both "robust and stylish".

Features of the new disc interface include: an 8K ROM based operating system; uses advanced BASIC overlay techniques; supports single or multiple disc drives up to a maximum of four.

The interface costs £85 and, says Kempston, it marks an important change in the home computer market since the need for more storage and faster access is growing all the time.

Kempston, Singer Way, Woburn Rd Ind Est, Kempston MK42 7AF

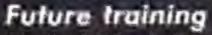

A new computer training centre was officially opened in Wake-field on 16 May. The training network based on British made Future computers, has been installed by Barbara Sheldon Associates, a Wakefield training agency.

The centre has been designed to provide high quality computer applications training to YTS trainees, to the public and also local businesses.

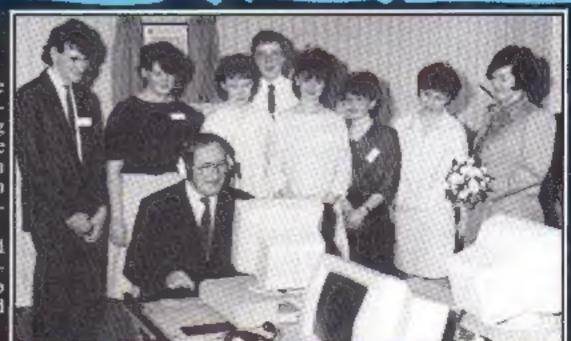

The opening of the Wakefield centre

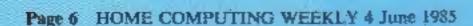

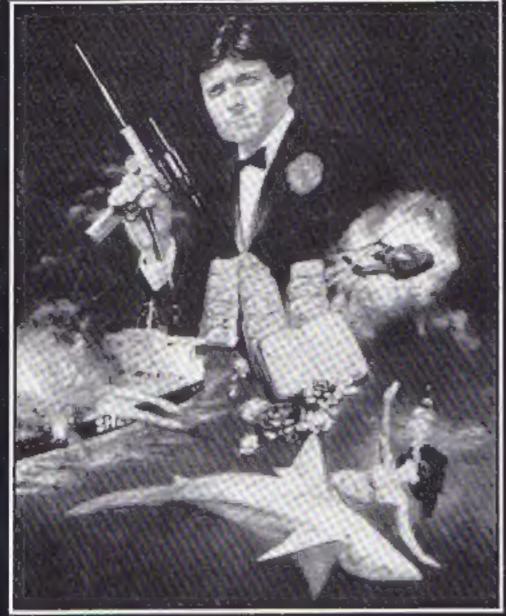

Domark's new Bond game

#### Showing off!

There will be several famous names present at the Commodore '85 show, 7-9 June at the Novotel, Hammersmith, London.

Glamorous Bond girls, Nike Clark and Maggie Defreitas, will be present at the opening of the show at 10am on 7 June. They will be helping launch Domark's Bond adventure, A View to Kill.

On Sunday 9 June, UK Warriors, the breakdancing group will be giving a series of displays which will tell the story of breakdancing. They will also be having a go at some of the breakdancing games which will be on show.

Mirrorsoft's Spitfire '40 will also be on show and there will be a special version set up in the events room for visitors to play

Welwyn Systems, the company

which has been marketing

Currah Speech synthesizers for

the last eight months has

recently announced a 50% price

tor of sales says that this is due

to quality and customer satis-

faction. He commented: "Less

than 1% of the 10,000 units we

have sold have been returned by

customers as unsatisfactory,

and it is this and other factors which have enabled us to cut

Tony Jude, Welwyn's direc-

cut for the product.

our prices."

The highest scorer will receive a Commodore 1541 disc drive after a play off on the final day of the show.

Graham Gouch, captain of England's cricket team will be attending the last day of the show to help launch Audiogenic's new game for the C64, Graham Gouch's Test Cricket. He will be there till Ham to sign autographs and talk about the game.

Also on show for visitors to try will be Tim Love's cricket, Pyjamarama, Everyone's a Wally, International Football and Llamasoft's newest title, Batalyx. There will also be the chance to see the Video Digitizer from Computer peripherien which produces computer printout portraits through a video camera.

The 6th Commodore Computer Show, Novotel, London

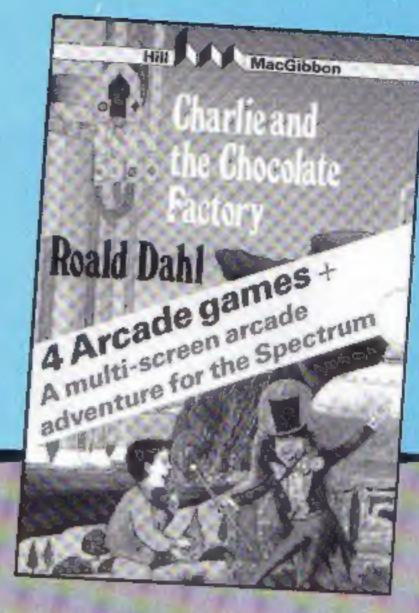

#### A right Charlie

Roald Dahi's Charlie and the Chocolate Factory, originally a book, has been portrayed on stage and screen — and now you can play the game on your computer.

And if you've never read the story, you can buy a special gift pack which includes the book, for £9.95. It makes an attractive present. However, if you're just interested in the game, it can be yours for £8.50.

The game, which runs on the

Spectrum, comprises four fastmoving arcade games as well as a multi-screen arcade adventure set in the chocolate factory.

Hill MacGibbon has worked together with Soft Option to prepare the program. You'll find all your favourite characters there, like Veruca Salt. Violet Beauregarde, Augustus Gloop, Mike Tervee and, of course, Charlie and Willy Wonka.

Hill MacGibbon, B Grafton St, London WIX 3LA

#### Link up

Tymac has produced a printer interface for C64, C16, Commodore Plus 4 and VIC-20 computers.

According to Tymac, the Connection is a fully intelligent parallel interface which plugs into the disc socket so you can select from a wide range of quality printers.

The Connection supports Epson, Gemini 10X, Prowriter, Okidata, NEC and many other popular printers. The Epson version costs £84.95, and the version for all other printers is £79.95.

Tymac, Unit 78 Standard Way, Gravelly Industrial Park, Tyburn Rd, Birmingham 824 87L

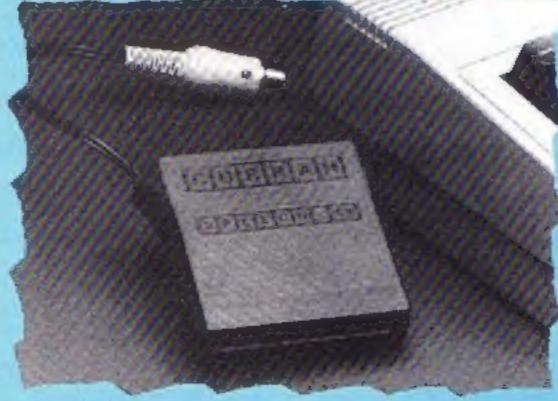

Cut price Currah

Northumberland NE22 7AA

Welwyn Systems, Bedlington,

#### There are 150 cute Gribbly mugs for this week's competition winners and entering couldn't be easier

ome of you may have been wondering what Gribbly was doing on his day out!

Now the answer can be revealed. He was buying 150 delightful pottery mugs for lucky HCW readers who win this week's competition. These are unique prizes, not available in any shops.

Each mug features a portrait of Gribbly and all you have to do to win one is find the differences between the Gribbly pictures shown below.

Gribbly is a quiet, kind creature who doesn't make too much fuss but has only his bubbles with which to destroy the Topsies and Seed Pods which bedevil his very existence.

He is trying to rescue the gribblets, future gribblys, but they are hidden around the psi web. This drains Gribbly's psi energy if he touches it. In all, life for Gribbly is far from easy and you are likely to find controlling him taxes your two hands. Just imagine what it is like for Gribbly with only one foot

Anyone can enter this week's competition and 150 of the special mugs will be sent to our winners by Hewson Consultants who look after Gribbly and all the little gribblets.

#### How to enter

Study the two cartoons — there are a number of differences between them. Circle the differences on cartoon B and seal the cartoon and coupon in an envelope. Write clearly the number of differences you found on the back of the envelope.

Post your entry to Gribbly Competition, Home Computing Weekly, No.1 Golden Square, London WIR 3AB. The closing date is first post on Friday 21 June, 1985.

You may enter as many times I

as you wish, but each entry must be on an official coupon — not a copy — and sealed in a separate envelope.

Important: please follow carefully the guidelines on entering — incomplete coupons and entries with no numbers on the back cannot be considered. If you are a winner, the coupon will act as a label for your prize, so clear writing is essential.

#### The rules

Entries will not be accepted from employees of Argus Specialist Publications, Hewson Consultants and Alabaster Passmore & Sons. This restriction also applies to employees' families and agents of the companies.

The How to Enter section forms part of the rules.

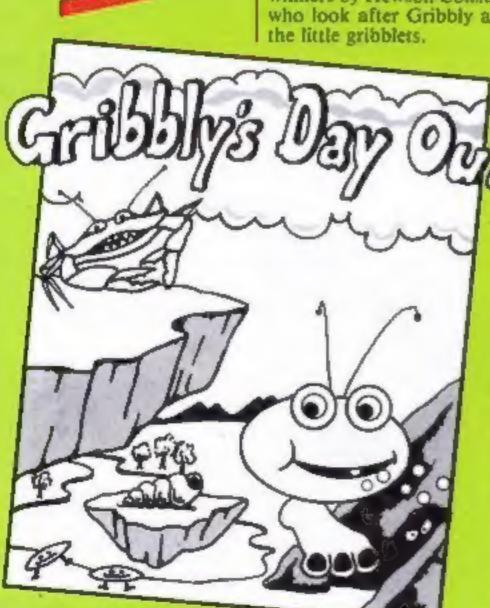

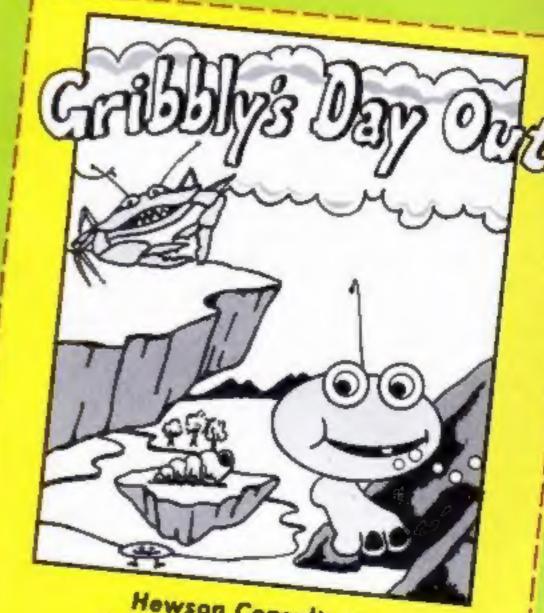

**Hewson Consultants Gribbly Mug Competition** 

Entry Coupon

Name .

Address

post code

Number differences found

Complete clearly and fully — If you are a winner this will are as a label for your prize. Post to Heward Consultants Competition, Home Computing Weekly, No 1 Golden Square,

WIR LAB. Closing daire first post, Friday June 21, 1985. Don't forget to follow closely the advice in the How to cores section including writing the number of differences you have

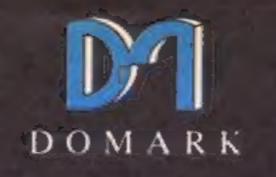

presents

MOU

STATE COLLEGE COLLEGE

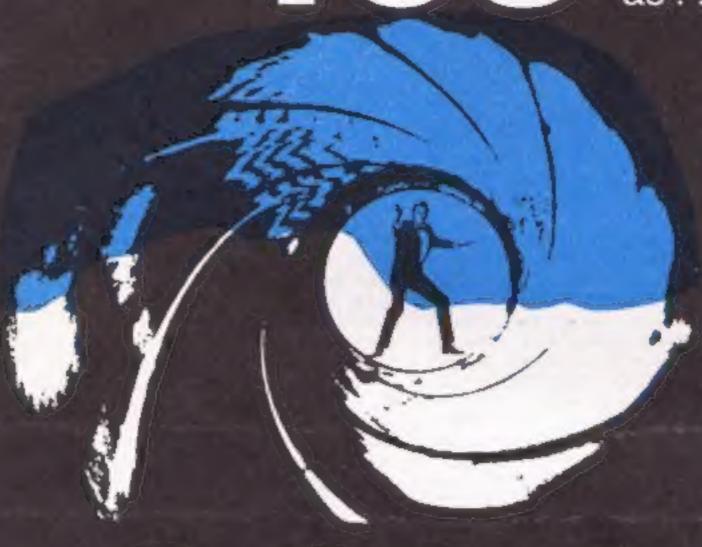

# 

# AVIEWTOAKILL THE COMPUTER GAME

Account No:

Expiry Date:

From 7th June,
YOU will become
James Bond
in his first arcade/adventure on
Spectrum 48K, Commodore 64,
Enterprise 64
and watch out for
Amstrad, MSX and others

© Eon Productions Ltd. Glidrose Publications Ltd. 1985

Domark Ltd., 204 Worple Road, London SW20 8PN. Tel: 01-947 5624 Telex: 894475 G

|                                               | London SW20 8PN                                                                                                    |
|-----------------------------------------------|----------------------------------------------------------------------------------------------------|
| CALL-01-947 5624                              | DOMARK Telex: 894475 G                                                                                                    |
| OFFICE HOURS ONLY                             | S S IN IN IN IN INCIDENT A STATE OF THE STATE OF THE STAT |
| NAME: (BLOCK LETTERS)                         |                                                                                                    |
| ADDRESS                                       |                                                                                                    |
| COUNTY                                        | POSTCODE                                                                                                    |
| Please send meat £10.99 (includes posta       | copies of "A View to a Kill - The Computer Game"<br>ige and packing).                                                                                                    |
| l'enclose a cheque/P.O. fe                    | or £                                                                                                    |
| My computer is:                               |                                                                                                    |
| You may order by Accestelephone (01-947 5624) | ss Visa American Express by post or /5/6) OFFICE HOURS ONLY                                                                                                    |

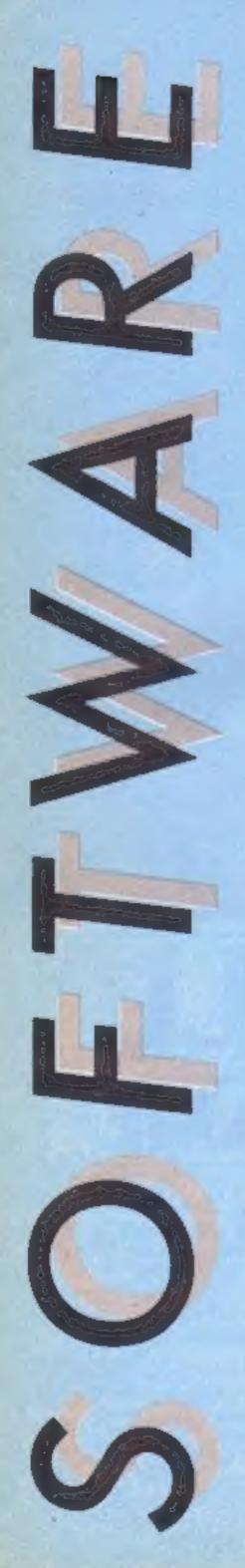

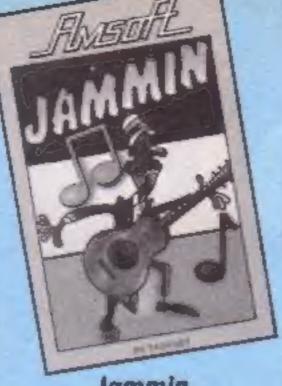

#### Jammin

Jammin is a game with a musical theme: help Rankin' Rodney collect his instruments and make beautiful music well, that's the theory.

The screen is divided into several multi-coloured sections. The four corner ones contain musical instruments, while the four central ones contain triangles. Access from the centre to the corner sections is via one of two escalators of moving coloured squares. You are only allowed to jump on to a square of the escalator which corresponds to the colour of the section in which you are standing.

Having reached a corner section, Rodney avoids the nasty and steps on to the instrument, picks it up and starts one of the central triangles flashing. It is at this point that the burn note which has been drifting around the screen quite harmlessly becomes a nuisance. Allow the note to touch Rodney and the instrument returns to its original position and you must start again.

When you do eventually manage to get an instrument to its appropriate triangle a little man appears and begins to boogie around. I don't quite know what he is supposed to do but on one occasion when I walked through him the program failed to erase him completely, leaving half a man on the screen whilst the rest of him walked off.

The only thing that kept me awake was the monotonous tune which plays incessantly.

Price: £8.95

Publisher: Amsoft

Address: Brentwood Hse, 169 Kings Rd, Brentwood, Essex CM14 4EF

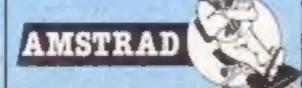

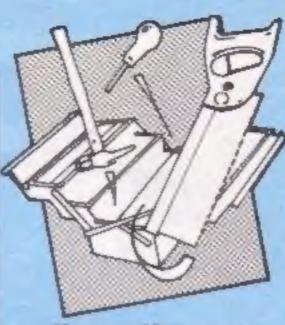

#### Money Manager

This is a home accounts analysis program. By using it you can record and examine your income and expenditure over the period of a year. You can set up a number of accounts, classify income and expenditure passing through them, then sort them by each attribute above, and in addition by date. You can even establish who spent how much! Output can be to the screen or printer in the form of monthly or yearly accounts, or for a graphic interpretation, a pie or bar chart is shown on the screen.

The program allows you to save updated statistics to tape, though the advice given in the manual contradicts that given by Amstrad, namely, always use new tapes for important data. The manual tries hard to be very clear, but often fails. It isn't good enough to write "here is a fact, it's important, think about it." Ordinary mortals need to be told exactly why, and how the facility can be used to best effect. Similarly, to set the program up to your own spec requires you to wade through to page 11. Sample accounts are provided, but no tutorial as to how to get the best out of them.

Whilst input is reasonably easy, presentation on screen often falls down with bits of labels missing, and what seemed to be innacuracy in the bar graphs. Sorting is painfully slow, and internal "garbage collection" makes for frequent machine hang-ups.

Sound idea; more work needed on both program and documentation. D.M.

Publisher: Connect Systems

Address: 3 Flanchford Rd, London W12 9ND

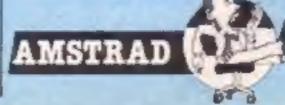

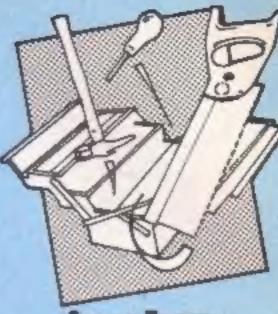

#### Super Teams

This disc bears the description "a bio-rhythm analyser for the BBC Micro B" and before we go any further I feel that I should admit to being a great sceptic about such things.

The program has a long introductory sequence giving a full description of its facilities and its basis. This is required for there was no documentation supplied at all. There are even references to books that you might like to consult.

The title refers to the various types of group dynamics that you can analyse using the programs. There are graphs for individuals and numerical data for groups. You can even check up on certain notable dates in history and the rhythms of the people involved.

However, there is little to the program excepting the presentation. It's not much more than the bio-rhythm program supplied with all BBC machines as part of the Welcome package.

There are also a couple of niggles making the package more difficult to use. There is no record of the date taken from program to program. This means that for each rhythm you wish to display you must keep inputing the date. Just a simple line of BASIC could have avoided this.

There is no error message reporting either. If you cause an error then you are sent straight back to the main menu without any explanation.

Overall, this is a specialist package that will appeal to very

Price: £10

Publisher: Gilvale Software

Address: 10 Sidford Close, Hemel Hempstead, Herts HPI 2LF

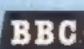

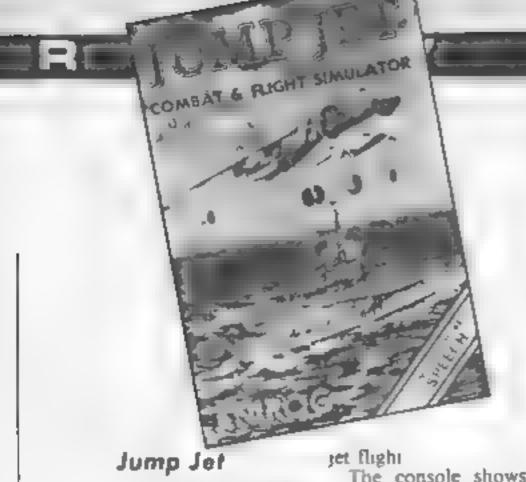

Combat and flight simulators seem to be in vogue these days. Following Dambusters and Spitfire '40 from US Gold and Mirrorsoft, Jump Jet brings us right up to date with modern flight and warfare techniques.

A vast improvement over Anirog's much earlier flight simulator Flight Path 737, this program puts you behind the controls of a Sea Harrier VTOL. After reading the clearly written instruction manual, the simulator itself is not as daunting as it may at first

appear. Vertical take off and landing is achieved simply by changing the angle of the plane's jet nozzles to vertical, after ensuring the flaps are down Taking the engines up to full power causes the jet to rise. The screen at this point shows an acrial view of an aircraft carrier deck above a simplified representation of a Harrier's console As the plane rises the shadow of the jet shrinks on the deck until the screen splits to give a headon and sidelong view of the carrier with the jet above.

screen to change to a conven- Harrier's speed tional view from the cockpit and waves

Forward motion is achieved achieved, the flaps and will work on any 64 undercarriage are raised and the horizonial position for normal Anirog.

The console shows all the necessary instruments for fuel, height, speed and power Additionally, undercarriage, flap and nozzle positions are graphically displayed at the right of the panel, whilst the artificial horizon is at the centre. On the left of the panel is a radar display which shows the location of the carrier and enemy planes, and it can also calculate their range

By far the most rewarding aspect of this simulator is the ability to choose a target, navigate to intercept and destroy and then to return to the carrier or engage another plane if enough fuel remains Sounds easy but just try it!

Landing is particularly difficult especially if one of the higher levels of play are chosen The five levels range from Practice on a calm day to Group Captain in a storm with mountainous seas. The level chosen also determines the number of errors which will be tolerated before resulting in a crash

The only criticism I have of this game is purely a cosmetic Reducing power at this point one relating to the console allows you to hover over the which looks a little overcrowdcarrier. Pulling back or pushing ed because of the size of the the joystick causes the plane's lettering. Otherwise the nose to rise or fall and the jet graphies are quite good, I creeps forwards or backwards especially liked the increase in accordingly. Increasing the speed of the clouds and the height above 50 feet causes the waves in sympathy with the

Although Anirog has used its complete with moving clouds. Voicemaster interface to add speech to the program, the quality of synthesis is deliberby angling the nozzles at 45 arely low, but clear, to simulate degrees. When sufficient the pilot's intercom. The voice forward momentum is is totally software driven and

All in all this program is a nozzles adjusted to their jump in the right direction for E.D.

Price: £9 95

Publisher: Amrog

Address: Unit 10, Victoria Trading Estate, Victoria Rd. Dartford, Kent

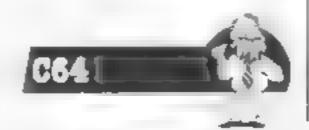

#### The Investment Monitor

As its title suggests, this is a program to help record and analyse investments in various kinds of stocks, shares and bonds. Written in BASIC, but with very well designed screens and input error traps, setting up is helpfully described using plain language in the accompanying documents. Instead of getting bogged down in files, fields and records, the author refers to cards in a card index file, then introduces the notion of automatic calculations where relevant. Demonstration information is included, but not mentioned in the documenta-

Up to 50 separate investments can be catered for, and a menu allows selection of type:accumulation units, income units, reinvestment units, investment bonds, savings and insurance units, ordinary shares, and gilts. The layout of each card, and the nature of the calculations to be made is automatically tailored by this choice. Details are added in appropriate places on the cards, and when input is complete, you may then choose to review all your investments, or just look at one, update, sell, and amend current values. Analysis allows returns to be calculated overall, or on each type of investment.

Saving of both program and data can be made to either tape or Microdrive, and, if a printer is connected, built in software atlows dumping of details, facilities that seemingly more sophisticated programs lack

Both the documentation and program are crystal clear to use, thus my only reservation is the cost. Those with a use for it. however, will certainly find it worthwhile.

Price: £12

Publisher: Michael Slatford Software

Address: 3 Campden Rd, South Croydon, Surrey CR2 7EQ

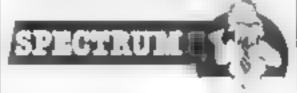

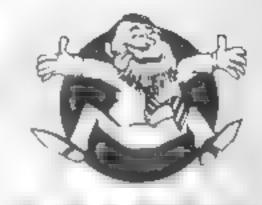

Flipped

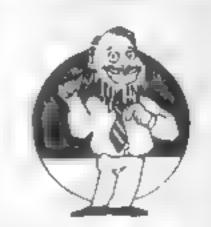

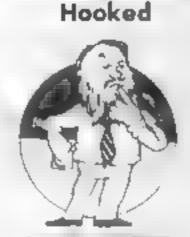

Keen

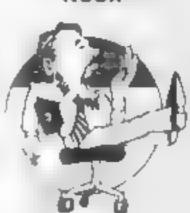

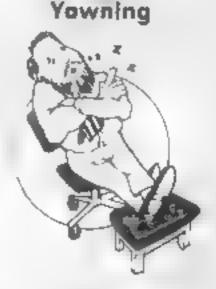

Comatose

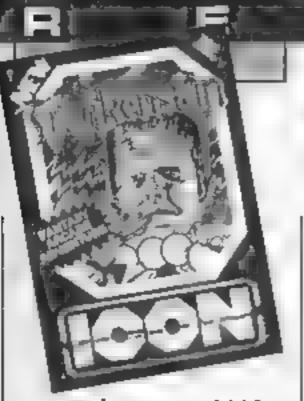

#### Frankenstein 2000

As a distant relative of ol'Frank you have discovered the location of the monster, reduced your size and that of a passing submarine, to one sufficiently small to allow you to journey in through the mouth and on round his body triggering the start of a new life.

Starting in the trachea, you must steer your sub round hordes of green frogs. Get it? Frogs in the throat! If you don't suffer too much damage, or use up all your oxygen, you can then start on the right lung, avoiding marauding ciggie packets, the left lung where CO2 canisters and clouds lurk, and on to the stomach, collecting spanners with which to effect repairs en-route.

In the turnmy, avoid the fried eggs, but collect the greasy bacon for use as a lubricant. I couldn't get any further; ran out of air! But I'm reliably informed that the heart and brain are similarly tricky. Every now and then, you get the chance to zap rampant oxygen molecules thus replenishing your supply

The graphics are excellent bearing a striking similarity to the real thing. In fact, the whole production is very well done, down to the loading screen, sound, movement and controls. It's a really silly idea, but the humour of the concept and the slick presentation are very

Just one gripe. This appears to be a conversion from an Electron game. Why can't I zap the dreaded throat frogs or fag packets or fried eggs in this

version?

Price: £6.95

Publisher: Icon

Address: 65 High St, Gosforth, Tyne and Wear

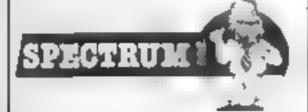

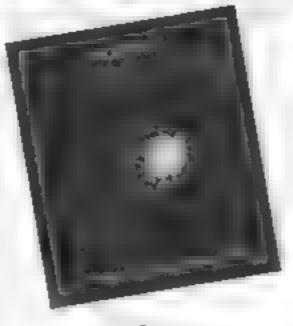

#### Confuzion

"The fuzion of mind and machine" is the enigmatic slogan that has accompanied Incentive's recent glossy advertising campaign, yet none of the adverts have provided any clue as to the nature of the game. Forever the sceptic, I am always wary of such advertising, but having just spent the past three days playing Confuzion 1 can confidently say that it is one of the best and most original programs that I have seen on any micro in several years!

The action takes place in a 64 story industrial plant which is involved in the production of confuzion bombs. Each floor is constructed from a series of sliging panels plus one empty section, just like the sliding block puzzles that children play with. Each of the panels contains lengths of fuze wire of differing shapes, wandering around this fuze wire is a brightly glowing spark. Your task is to guide the spark to a bomb by sliding the panels in such a way that they create one continuous length of fuze which leads to the bomb. All of this is carried out in a race against time as the fuze at the top of the screen burns away

As your ability increases you will encounter multiple bombs and water droplets from the sprinkler system, these droplets also move around the fuze and will dampen your en-fuze-iasm should you inadvertantly let one touch the spark

The whole game is presented with dazzling colour and incredible attention to detail, I cannot recommend this game too highly!

J.R.

Price: £6 95

Publisher: Incentive

Address: 54, London St, Reading RGI 4SQ

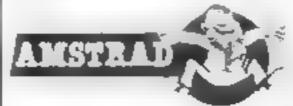

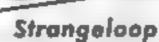

This is an arcade adventure game set in a space age robot factory. If you take to this game it will keep you occupied for weeks.

Your objective is to regain control of the robot factory by finding your way to one particular room of the 250 in the complex. The games designers have considerately provided a game save option so you can take overnight breaks. For shorter coffee breaks you can freeze the game as and when required

As it is an arcade adventure there is no text input to worry about. You move your space person around the screen with the joystick. Any useful items encountered can be pocketed by simply moving over them. Hitting the space bar puts you into pocket mode. This allows you to use and move an item using the joystick.

the joystick The screen not only shows you the current room you're in but gives you details of the stems in your pocket. There is also a compass which points towards the central room you are trying to get to. In wandering through the various rooms your space suit is likely to get cut by flying metal. The screen shows you how many leaks you have, how many spare patches you have and how much oxygen is left. I found I didn't have much time for repairs though as I was too busy trying not to fall into dissolving baths of chemicals and avoiding other bits of nasty machinery.

The design of the rooms is quite original and generally the game has good graphics. Only the price of the game makes it a debatable buy.

L.C.

Price: £8.95

Publisher: Virgin

Address: 2-4 Vernon Yard, Portobello Rd, London W11 2DX

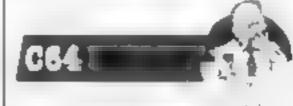

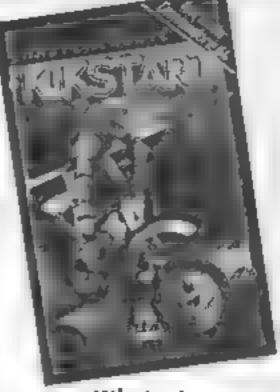

#### Kikstart

This is an off-road biking game where you do wheeles and jump over obstacles. There are eight courses to choose from, and a game consists of your choice of any three from the eight. A rather unique feature is that two people can compete simultaneously.

The program opens with some amusing credits and you choose your mode of play, that is, one or two players and one or two joysticks. Choose your three courses and you're off The screen is split into two, a half for each player. The joystick, or keyboard, allows you to accelerate, jump and do wheelies as required, though the outcome is not always as required. I kept on falling off my bike after attempting jumps over buses etc.

The art apparently is to go fast over tyres, hedges and rows of barrels, to jump over the water, vans and buses but to go slow at brickwalls and gates.

Being a coward at heart I quite enjoyed racing round these courses crashing and falling off without really injuring myself. Also I didn't have the bother of having to clean the bike afterwards. This game is interesting and entertaining because its theme is different. The graphics are good and the two player facility means you don't have to take it in turns

At the price I think this is very good value and is the sort you're likely to come back to again and again.

L.C.

Price: £1.99

Publisher: Mastertronic

Address: Park Lorne, 111 Park Rd, London NW8 7JL

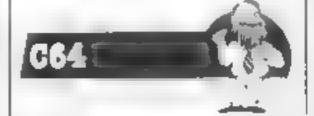

D.M.

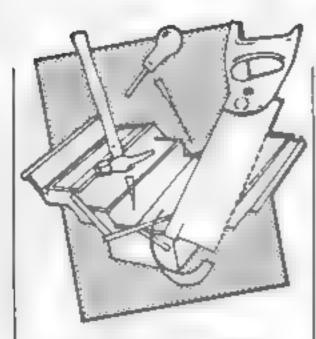

#### Numbers at Work

This package, part of Collins' Brainpower series, is a two disc and manual set. It can also be purchased as a twin cassette and manual pack. The aim of the series is to teach new skills and then to show the user how to apply the skills learned

The manual suggests three different approaches to using the package. The first is to jump straight in and use the teaching program or as an alternative you could sit and read the textbook to learn how the teaching process works. The third option is to go directly to the applications program and use it to help you solve your own problems

The teaching program is comprised of eight sections each with an optional timer — so you can see if your responses are getting better — and a progress target. The latter sets a target for you to attain in the test section before moving on to a new lesson. The subjects taught are working with fractions, ratios and proportions, decimals and percentages, applying percentages, growth rates and indices and a final section on useful techniques.

Each section is easy to use for the absolute beginner or for anyone wishing to revise a particular subject. The application program is equally easy and helps solve your problems quickly.

It's only drawback is the price. M.W.

Price: £24.95 (disc)

Publisher: Collins Soft

Address: 8 Grafton St, London W1E 7JZ

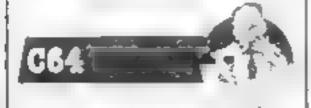

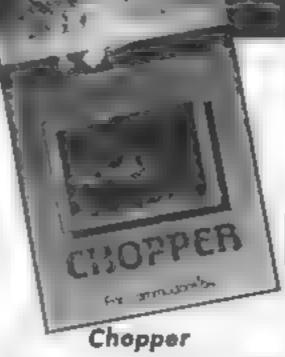

Chopper is a shoot em up game with you piloting a helicopter. The game loads up with a menu screen. From this screen you can obtain instructions about the four phases of the game, the high scores, and set the skills level. Unfortunately once I left this screen I could find no way back

At the end of a game, no more lives, the game restarted. I wanted to re-read the instructions and change the skills level, this meant switching the computer off and reloading the game.

The opening screen has you flying past enemy choppers. You have to shoot them down and avoid their fire. If you are successful you are taken to the refuelling screen. Careful positioning of your chopper allows you to refuel in flight from a tanker plane. Another screen presents you with fast moving enemy balloons and geese. If you manage to survive all this you eventually get through to a screen where you have to shoot through a shield in the rocks and destroy the underground enemy power station

During the game the screen shows your score to date, your remaining lives, highest score, and skill level. The graphics aren't bad but not outstanding. The game itself though didn't grab me, it wasn't different enough from other shoot or be shot games. On the other hand the game is reasonably prices so if you have a yen for chopper flying it might appeal. Of course all pilots must learn somewhere, sometime so the relative simplicity of this game makes it suitable for the L.C. younger tyro.

Price: £2 50

Publisher: Creative Sparks

Address: 296 Farnborough Rd, Farnborough, Hants

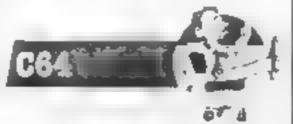

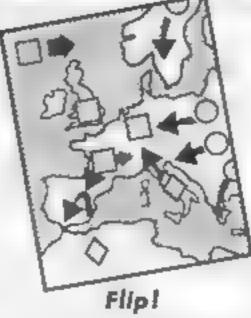

This game is being introduced as a cartoon strategy game and you can be forgiven for thinking that's an original idea. In fact it involves matching pairs of animated graphics to reveal a hidden word

Its main virtue is in the many new featurs of the game that make it fairly absorbing Firstly you are given the choice of normal words, user words, computer words or the more difficult scrambled words. You can choose the two player game or the solo practice option

The main screen is a grid filled with boxes and an arrow which is controlled smoothly from the keyboard. Choose two boxes which are revealed and memorise them. The number of tries you have is recorded

The cartoons are block graphic animations which take their theme from computer games like Ghostbusters, TV series like Z Cars, and one or two nursery themes like the jack in the box. Each is accompanied by its own theme tune with the pairs complimenting each other.

Wild guesses are greeted with a suitable remark and correct answers, rewarded.

The words were quite difficult to guess, even with many of the blocks revealed. The competitive element is therefore keen and the two player game is preferable.

I enjoyed it and I imagine the user-defined words could add a further dimension. It's reality a game for concerned parents as it's simple to operate by young children with lots of visual excitement. It could also be used in schools for juniors up to 10.

M.P.

Price: £7 95

Publisher: Icon Software

Address: 65 High St. Gosforth, Tyne & Wear

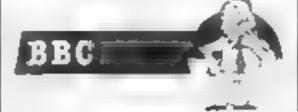

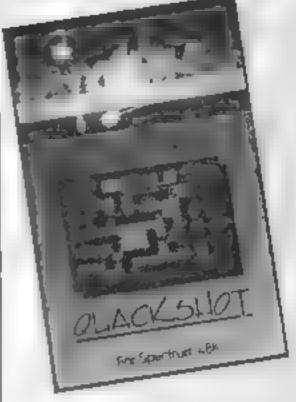

#### Quackshot

This is a budget game, set in a toy factory in which you are the night watchman. Making your routine inspection, you discover the toys having a go at you, so naturally, you blast back with your stun gun and duck buster bombs. Well, you would, wouldn't you? On you go blasting and bombing, collecting keys to gain access to other areas shown on an overhead scanner, in what is effectively a complex and extensive maze.

Graphically, rather good, with smooth movement and some animation, the sprites are flicker free, but in one colour. Joysticks are catered for but I couldn't get the bombs to work, and response to the fire button was very slow and inaccurate. Hi-score and demo modes are here, though the existing entries in the score table are so high that I didn't discover it for a while. There are modest sound effects, but I found them rather irritating

Given the difficulty in control, after 10 minutes play, I watched the demo mode to see what was in store. There's certainly plenty here to challenge you of ever increasing complexity.

Even though this is very good value, I wouldn't buy it myself. The plot didn't grab me, and thus I didn't feel compelled to continue. You may well disagree.

D.M.

Price: £2.50

Publisher: Creative Sparks

Address: Thomson Hse, 296 Farnborough Rd, Farnborough Hants

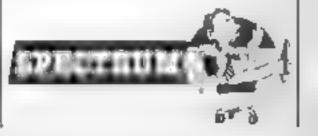

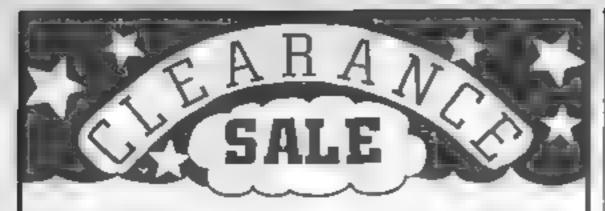

#### **VIC-20**

#### VIXEN MOTHERBOARD

4 Siots - Switchabie - ROM Socket No Extra Power Supply Required

#### PROGRAMMERS AID CART.

19 New Commands - Renumber Auto line Sound Trace Block Geleie

#### CASSETTE INTERFACE

Uses Normal Receider For Saving and Londing - Level Indicator CBM 64 Compatible

#### **CBM 64**

#### SUPERSKETCH

Complete in One Package Draws Directly onto Screen

#### SUPERSKETCH SOFTWARE

Printer Utility. Allows you to freet Hard Copies of your own Braphics

#### SPECTRUM

#### ECHO AMPLIFIER

High Quality bound Untput Valume Control

#### PROFESSIONAL KEYBOARD

44 Keys - Space Bar - QWERTY Layout Built-in Amphifier - Reset Keys

#### STANDARD KEYBOARD

44 Keys - Space Bur - DWERTY Layout Simple 10 Fit

#### GENERAL

#### SUPER STIK

Arcade Durability - Single hand Operation Firing Button Contoured Headle

#### PCB EDGE CONNECTORS

ZX 81 . £ 2 00 incl Post & Park to Jupiter Ace £ 2 00 in ten a berten

#### Limited Stocks Only!!!

Please Send Ma

A print ore incolve a VAT For ove seas derverier ada 5 -

MAME **ADDRESS** 

Post & Packing 2 00p 2 50p Supersketch

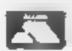

Preose des my Ac ess Cord

Ferk are my Cheque Posta Gide to the

Please allow up to 7 days for an very

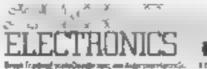

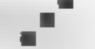

# MCT

FOR THE COMMODORE 64 COMPUTER INCLUDES MANUAL + DEMO PROGRAM

HAS OVER 125 COMMANDS AND IS LANGUAGE COMPATIBLE WITH BASIC 3.5

#### Commands Included:

HELP CIRCLE DRAW BOX

SOUND **FILTER** 

TRAP/RESCUE WHILE/UNTIL DLOAD PRINT USING RENUMBER INSTR

SPRITES DO/LOOP

MONITOR

SCRATCH HEADER DSAVE DIRECTORY

CASSETTE VERSION DISK VERSION AVAILABLE JUNE 1985 at £13.95 Trade and export engulries welcome

Including p&p & VAT

Please direct enquiries/orders to

#### MICRO COMPONENT TRADING COMPANY

Group House Fishers Land Norwich Norfolk

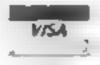

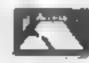

Telephone: (0603) 633005

#### 3D COMPUTERS

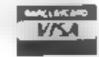

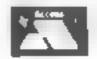

£1000 INSTANT CREDIT

SPRING SPECIALS

|                         | Price  |
|-------------------------|--------|
| ACORN ELECTRON          | 104.95 |
| ELECTRON VIEW ROM       | 29.95  |
| ELECTRON VIEWSHEET      | 29.95  |
| ELECTRON ROM GAMES      | 9.95   |
| COMMODORE 64 + CASSETTE |        |
| + INT. SOCCER           | 199.95 |
| COMMODORE 64 PLUS 4     | 109.95 |
| COMMODORE DAISY PRINTER | 329.95 |
| COMMODORE 1541 DISC     |        |
| DRIVE                   | 179.95 |
| MICROVITEC MONITOR      | 179.95 |
| OL COLOUR MONITOR       | 169.95 |
| OL COMPUTER             | 369.95 |
| TELEMOD2 MODEM + S/W    | 59.95  |
| ,                       |        |

BRANCHES AT:

TOLWORTH — 230 Tolworth Rise South SUTTON — 30 Station Road, Belmont EALING — 114 Gunnersbury Ave NEWBURY — 26 Stanley Road

01-337 4317 01-642 2534 01-992 5855 0635 30047

#### Cliff Joseph has put his joystick into action to bring you the lowdown on interfaces

Two new interfaces have joined the merry throng already available for the zap-happy Spectrum owner, both of which are Kempston compatible and can therefore be used with the vast majority of games available

for the Spectrum

The Ram Interface Mark 2 is a neat, fairly slim unit, matt black and featureless except for the actual joystick socket, and when plugged into the Spectrum's rear port stands vertically, at right angles to the machine. It's quite light, rattles a bit, and doesn't seem to be as robust as some other interfaces. there were no instructions with it, and although it might seem obvious how to plug it in, there should be a warning to remind the user to have the Spectrum's power supply disconnected before plugging in or unplugging the interface

When plugged into the Spectrum the Mk2 tends to wobble a bit, not so much that it puts a strain on the edge connector, but I personally would prefer it to fit a little more snugly. A look at the base reveals that the purs running from the edge connector into the body of the interface are exposed and look very vulnerable I know that in 'normal use' this shouldn't really matter, but this could well affect its long term reliability, since it might only take a slight knock to damage one of the pins and make the

interface useless.

Unlike the edge connector, the joystick socket was a very snug fit. The first game I played crashed, and, when reloaded, sometimes failed to respond to the joystick. I checked that the joystick was firmly plugged into the interface to make sure that a loose connection was not responsible for the crash, and it seemed to be firmly in place, but only after giving the joystick's plug a pretty hefty shove into the socket did the game respond properly. Once that was done the MK2 performed perfectly well, but though I can't criticise its responsiveness my doubts about the standard of construction remain

The Interstate 31 from Bud | as Firebird's Don't Panic, it |

computers seems a more well designed unit. When connected to the Spectrum, it has hornzontally, with the socket, rapidfire switch, and power on/off indicator facing upwards. It feels more robust than the Mk2, and with the Interstate logo and other features on the face, also looks more attractive. However, the interface doesn't quite lie flush with whatever surface the Spectrum is on, so that any pressure on the Interface (fiddling with the joystick socket, for example) can cause it to wobble just a bit. And, here too, the edge connector pins are exposed for a small fraction of their length (though considerably less so than on the Mk2). Admittedly, I am nitpicking here, as these details aren't really major criticisms, but are the only flaws in an otherwise well designed unit Even so, they are details that could be eliminated altogether - my Stonechip interface fits like a glove, and has the edge connector completely protected by a thick plastic sleeve.

The Interstate 31 does have one feature that I haven't yet mentioned, and which goes a long way to overcoming these other minor criticisms. Sitting on the face of the unit is a little grey reset button, and when you consider that a reset switch could cost up to five pounds on its own, the inclusion of such a feature is not only a very good idea (saving wear and tear on the power socket), but also represents good value. In fact, found it so convenient to have a reset button that I've been leaving the interface plugged in even when I'm not using a

joystick.

Once I'd finished prodding and rattling them and actually got down to some serious game playing, both interfaces performed well, although the Mk2 did initially have the problems that I mentioned earlier. I tried both interfaces with a couple of shoot-em-ups and they gave good, fast responses to the joystick as I pounded away at it. The auto fire option on both units proved handy, though I found that on some games, such

was actually better to have the Interstate's auto fire option switched off for some reason.

When using either joystick with games such as Knight Lore, which require delicate manoeuvering rather than a fast trigger, I found that you do have to be careful, when moving the joystick to differentiate between diagonal movements and simple up/ down/left/right movements or you will find that the Sabre Man goes wandering off on his own occasionally.

On responsiveness, I'd say that both interfaces performed equally well, however the construction of the Mk2 is definitely inferior to that of the interstate 31, so if I had to choose between them I'd definitely go for the Interstate - but of course this is the more expensive of the two so, as always, you get what you pay

TOT.

Ram Mk2

Price: £9.95

Manufacturer: Ram Flectronics

Address: 106 Fleet Rd, Fleet. Hants GU13 8PA

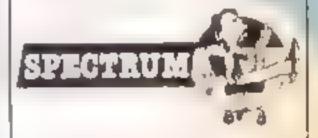

Interstate 31

Price: £11.95

Manufacturer: Bud Computers

Address: 11 Newarke St. Lescester LEI 5SS

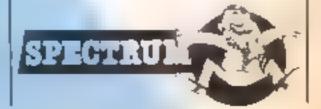

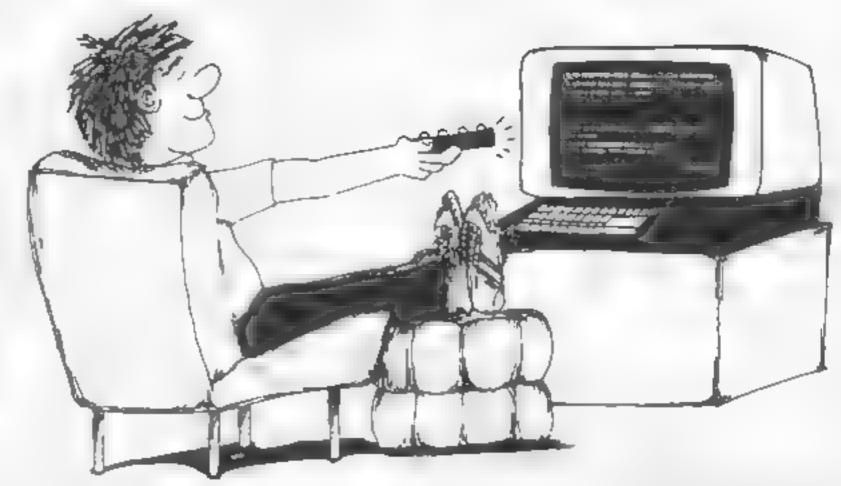

In the first of an exciting new series, David Ellis leads you gently into machine code programming

#### What is machine code?

Machine code is just a list of numbers that the microprocessor is able to decode, and peform various functions as a direct result. The Z80 chip handles numbers eight bits (one byte) in width — so these numbers will be in the range from 0 to 255. The following list of numbers of therefore an actual Z80 machine code program

6 0 205 77 188 201

Each number will occupy one memory location, therefore this program will be stored in six sequential (one after the other) memory locations.

#### What do the numbers stand for?

Some of the numbers are instructions to tell the Z80 what action to take. Others are part of addresses and data that are required by the program. The number 77 in the above program is actually part of an address, but in another program it may be an ASCII character 'M', or some form of data, or an actual instruction — 77 is the instruction to load the C register of the Z80 with the contents of the L register

#### How does the chip know what the number stands for?

The answer is simple — it doesn't!

The only thing it does know is that the first number is an instruction. It is the programmer's responsibility to make sure that the numbers are presented to the Z80 in the correct order.

In the above program for example, the number 6 tells the Z80 to load the B register with the following number — in this case 0. The number 205 tells the 280 to make a CALL to the subroutine, the address of which is given in the next two numbers (188\*256 + 77 =48205). The last number 201 is the instruction to RETurn from subroutine, which if the program had been CALLed from BASIC would return you back to BASIC.

If by some error the zero had been omitted, then the B register would get loaded with the value of 205, 77 would become the next instruction. which loads the C register with the L register. This instruction only requires the one byte, so 188 would be taken as the next instruction. This compares the contents of the Accumulator register with the H register. This is also a one byte instruction so the next instruction is 201 which RETurns us back to BASIC.

As you can see, omitting the one number has caused the Z80 to perform very differently from the original intention. In this case we've been lucky as the program has returned to BASIC even though the program has not performed properly. In most cases, if you make a mistake, you won't be so lucky - a program crash is more tikely!

#### But what about the error messages?

Sorry - but you don't get any in machine code!

#### So how do I know when there's an error?

Quite simply you don't! The program will probably crash!

#### Do these croshes damage the computer?

No. It may take a few seconds to cool off, but no damage will be done. Unless of course you lose your temper!

#### Will an assembler kelp?

An assembler program will help reduce errors as it does check for various errors, although many of these will be concerned with the actual syntax of the assembler, and not the logic of the program itself. Just because the assembler compiles the machine code without error is no guarantee that the program itself will work

#### Do I need to buy an assembler to program in machine code?

No. For short programs, hand assembling is quite satisfactory. For longer programs an assembler is desirable, but not essential. An assembler will save you the trouble of looking up all the Z80 operation codes (and there are a lot!) and of working out the various displacements for the jumps. If you're well organised though, and follow a structured approach to the programs (by using subroutines) hand assembling is quite in order.

#### How much quicker is machine code compared to BASIC?

It's difficult to say really. A lot

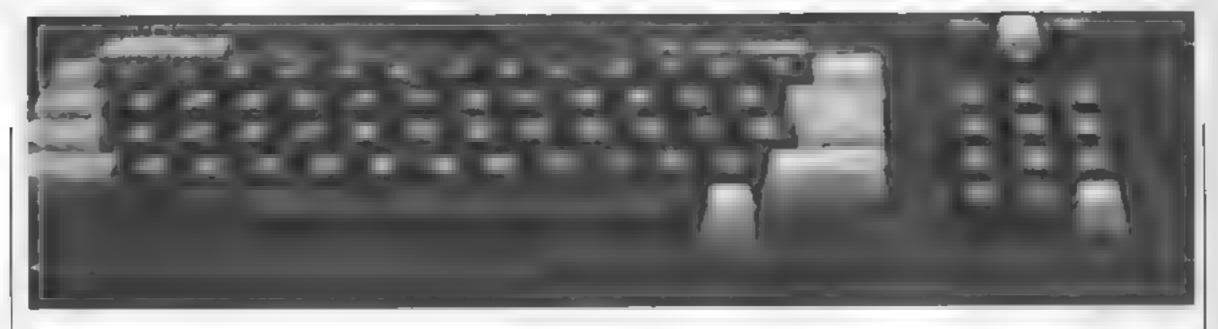

depends on how efficient the BASIC on your computer is, and on the type of program. As a rough guide though, it will be from 100 to 1000 times quicker. Machine code will also use up a lot less memory than BASIC as well, although this is probably of less importance now than it used to be when the largest RAM size on a home micro was 16K.

#### Are there any other advantages?

Yes. With a machine code program it's possible to work out the exact time it will take for the program, or part of the program, to run.

This may be as small as a microsecond, or even smaller, depending on the "clock" speed of the processor. This clock speed is usually given in MHz, which stands for mega herts. Mega stands for one million and hertz is one cycle per second. One Z80 machine code instruction will take, on average, about 10 cycles. In theory, 400,000 instructions could therefore be performed in one second

Mainframe computers will run considerably quicker than this, and the timings will be in nanoseconds. One thousand

\* \* \* BPECTRUM \* \* \*

OUR PROCE

7.50

9 95

nanoseconds are equal to one microsecond.

#### Do I need to learn binary and hexadecimal?

Contrary to popular belief, a knowledge of the binary and hexadecimal number systems is not essential to be able to program in machine code. In fact, quite useful programs can be written without any knowledge whatsoever of these two number systems. However, it's rather like spending £20,000 on an electric organ and then only using one finger to play it - a lot of potential is going to

\* \* \* COMMODORE \* \* \*

waste! Sooner or later, you really will have to learn them.

#### is it difficult to learn machine code?

In theory, the basics of machine code programming are quite simple. Being forced to learn binary and hexadecimal and being instructed how to do sums in machine code (as do many tutorial books) right from the beginning will probably put you off for life!

Follow the series in HCW over the next few weeks on the Amstrad CPC464 using the Z80, and see how simple it all is.

#### SHEKHANA COMPUTER SERVICES

Allen 6

|                         | OUR                    |
|-------------------------|------------------------|
|                         | RRP PRICE              |
| Ghosthusters            | 9 95 50                |
| Kriight Core            | 9 94 7 50              |
| Underwurlde             | 9 95 7 10              |
| Dainy Thomp Decamion    | E 90 4 99              |
| Mati fiday              | *95 590                |
| Lapper                  | 7 95 5 90              |
| Moon Cresta             | 6 95 5 5               |
| Spy Hunter              | 795 590                |
| Every Orion A Wally     | 9 99 7 50              |
| Gyron                   | 9 95 7 50              |
| Matchpoint              | 7 95 5 50              |
| Technician Ted          | 5.95 4.45              |
| Shadow Fire             | 5 95 4 45<br>95 7 50   |
| Dark Srmi               | 7 95 5 90              |
| Star Stroke             | 5 95 4 45              |
| Animated Stop Poker     | 6 95 5 50              |
| Munchback               | 5.90 5.25              |
| Tri Na Nog              | 9.95 7.50              |
| Auwolf                  | 6 95 5 50              |
| Pyjamaráma              | 6 95 5 50              |
|                         | 8 95 5 50              |
| Con uzion               | 7 99 6 10              |
| British British Manager | 7 95 5 90              |
| Raid Over Moscow        | 6 85 5 30              |
| World Cup Football      | 6 95 5 50              |
| PITS                    | 7 10 7 100             |
| Super Gran              | 9 95 7 50<br>7 95 5 90 |
| Rock n Bottl            |                        |
| Congo Bango             | 7 95 5 90              |
| Project Future          | 6 95 5 20              |
| Ram Turbo Interface     | 27 95 18 00            |
| Manic Miner             | 5 95 3 50              |
| y Barr Squath           | 1 95 5 90              |
| Beachhead               | 7 95 5 90              |
| Sabra Wulf              | 9 99 7 50              |
| Lords of Midnight       | 9 95 7 50              |
| Gremina                 | 9 95 7 50              |
| Tal                     | 5 95 4 75              |
| Stanon                  | 7.95 5.90              |
| Busk Rogert             | 7 95 5 90              |
| Full Throttle           | 5 95 5 50              |
| A View to Kill          | 10 99 8 99             |
| Jp and Down             | 7 95 5 90              |
| World Series Baseball   | 7.95 5.50              |
| One on One              | 9 95 7 50              |
| Eureka                  | 14 95 7 50             |
| American Football       | 8 99 7 99              |
| Fantastic Voyage        | 6 95 5 50              |
| B.nca ree               | 7 95 5 90              |
| Alien B                 | 9 95 7 50              |
| A. Level 9              | 9 99 7 99              |
| Death Ster Interceptor  | 7 95 5 90              |

| Zesson<br>Fighter Pilot                                                                                                    | 7 95                                                          | 5 90                                     |
|----------------------------------------------------------------------------------------------------|---------------------------------------------------------------|------------------------------------------|
| Kning Strikes Beck Hobbitt Dur Oarach Night Gunner Oragonhurc Guand National Dummy Run Chucky Eug 2 Backgammon Avaion Rhuny Horror Show System 15000 Testmatch Eught Simulation Sterry Day's Shooker Jelise Wilty Minder Erantie Goes To Hoffymood Super Gran Adventure Osley Torris Supertisal Soy V Soy Kohotini Will | 6年35年3月1日 1日 1日 1日 1日 1日 1日 1日 1日 1日 1日 1日 1日 1               | 4999000599990059059557555755555555555555 |
| Super Gran Daley Thomp Supertest Combet Lynas Fighter Paol Alien B K lightlore Ghostbusters Azimuth                                                                                                    | 9 95<br>6 95<br>8 95<br>9 95<br>9 95<br>9 95<br>10 98<br>8 95 | 5 40<br>6 90<br>6 90<br>7 50<br>8 90     |
| Plampstead<br>Sc abole<br>Revs<br>Combet Lynxs<br>Manc Minor<br>Eirle (Cass)                                                                                                    | 9 95<br>12 95<br>14 95<br>8 95<br>14 95                       | 50<br>t0 50<br>1, 95<br>7 25<br>11 50    |

|                                                                                                    | mer d                                                                                                    | MICE                                                                                                    |
|----------------------------------------------------------------------------------------------------|----------------------------------------------------------------------------------------------------|----------------------------------------------------------------------------------------------------|
| Strip Poker  Y. Na Nixg  Tean Kingdom Valley  Real head  S. I ight  Dea h. as Interceptor  8t x e Lee  Na . Commander  St. I is Ale  Be in For Michway  Frankie Goes To Hothwood  Daley Toms Superist  All Level 9  To.  Kotolini Welt  Zalanin  Summer Games  Out Vadia  Sherinck  Reconstructed | 9 95<br>9 95<br>9 95<br>14 95<br>9 95<br>9 95<br>9 95<br>9 95<br>9 95<br>9 95<br>9 95<br>14 95<br>9 95<br>9 95<br>9 95<br>14 95<br>9 95<br>9 95<br>9 95<br>14 95<br>9 95<br>9 9 95<br>9 95<br>9 95 | 7 50<br>7 20<br>4 20<br>7 50<br>7 50<br>7 50<br>7 50<br>8 50<br>7 50<br>8 50<br>8 50<br>8 50<br>11 20<br>10 99                                                                                                    |
| Marchony Raid Over Moscow Staff Of Karnath Billy Max Tapper Evirka Int Basketpald Jump Jef Manir Miner Diver Thomp Decathlon Sillabole Fighter Pitol Pristop id American Footbell A view To kill Spy Hunter World Sense Baseball Fire to Jof Fun Sp Tire 40                                       | 7 95 9 95 9 9 9 9 9 9 9 9 9 9 9 9 9 9 9                                                                                                    | 4 90<br>7 50<br>7 50<br>7 50<br>6 99<br>4 99<br>4 99<br>5 90<br>7 50<br>8 99<br>7 50<br>8 99<br>7 50<br>8 99<br>7 50<br>8 99<br>7 50<br>8 99<br>7 50<br>8 99<br>7 50<br>8 99<br>7 50<br>8 99<br>7 50<br>8 99<br>7 50<br>8 99<br>8 7 50<br>8 7 50<br>8 |
| Sup Shot  Boulder Dath  Spy vs Spy  Smaller  Hobbit  Rongs Perenge  Super Huery                                                                                                    | 8 95<br>9 95<br>7 95<br>14 95<br>7 90<br>11 95                                                                                                    | 7 25<br>7 50<br>5 90<br>9 99<br>5 90                                                                                                    |

|                                       | RRP (        | OUR          |
|---------------------------------------|--------------|--------------|
| a and Ones                            | 9 85         | 94           |
| p and Down<br>Shartowire              | 9 95         | 7.50         |
| an Cam Wathors                        | 9.95         | 1 50         |
| 15 Sinke Eagle                        | 14.95        |              |
| linck Thursder                        | 7.95         | 5.50         |
| - bon                                 | 11.95        | 9 99         |
| mposaible Minsion                     | 8 95         | 7 50         |
| Castle of Terror                      | 8 95         | 7.50         |
| tring Phack                           | 7 90         |              |
| Ratchpoint                            | 7 95         | 5 95         |
| laid on Bungling Bay                  | 9 95         | 7 50         |
| Cyphoid 9                             | 9 95         | 7 50         |
| im Loves Cricket                      | 14 95        | 7 50<br>9 99 |
| System 15000                          | 4 95         | 11 20        |
| nternal Football (Rom)                | 9 95         | 7 50         |
| Stemins C. des                        | 9.95         | 7 50         |
| ic Set Willy                          | 7.95         | 5 00         |
| he Boss                               | 8 95         | 7.50         |
| iper Gran                             | 9 95         | 7 50         |
| veryonim A Wally                      | 9 95         |              |
| Roland Rat Rece                       | 7 95         | 5 95         |
| Bounty Bob                            | 9 99         |              |
| Entombed                              | 9 95<br>7 95 | 7 50<br>5 90 |
| Cat Id on                             | 6 99         |              |
| Azenu(h (Head Alegoment)<br>Chopieter | 9 95         | 7 50         |
| Hard Har Mack                         | 9 05         | 7 50         |
| Pealm impossibility                   | 9 95         | 7.50         |
| Grogs Revenge                         | 9 95         | 7.50         |
|                                       |              |              |
| o e e C16/PLUS 4<br>Cruzy Golf        | 8 95         |              |
| Olympiad<br>Rig Atlack                | 6.95         |              |
| Lunar Decking                         | 6 95         |              |
| LAS Vegas                             | 6 95         |              |

All Prices Include pap in UK Europe add 75p per tape. Eisewhere at cost Cheques PO payable to SCS Dept (HCW) 653 Green Lanes, London NB 90Y Teb (01) 800 3156. SAE for Int.

Come and pick up your Software at "Marbias Processes, Contre, Unit 11-12, 527-531 Oxford \$4. London W1R 1DD (1 min from Merble Arch Toba Stn) Further littles and offers available at our shop which is open 7 days a week from 10am-19.00. Above discounts applicable on production of this Advert at our shop

Combat Lynn

Lords of Midnight

Super G an Adventure Games Pack 1/2

Rotter Kong

999 750

7 95

5.95

5.25

4.99

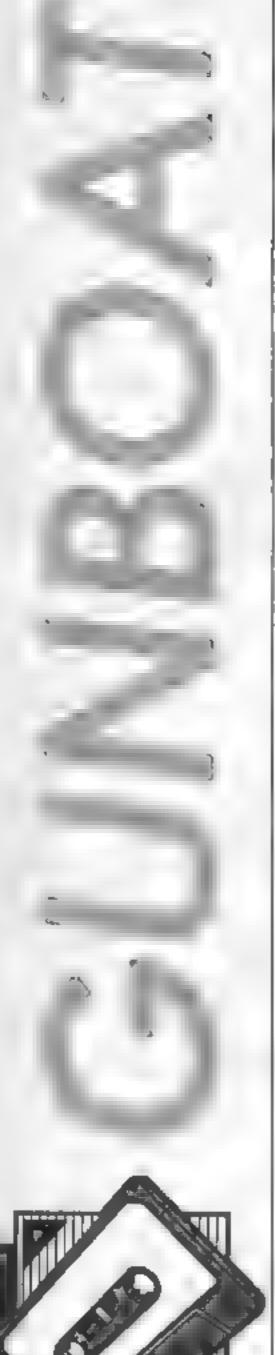

Can you calculate
the angle and
velocity to sink the
enemy? David
Muir's game will
have you trying

In this game you control the armoury of one of the two facing gunboats.

You have the option to move your boat, fire shells and alter the velocity of the shell. Your enemy is controlled by the computer and fires, moves and changes its velocity at random.

The program uses the following formulae to calculate the parabolic motion of the projectiles.

x (horizontal displacement) = start velocity \* time \* cos (angle of fire)

y (vertical displacement) = start velocity \* time \* sin (angle of fire) - time \* time \* gravity/2

The angle of fire is set, by the program, to 30 degrees. Rather than have time appearing in the formulae they have been compounded into one complex formula.

When a shell is fired it moves horizontally one column at a time, the vertical position of a shell is calculated, the old position is erased and the shell printed in the new position.

The program contains title page, instructions and a large number of REM statements so that you can follow its working. Control can be via either cursor keys or joystick.

#### Variables

pv muzzle velocity player gun ev muzzle velocity computer gun

ne score

pli player lives left

di computer lives left

bo number of computer boats sunk

m\$(1,1) strings to print boais
ax player boat position

ex computer boat position bine amount computer boat can

ment record of computer boat movement steps

dir direction of movement of computer boat

bank flag to show computer boat moving

esx,esy new position computer project le psx.psy new position piaver

bb dummy argument for Defined Function

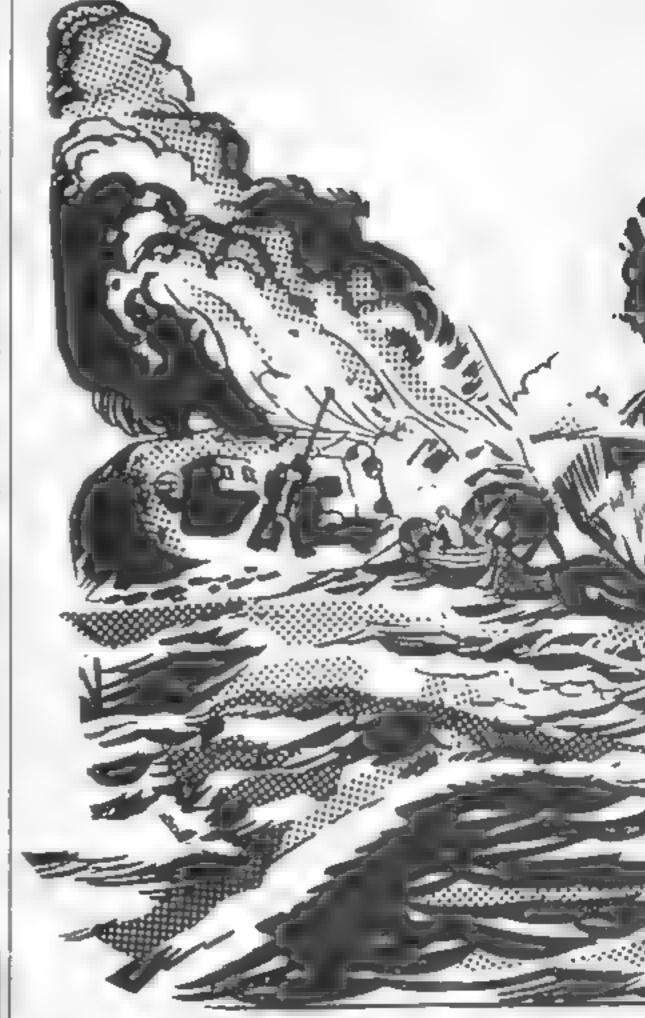

projectile

ocmx,ocmy old position computer projectile

opmx.opmy old position player projectile

ba.by displacement of computer projectile from initial position

ax,ny displacement of player projectile from initial position

range for next firing

r changing ink colour for hit

#### How It works Used Defined Functions

FNss calculated the vertical

position of the player's projectile

ENso calculates the vertical

FNsc calculates the vertical position of the computer's projectile

PNe converts a text horizontal position into graphic coordinate so that TEST may be used to check if a boat has been but by a shell

FNf converts text vertical position into a graphic coordinate

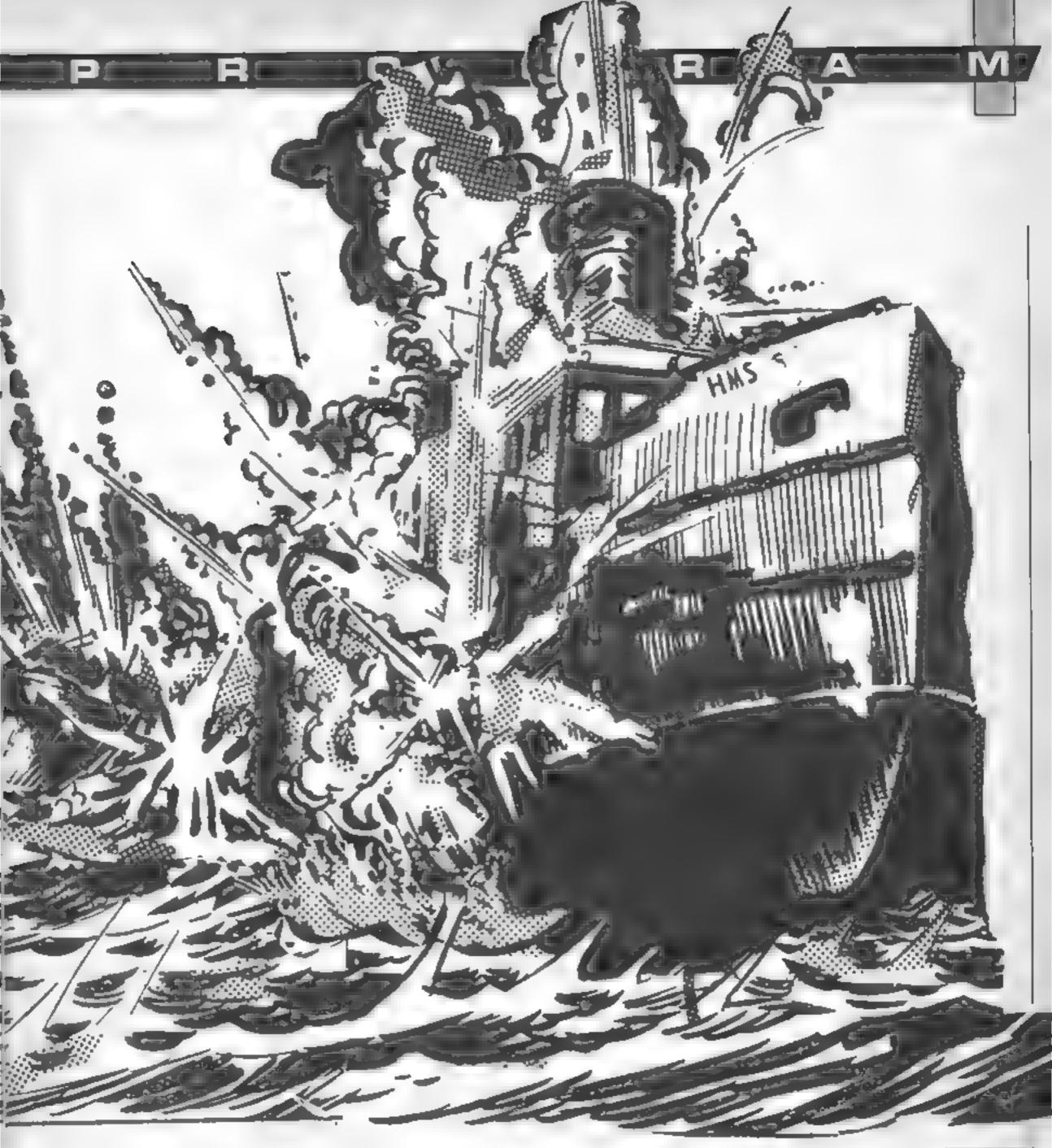

```
10 '-GUNBOATS-
20 'D.MUIR '84
30 GOTO 1310
40 '
50 ' set up
60 '
70 MODE 1
80 BORDER 13
90 DEFINT a-r:DEFSTR t-z
100 DEF FNsa=ax*TAN(PI/6)-(((ax*ax)/(pv*pv*COS(PI/6)*COS(PI/6)))^2*16)
110 DEF FNsc=bx*TAN(PI/6)-(((bx*bx)/(cv*cv*COS(PI/6)*COS(PI/6)))^2*16)
120 DEF FNe(bb)=(bb-1)*16+6:DEF FNf(bb)=(25-bb)*16+7
130 SYMBOL 255.3,7,14,28,56,44,36,24
140 SYMBOL 254.192,224,112,56,28,52,36,24
```

```
150 SYMBOL 253, 255, 255, 255, 255, 127, 127, 63, 15
160 SYMBOL 252,255,255,255,255,254,254,252,240
170 DIM m$(1,1)
180 ms(0,0)=" "+CHR$(141)+CHR$(255)+" "
190 ms(0,1)=" "+CHRs(253)+CHRs(143)+CHRs(252)+" "
200 m$(1.0)=" "+CHR$(254)+CHR$(142)+" "
210 \text{ m} * (1,1) = \text{m} * (0,1)
220 INK 0,23:INK 1,12:INK 2,9:INK 3,6
230 CLS
240 WINDOW #1,1,40,20,25:PAPER #1,2:PEN #1,0:CLS #1
250 WINDOW #2,10,20,21,21:PAPER #2,0:PEN #2,2:CLS #2
260 WINDOW #3,10,20,22,22:PAPER #3,0:PEN #3,2:CLS #3
270 WINDOW #4,10,20,23,23:PAPER #4,0:PEN #4,2:CLS #4
280 WINDOW #5,25,35,21,21:PAPER #5,0:PEN #5,2:CLS #5
290 WINDOW #6,25,35,23,23:PAPER #6,0:PEN #6,2:CLS #6
300 WINDOW #7,10,20,24,24:PAPER #7.0:PEN #7.2:CLS #7
310 PEN 1
320 FOR 1=0 TO 1:PEN 1:LOCATE 5,18+1:PRINT m$(0,1);:PEN 3:LOCATE 29,18+1:PRINT m
$(1,1)::NEXT
338 nx=5:binc=0:bmk=0:cx=29:num=0:pfk=0:cv=25:score=0:pli=5:pv=25:cli=3:cr=0:bo=
.
340 LOCATE #1,1,2:PRINT #1, "VELOCITY"
350 PRINT #1, "SCORE"
360 PRINT #1. "LIVES"
370 PRINT #1."BOATS"
380 GOSLB 770:GOSUB 780:GOSUB 790:GOSUB 800:GOSUB 810:GOSUB 820
390 "
400 ' player decision
410 "
420 EVERY 350.3 GOSUB 960
430 EVERY 200.2 GOSUB 690
440 EVERY 40.1 GDSUB 610
450 IF 1ck THEN 1ck=0:FDR 1=1 TO 5000:NEXT:GOTO 420
460 IF kl THEN 1260
470 EI:DI
480 IF INKEY(74)=0 OR INKEY(8)=0 THEN nx=nx-1-1+(nx=1):60SUB 570:60TO 450
490 IF INKEY(75)=0 OR INKEY(1)=0 THEN nx=nx+1+1*(nx=15):GOSLB 570:GOTO 450
500 IF INKEY(72)=0 OR INKEY(0)=0 THEN pv=pv+1+1*(pv>30):GOSUB 770:GOTQ 450
510 IF INKEY(73)=0 OR INKEY(2)=0 THEN pv=pv-1-1+(pv<20):GDSLB 770:GDTO 450
520 IF INKEY(76)=0 OR INKEY(9)=0 THEN GDSWB 860:GOTO 450
530 FOR 1=1 TO 50:NEXT:GOTO 450
540 '
550 ' print player new position
560 '
570 PEN 1:FOR i=0 TO 1:LOCATE nx,18+i:PRINT m$(0,i);:NEXT:RETURN
580 '
590 ' computer boat move
600 '
610 DILIF NOT book THEN ELIRETURN
620 num=num+1:IF num>binc THEN bmk=0:num=0:EI:RETURN
630 IF cx+dir>35 OR cx+dir<21 THEN bmk=0:num=0:EI:RETURN
640 cxecx+dir
650 PEN 3:FOR 1=0 TO 1:LOCATE cx,18+i:PRINT m$(1,1);:NEXT:EI:RETURN
660 "
670 ' set computer boat move
689 "
690 DI:IF bmk THEN EI:RETURN
700 bmk=-1
710 dir=INT(RND*2)*2-1
720 binc=4+INT(RND+0)
730 EI:RETURN
740 '
750 'update scoreboards subroutines
760 "
770 CLS #2:PRINT #2,pv;:RETURN
780 CLS #3:PRINT #3,5c::RETURN
790 CLS #4:PRINT #4,pli:rETURN
BOO CLS #6:PRINT #6.cli::RETURN
```

```
B10 CLS #5:PRINT #5.cv;:RETURN
820 CLS #7:PRINT #7,bo;:RETURN
B30 '
840 ' player fire
B50 1
860 psx=nx+5:psy=17:PEN 2:LOCATE psx,psy:PRINT CHR$(144);:opmx=psx:opmy=psy:ax=0
B70 SOUND 7.500,10,4,0,0,5
BB0 ax=ar+1:ay=FNsa:SOUND 7.35-ay.15
890 IF psy-ay>19 OR psx+ax>40 THEN LOCATE opmx.opmy:PRINT " "1:RETURN
900 IF TEST(FNe(psx+ax), FNf(psy-ay)) = 3 THEN LOCATE opmx, opmy:PRINT " ";:GOSUB 11
40: RETURN
910 LOCATE opmx.opmy:PRINT " ";:opmx=psx+ax:opmy=psy-ay:LOCATE opmx,opmy:PRINT C
HR$ (144);
920 GOTO 880
930 '
940 ' computer fire
960 DI:cs/=cx:csy=17:PEN 2:LOCATE csx,csy:PRINT CHR$(144);:ocmx=csx:ocmy=csy:bx=
970 cv=cv+2*(cr-(cv<20)+(cv>30))
980 GDSUB 810
990 BOUND 7.500.10.4.0.0.5
1000 bx=bx+1:by=FNsc:SQUND 7.35-by,15
1010 IF csy-by/19 OR csx-bx<1 THEN cr=SGN(csx-bx-nx);LOCATE ocmx.ocmy:PRINT " ";
:EI:RETLRN
1020 IF TEST(FNe(csx-bx), FNf(csy-by))=1 THEN LOCATE ocmx, ocmy: PRINT " "1:GOSUB 1
080:cr≈0:EI:RETURN
1030 LOCATE ocmx.ocmy:PRINT " ";:ocmx=csx b :ocmy=csy-by:LOCATE ocmx,ocmy:PRINT
CHR$ (144):
1040 GOTO 1000
1050 '
1060 'player boat hit
1070 '
1080 SOUND 7,900,50,7,0,0,7:r=12:FOR 1=1 TO 10:r=15 r:INk 1,r:FOR j=1 TO 20:NEXT
* NEXT
1090 plimpli-1: IF plim0 THEN kl =-1
1100 GOSUB 790: RETURN
1110 '
1120 'computer boat hit
1130 "
1140 SOUND 7,900,50,7,0,0,7:r=6:FOR 1=1 TO 10:r=6-r:INK 3,r:FOR j=1 TO 20:NEXT:N
EXT
1150 cli=cli-1:sc=sc+10-90*(cli=0):GOSUB B00:GDSUB 780
1160 IF clib0 THEN RETURN
1170 pli=pli+1:GOSUB 790:cli=3:bo=bo+1:GOSUB 820
1180 FOR 1=0 TO 1:LOCATE cx.18+1:PRINT " ";:NEXT:cx=29
1190 1=REMAIN(1):i=REMAIN(2):i=REMAIN(3):FOR 1=1 TO 5:SOUND 7,700+1*50,50,1+2:NE
XT:FOR i=1 TO 1000:NEXT
1200 GDSJB 800
1210 PEN 3:FOR 1=0 TO 1:LOCATE 29,18+1:PRINT m*(1,1);:NEXT
1220 lck=-1:RETURN
1230 '
1240 ' end of game
1250
1260 MODE 0:INK 1,12,24:INK 0,1:PAPER 0:PEN 1:PRINT " YOUR FINAL SCORE":PRINT:P
           "; sc: PRINT: PRINT " ANOTHER GO ?"
1270 IF INKEY (46) = 0 THEN END ELSE IF INKEY (43) = 0 THEN RLN 70 ELSE 1270
1280 7
1290 " titles
1300 '
1310 MODE 0: INK 1,12,24: INK 0,1:PEN 1:PAPER 0:CL5
1320 LOCATE 1.11
1330 PRINT " "; CHR$ (143); CHR$ (143); CHR$ (133); CHR$ (133); CHR$ (138); CHR$ (138); CHR$ (
215); CHR$ (133); CHR$ (135); CHR$ (215); CHR$ (138); CHR$ (143); CHR$ (133); CHR$ (214); CHR$ (
215):CHR$(138):CHR$(143):CHR$(138)
1340 PRINT " "; CHR$ (133); " "; CHR$ (133); CHR$ (138); CHR$ (138); CHR$ (213); CHR$ (133);
CHR$(141); CHR$(212); CHR$(138); " "; CHR$(133); CHR$(133); CHR$(138); " "; CHR$(133); CH
R$ (136)
```

1350 PRINT " ":CHR\$(133);CHR\$(213);CHR\$(133);CHR\$(133);CHR\$(138);" ": CHR\$(135); CHR\$(215); CHR\$(138); " "; CHR\$(133); CHR\$(143); CHR\$(143); " "; CHR\$(137) 1360 PRINT " ":CHR\$(143);CHR\$(143);CHR\$(133);CHR\$(215);CHR\$(212);" ":CHR\$,141) ;CHR\$(212);CHR\$(138);CHR\$(143);CHR\$(133);CHR\$(133);CHR\$(138) 1370 FOR i=1 TO 7:SOUND 7.50.i#10.i:FOR (=1 TO 50:NEXT:NEXT 1380 FOR i=1 TO 2000:NEXT 1390 CLS:PRINT "INSTRUCTIONS?" 1400 IF INKEY(46)=0 THEN RUN 70 ELSE IF INKEY(43)<>0 THEN 1400 1410 1 1420 \* instructions 1430 ' 1440 MDDE 1:INK 0,24:INK 1,1:CLS 1450 PRINT "INSTRUCTIONS": PRINT: PRINT "You control the gunboat on the left of ":F RINT "the screen; the computer that on the":FRINT 'right.":FRINT:FRINT 'Horizont al joystick or cursor movement":PRINT "moves your ship." 1460 PRINT: PRINT 'Vertical joystick or cursor movement': FRINT 'raises and lowers the muzzle velocity':PRINT "of your gun. ":PRINT:PRINT "Use the fire button or c opy key to shoot":PRINT 1470 PRINT 'You have 5 lives and each enemy gunboat": FAINT "has three. You scor e 10 points for":PRINT 'each hit. 3 hits and you score 100 and :FRINT 'gain an extra life. Then a new enemy":PRINT "appears":PRINT 1480 PRINT:PRINT "(PRESS ANY KEY)": 1490 CALL %8903

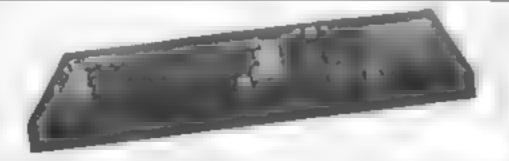

1500 us=INKEYS: IF us="" THEN 1500 ELSE RUN 70

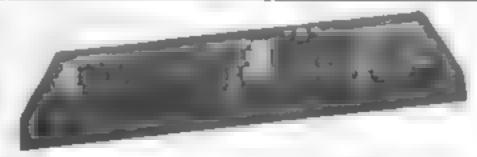

#### 1541 GT LOADER CARTRIDGE

This CARTRIDGE will enable your 1541 disc drive to load approximately 4 times fatter and a compatible with most commercial software. Although there are a right whater burbo disc radians available. TRIGGOFT's GT\_CADER is the only one, that we are aware all that retains full disc error checking and as it is a contridge is always and able for instant use. Abbievaried LOAD SAVE commands are built in agityping cOAD friending will load the art Typing LOAD \$ will display the directory to the screen without affecting basic memory. An ON OFF switch is 1 ted so there is no need to remove it in the unlikely event of software conflict. Just think from the moment that you turn on you will be able to load programs 4 times quilkel.

ORDER AS GTLOADER. Price £20.00 (CBM 64 WITH 1541 DISC

RESET) — This reset only plugs into your computer enabling a reset without erasing the program. DROER AS RESET1 — Frice 63 00 (CBM 64 & VIC 20

\*\* 10 DAY MONEY BACK GUARANTEE \*\*

We will refund your payment less postage if any hardware item is returned undamaged within 10 days.

ORDERING ALL PRICES INCLUDE RECORDED DE IVERY & ARE Full LY INCLUS VE overseus add £ 00. Send to mail order depts at entrer Bradford or G. msby

Trigsoft (Dept HCW)
29 Holme Lane
Bradfard
BD4 0QA

Trigsoft (Oept HCW 161-163 Rul and Street Or msby South Humbers de ON32 7NP

Bradford dept for mail order only. Please send SAE for free catalogue. Tel 0472 48304 Callers welcomed at Grimsby dept

If an advertisement is wrong were here to put it right

If you see an advertisement in the press in print on posters or in the cinema which you find unacceptable, write to us at the address below.

The Advertising Standards Authority.

ASA Ltd. Dept 3 Brook House. Torrington Place London WC1E 7HN

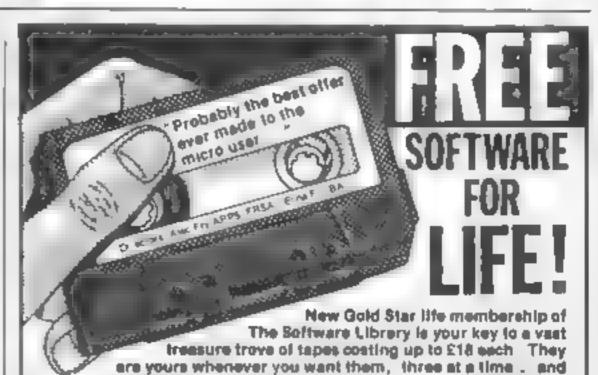

Only the original Software Library has the resources to make such an amazing offer. Tree software for Hist. Our ten megabyte computer ensures fast service our it ustrated ideacriptive calalogue makes it fun to choose from over 80 top arcade games. 124 Adventures simulations and other games, and over 120 great at these and serious applications, 65% are for the Spectrum, the rest divided between Commodore 64 and ZX81. New releases are constantly being added Joining this money-saving scheme should cost you £24, as an introductory offer you can join this month at half price — £12. From then on, you can take away three tapes from our shop whenever you with or if you order by post, all we ask a 30p post, packing per tape. The remains is perfectly free in either case.

What a more you can set your sulplus software to other members (we have over 5 0001 and recoupling cost of membership in no time at all. We offer huge discounts on peripherals and tapes. and so much more. Phone us now on 0,30,392732, quoting your Access number, or return the coupon without delay!

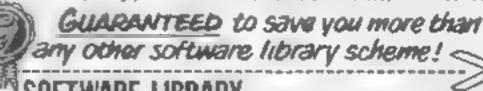

Posses enter the at the until policitory of the land sound my membership peer by return

NAME

I enclose chaque / P.O. for E.

ADDRESS

OVERSEAS join here for \$18, or join one of our foreign branches. Por act 800 accommission 98 Generally Jacobernission 75 B 47 Mo Beighare also covers Holland 22 S Cr. July Prod Dublin & Peter 1994s is 33 7300 Copyringen \$ Box 750 Mar; in Swittland France & Italy soon Blanch forms very A at learn 1 B 47 hope Margh 100 CVs.

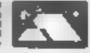

ongratulational You've add truly professional graphics to your programs. No we're not going to provide you with 'your : very' own : Tony (Crowther clones but we believe we can offer the next best altermative — a character designer used by a major anothwave house to create its own best-selling gathes.

Home Computing Weekly, in conjunction I with I Your Commodore, is offering Virgin Gomes' Character Designer at a price we're sure any of you can afford. For 99p, plus a few hours spent studying the documentation on the following pages, you could soon be emulating for maybe even sur-

passing) the works of art screaming from the screens of games such as Falcon Patrol II, Sorcery, and Virgin's latest arcade adventure, Gates of Dawn.

But that's not all. With your Character Designer, you will receive a competition coupon which will entitle you to enter the Home Computing Weekly Your Commodore Design a Screen competition.

Once you've got to grips with your Character Designer, use it to design your own screen. Send your work of art to Virginia Camer before the closing date of July 31st, 1985. The winner will be the reader who, in the eyes of our panel of Judges has produced the most professional

und artistic screen with the assistance of his or her Character Designer. The panel of judges consists of Jeremy Cooke of Virgin Games and the editors of Home Computing Weekly and Your Commodore.

And the prizes? The first prize will be a day at Virgin Cames and the thrill of meing your emphasisment to a Virgin Came. The 40 runners-up will teach receive a copy of Virgin's Gales of Dawn. How could any inspiring programmer resist auch an offer?

Don't deinyt Fill in the coupon below and send it with your cheque for 99p, made payable to Virgin Games has Virgin Games Ltd.

2 Tanuar Vani Condon WII.

An exciting chance for you to design a screen—and get your work in the shops via Virgin Games character designer

Vernon Yd, London Wli.

Virgin Games Character Designer Special Offer
Name

Address

Postcode

Please send me \_\_\_\_ Character Designer(s) at 99p each.

Send to: HCW Character Designer offer, Virgin Games, 2-4

#### Looding + 4 + d = 50°, 1 The Art of the Art of the Art of

1 10 1111 5 5 ERI

and the port two ster has just been or vou haven't in a interest the ed screen will cone, both in the contracted set itself and in the space above. The spelines above the set are all spaces tcharacter 32). You can rid yoursel early unsightly mess by reletining character 32 to be totally associaof "set" pixels and this a genuine emply space. Aver

the regularity a joy

If at any time you read to BASIC by hitting R. N. St. P. and RESTORL be pristen can be restarted without a say of data using 5YS 156 Ota-

natively you could grove a col-

the Commodore sels of a lot a

previously saved se-

If you wish to have a smad-BASIC program is remery as the same time as Claric cr Designer, alter octa g Character Designer type

POKI SZISPOKE SC. 15 NE W

to lower the top of memory to 3840 then load your program and enter

SYS/16384

This extremely powerful piece of professional software allows you to edit up to four individual character sets containing 256 characters each - a total of 1024 characters — in memory simultaneously. The use of raster interrupt techniques enables the entire character set to be redefined without affecting the main screen display

With most character designers if you redefine your alphabet to look like, say, Space Invaders the on-screen prompts will turn to Space Invaders too! Not so with Character Designer!

Although designed for the professional user Character Designer is extremely userfriendly and suitable for anyone who is willing to spend a little time reading this manual to familiarise him- or herself with the scope of commands. All

commission of the war and Character Sergi " Still Suppress of statified in a property of the second second se ava "c'it a playing the OP and

the program is writen in 1 10% machine code and occupies only 5K of memory mental ng the HaiP sereen ke aiso includes a screen designer enabling you to see the characters in combination on screen or to design a screen for use in a BASIC or machine code program.

#### Concepts Character sets

On the Commodore 64 and eriphics are hard J by the cheried VIC at a p One prowhile of the schip is that it car or y book at 15k or no news district 15 x 16K man los off all the draft the to retribute a processand the to data (See Munory)

a a creen is draw in hires. mode Me of the north is ascentill. total out the 6K assuance, which is with close a mineralia-I her mis tend to use a characer me as out instead of being cours these are rede ned to make up a smill part of the mentre and a cichen placeu too ther on Hie screen.

To del e sue, characters satt in the sale autifity such us Character Describer involves sketching your design on gluph. paper, testing your boury ar tometic, converting the skirt besto data, typing in end excision data statements and hell harv running a BASIC program to POKE the characters into memory.

Character Designer enables you to use the TV screen or monitor instead of graph paper, then it does all of the calculations and POKEing to memory. The data is saved to tape or disc, as a block of memory which can be loaded from within a BASIC program or as part of a machine code program chiminating the timeconsuming use of DATA statements.

Character Designer enables you to work on 1024 characters in memory at the same time These are divided into four sets of 256 characters, each occupying 2K of memory. Your program can use any of these sets instead of the Commodore sets and even switch between sets during a program with a simple POKE (see Switching

You could redefine the a pridont to give you, say garrie script or ladics or ever a tulo id a character set for isein vour alest space each Or maybe by defining blocks of characters as walls trees etc. you can create amazing back grou, us over which sprites can do battle, or whatever it is sprites care to do! At the risk of sounding cliched the only limit is your imagination!

#### Colour table

One method often used in commercial software to save me and memory and help s mprify program margin multiselect games is to a ocate a colors to each a practer law method is used by Character De cher

The character despiner we tion to own you to be to evolute of each character. It is colour so fored in a 250 hyte table to lebase for each character in the sect and is primarily used by the wregt designer when printing a character.

As with the character set the colour in elean be saved to tane or disc and loaded again. ich asc in your own program.

#### Banking the VIC chip

As amentioned ear ser, the VIC II bip can only ook at 16k of memory at a time. I usually u es the first 16k of memory It's can cause problems as any contacter sets or spotes in of the amo intio, memory available to BASIC.

One solution to this is to move the VIC chip to a different location. The only 16K that is completely free is that from 16384 to 32767.

This is done using the following commands.

POKE 56578, PEEK (56578) OR 3 POKE 56576, (PEEK(56576) AND 252) OR 2

Now all of the character sets, sprite data, and screen locations will need to have 16384 added to their addresses. The program in the section Moving Blocks of Memory can be used to move the character sets. (See also Programmer's Reference Guide pp 101—102)

#### Example sets

Included in the package are two

example character sees The DEST. ADVENTISED IS a not a siste a phabe together with some characters. to make up a picture of the type. seen in many graphic adventures. This loads into the designer at SFT 5. The associated colour table and screen are called ADVENT.CLR and ADVENT.SCR respectively. For this set multi-colour mode needs to be on and the multicolours should be light grey and mid grey

The second example, which loads at SET 6, is a double-sized a phabet that could be used in an educational program along with a picture of a cuddly toy The free are called H DDY

SIT, IFDDY CIR and HIDDY SCR. To see the picture properly, mult coourmode has to be swalched off. A rather challenging exercise in ght be to wrice a plogram to convert an ASCII string to these dooble, height characters and PRINT or POKE them to the SEFFEEF

#### Bibliography

There are many, many books on the market about the Commodore 64, especial y conceroing graphics. Liere is only one which is absolutely essential. and has been rejerred of throughout this manual the Complodore 64 Reference Guide, published Com nodore

#### Using the character designer Screen layout

- ! Grid on which an 8 x 8 pixel character can be edited
- 2 Character set, the current set of 256 characters
- 3 Cursor indicating character being edited
- 4 Character being edited, displayed along with its "POKE code''
- 5 Mode indicates current process. Should read EDIT or SELECT
- 6 Current set, numbered from 4 to 7
- 7 Muitt-colour indicator reads ON or OFF. The coloured figures show the selected multi-colours

As mentioned in the section on loading, Character Designer is run by typing SYS16384. If the computer has just been

switched on or you haven to loaded a character set the bottom of the screen will contain garbage, both in the of aracter securisof and in the space above. The six mes above the set ad contain "spaces" (cecharacter 32). When you run-Character Designer the screen will appear tule of upsigntly garbage. Clearing character 32. of any set pixels (making it a true empty space) will clear the top six lines and loading a Commodore character set or one of your own will make sense out of the bottom lines.

#### Memory map

The Jiagram below shows how Chiracter Designer is local d'in-RAM along with the character. sets, colour table etc.

import and function is the archive to farn on or off in hy chargor. on the grad waich correspond. o pixe's of the character. Inc. purple oid circles ridicate "on" pixels whilst the green hollow circles indicare forf' pixels. The white circle is the carsor controlled by the Jovstick. Pressing the firebutton switches the pixe, from off to on or vice versa. The actua character can be seen below the grid

As well as being able to design the character directly, there are a large number of commands that can be input from the keyboard. These are described as follows.

#### **Editing commands**

These commands are all

|                            |                      | Hex     | Decimal  |
|----------------------------|----------------------|---------|----------|
| (Ik bytes)                 | Designed screen      | £6400   | 25600    |
|                            |                      | 500(6)  | 21764    |
| (256 bytes)                | Colour table         | SSAUNT  | 21594    |
|                            | He p screen          | \$56849 | 2450     |
| Program to ids here (SK)   | Program              | \$4000  | 16384    |
| R definable character sets | Set 7                | \$1xdd  | 14776    |
| (2k each)                  | Set 6                | 5 45441 | 12288    |
|                            | Set 5                | \$,890  | [61] 46] |
|                            | Set 4                | \$2000  | 8192     |
| Cammodore character        | Set 3                |         |          |
| generator ROM image        | CBM t/c u/e<br>Set 2 | \$1800  | 6144     |
| (4k byres)                 | CBM u/cgraphics      | \$1000  | 4096     |
| (64k hytes)                | Cursor sprite        | SOFCO   | 4032     |
|                            |                      |         |          |

(See also Programmer's Reference Guide pp 104-105)

#### Select Mode

This is the mode of the designer when first run, allowing you to move quickly to any character. Using the joystick in port two the character to be edited, indicated by the flashing cursor, can be selected from the current character set. The cursor can be moved in all four directions When the fire button or any key is pressed the designer goes into EDIT mode.

#### Edit mode

Once your chosen character has been selected and button or key pressed you will be in EDIT mode. As suggested by the name, all editing commands are entered in this mode. The most | Each press of "R" rotates the | This is used to choose which | Will change every character |

initialised with a single key press and are detailed in the order they appear on the HELP screen

#### I Left arrow and up arrow - mirror

These keys mirror the character on the grid horizontally and vertically respectively. NB These are not the cursor keys but the keys to the left of the "I" key and to the right of the """ key.

#### 2 | - Invert

Inverts the character on the grid: i.e. all "on" pixel off or vice versa

#### 3 R — Rotate

art lockwise

#### 4 Cursor keys

These sero indicharacter on the grid one pixe in the appropriate direction with full wrap round.

#### 5 Shift/CLR

Clears the grad, making the current character a space

#### 6 Home

Returns the cursor to the top left of the grid.

#### 7 C - Copy

This powerful command enables any character from any of the four sets to be copied to the current character. When "C" is pressed the mode hanges to "OP", the bottom cursor sirps flashing, and the prompt 'SEl' appears If the 'l' key is pressed the designer evoles prough the four sets (as described under 10c ATE), When the desired set is located, or if you wish to copy from the set on show, simply move the postick or press the batton. Ine prompt wil change to "CHAR" and the cursor will start flashing. The character to be copied can now be chosen with the joystick as described later in the section dealing with StrECT MODE, ic as soon as the button is pressed that character and its colour will be copied to the current character

#### 8 X — Exchange

This enables the current character to be swapped with another character from the same set. On pressing "N" the mode changes to "XCHANGE" Simply select the character with which to swap the current character by moving the joystick until the cursor covers it and then press the button or any key.

#### 9 CBM/C -- CBM U/C

Will copy the entire upper case Commodore set into the current set. The mode will change to "CBM U/C". If you do not wish to copy the set press "N" otherwise press any other key to complete the copy

#### 10 CBM/V — CBM L/C

As above but will copy the lower case Commodore set

#### 11 L - Location

correspond to tracter 1900 degrees fich and tensor to edit (sets for the seven) he saig 1 ' nonex via to the next set of the current self y seven, the next wilhadair.

#### 12 S - Select

This puts the deagner new SELECT mode

#### I3 N — Next

Will advance to the nextcharacter If he carrett character is 25%, this was have no effect

#### 14 P - Previous

Will go back to the previous character. If the current character is 8 this will have no effect.

#### 15 Shift/N - Number

This allows you to input a character as eight decimal numbers When SHIFT N is pressed the mode will change to "NUMBER" and a prompt " > " will appear by the top row of the grid. A decimal number (0 - 255) can be typed in tollowed by Return II a number greater than 255 is entered it will disappear leaving just the prompt. If there is no number following the prompt when Return is pressed it will have no effect on the current row This is then repeated for the remaining seven rows,

#### 16 D - Deta

This prints eight items of data in decimal alongside the character. This list will disappear when any key! is presed.

#### 17 FI - Character colour

Advances the colour of the current character.

#### 18 F3 — Multi-colour T Advances multi-colour 1.

19 F5 — Multi-colour 2 Advances multi-colour 2

#### 20 F7 — Background

Advances background colour.

#### 21 Shift/F7 (F8) - Border Advances border colour.

22 M — Multi-colour ON/OFF Turns multi-colour mode on or

#### 23 K Colour all

off

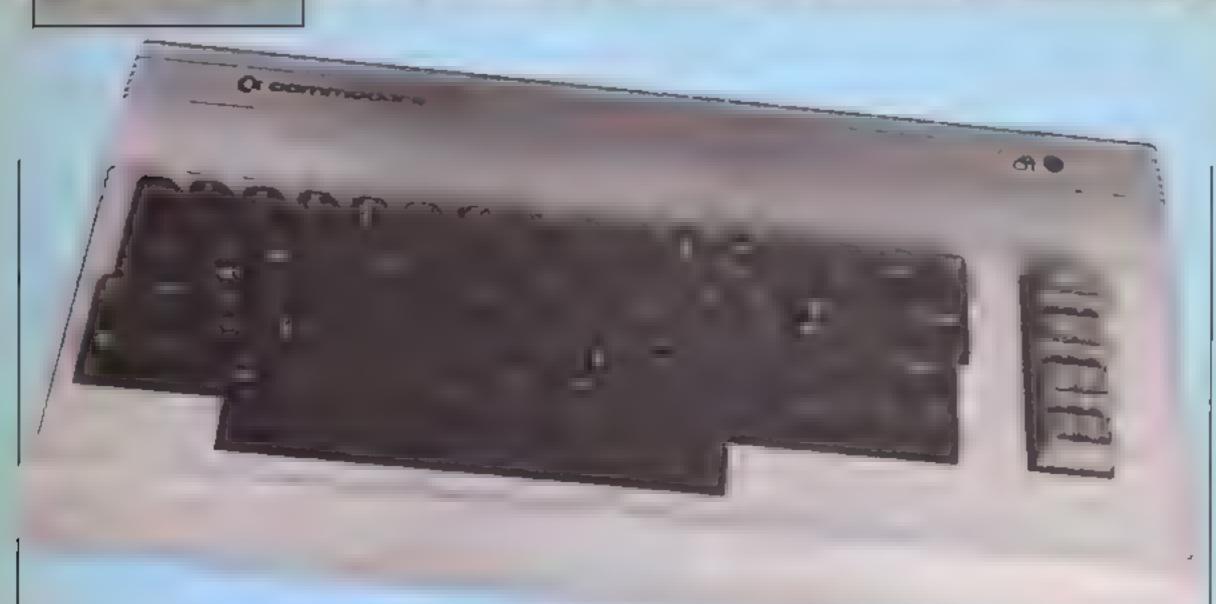

colour to the colour of the current one

#### 24 Shift/L - Load

Loads a file. See Casette and Disc Operation.

#### 25 Shift/S — Save set

Will save the current character SCL.

#### 26 Shift/C - Save colour table

Will save colour table.

#### 27 Shift/A — Save screen

Will save the designed screen.

#### 28 H — Help

Will display the HELP screen.

#### Q - Qult

Will enter the Screen Designer.

NB: Where the instructions say "press any key" (e.g. to leave SELECT mode) if the key pressed is a valid editing command it will then be executed

#### Cassette and disc operation

These are the system messages as they appear on-screen:

SAVE COLOURS type of save or load

CASSETTE OR DISK type of device you are using

FILENAME BRICKS the name you give your file

then:

PRESS RECORD AND PLAY ON TAPE OK

#### SAVING BRICKS PRESS ANY KEY

When any load or save command is entered the screen will clear and the following will appear:

- The type of operation (LOAD, SAVE CHARS, SAVE COLOURS or SAVE SCREEN)
- **b** Select device press C or D to select cassette or disc. followed by Return to confirm your choice, Character Designer will remember the previous device used, so normally you will just need to press Return.
- c A filename of up to 16 characters can be entered from the keyboard followed by Return. Delete may be used as normal but the cursor keys and Insert will not work. The only occasion on which a null file name can be used is during a cassette load

When using a disc drive " @ O'NAME" can be used for a save and replace and wildcards can be used for loading.

If using cassette the border will change to light blue and the prompt "PRESS PLAY ON TAPE" or "PRESS RECORD & PLAY ON TAPE" will appear. The screen will then blank and your Commodore 64 will load or save in the normal manner.

d After the load or save is completed, pressing any key will return you to the designer in SELECT mode.

#### Screen Designer

To enter the Screen Designer section of Character Designer press "Q" in EDIT or SELECT mode. If no screen has been designed or loaded you will see a screen full of garbage. Press SHIFT/CLR to clear the surcen.

At the top left of the screen a white cursor will be visible; this can be moved around with the joystick. Pressing Fire will put the current character at the cursor position. The character can be changed either by returning to the character designer and SELECTing a different character, or by pressing "S" or "G" (see

NB: Only characters from the same set may be used on screen at any one time. The set used by the Screen Designer will be that currently chosen in character designer mode.

#### Summary of Screen **Designer commands**

- SHIFT/CLR clear screen
- b HOME home cursor
- e SPACE put a space at cursor position
- d FIRE BUTTON put current character at cursor position with colour from colour (ab.e
- e D display current character at cursor position. When "D" is released the character will disappear
- f F1 change cursor colour from white to black or vice versa-
- S select a new character; this will only work if the cursor is on the bottom eight

lines. These bottom eight anes will be replaced by the current character set. The cursor may be moved around as usual and pressing Fire will select the character under the cursor. No other commands will work while the character set is displayed. The set will turn off automatically when the cursor is moved out of the bottom eight lines and the bottom of your screen will reappear unharmed.

h G get new character — if G is present the character under the cursor becomes the current one

T enter TEXT mode. The cursor will turn green and text can be entered from the keyboard. To exit TEXT mode press Return.

NB: TEXT mode assumes that the alphabet is in the normal Commodore upper case position, i.e. A=1, 2 26

J Q quit Screen Designer and return to Character Designer in SELECT mode.

#### Hints and tips

This section is intended for the beginner but contains much information of use to the more advanced user.

#### Creating multi-colour graphics

in its normal hi-resolution colour mode the Commodore 64 can only display two colours in each character square: the background colour and the

Fig. 1

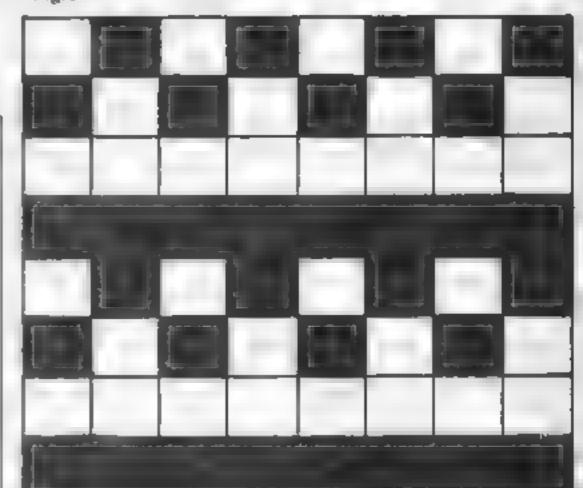

Flg.2

Light Blue White Red Light Blue White Red

character colour. Luckily it is possible to display four colours in one square at the cost of halving the horizontal resolution. Although this can give the graphics a slightly chunky look, much more colourful displays are possible.

Instead of a character being eight pixels wide, as in hi-res colour, a multi-colour character is only four pixels across, each pixel being twice the width of a hi-res pixel. This means that with Character Designer we are able to use two dots for each of the four horizontal pixels with the colour chosen according to the chart below.

OFF OFF Background colour OFF ON Multi-colour one ON OFF Multi-colour two ON ON Character colour

You will notice that the chart savs that when both dots are "on" the double pixel will be displayed in the character colour. This is not quite true. If the character colour is between 9 and 7 (black to yellow) the character will be displayed in hires. If the colour is between eight and 15 it will be displayed in multi-colour with the character colour appearing as character colour minus eight, e g. if the character colour is 10 (light red) and multi-colour is on, any double pixels with both dots "on" will appear as colour 10 - 8 = 2 (red).

To demonstrate this try setting multi-colour one to light blue, multi-colour two to white and switch multi-colour ON. Then enter the following data into a spare character using NUMBER:

85, 170, 0, 255, 85, 170, 0, 255

You should see a red character like Fig.1. Now use F1 to advance the colour to yellow. Press FI three more times and the character should

took like Fig. 2.

You will notice that we are restricted to using the first eight colours (the ones printed on the keys) when using multi-colour, but if we wish to have the character actually appear in multi-colour we need to add eight to the desired colour code. No such restriction applies to the multi-colours themselves where we can choose from all 16 colours. (See also Programmer's Reference Guide pp 115-119)

#### Using graphics in your own programs

If you wish to use a character set you have designed in your own program you will need to use a program similar to the one that follows:

X = X + 12 IF x = 1 THEN LOAD "CHARS", L1 3 REM YOUR PROGRAM

When run this program will firstly load the file called "CHARS", presuming of

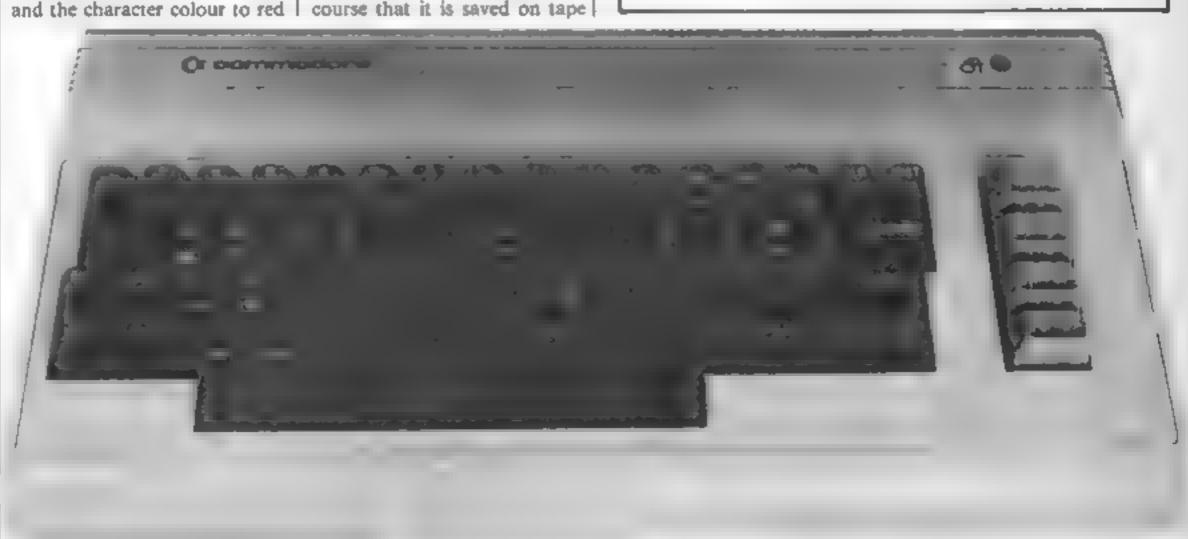

after your program or you change tapes after your program has loaded. This will cause the 64 to continue running the program from the first line (After a LOAD from within a program the 64 performs the equivalent of a GOTO (first line) retaining all variables.) After loading "CHARS" X will no longer be equal to one, so your program will run as normal. This will also work with several files as below:

- 1 X = X + 1 2 IF X = 1 THEN "CHARS", 1,9,
- 3 IF X = 2 THEN "COL OURS", L.1
- 4 IF X = 3 THEN "SCREEN";
- 4 REM YOUR PROGRAM

You will need the programs saved to tape in the following order.

- I your program
- 2 "Chars'
  3 "Colours"
- 4 "Screen"

While developing a program you might like to have the files saved on separate tapes. In that case try putting some sort of prompt in line one:

I X = X + 1: IF X < 4 THEN PRINT "CHANGE TAPE THEN PRESS ANY KEY": WAIT 198,1:POKE 198,0

NB: WAIT 198,1 will stop the program until you press a key and the POKE will clear the keyboard buffer.

### Turning multi-colour on and off

To turn multi-colour mode on POKE 53270, PEEK (53270) OR 16.

To turn multi-colour mode off POKE 53270, PEEK (53270) AND 239.

#### Switching character sets

To choose which character set to use POKE 53272,X where X is one of the following values.

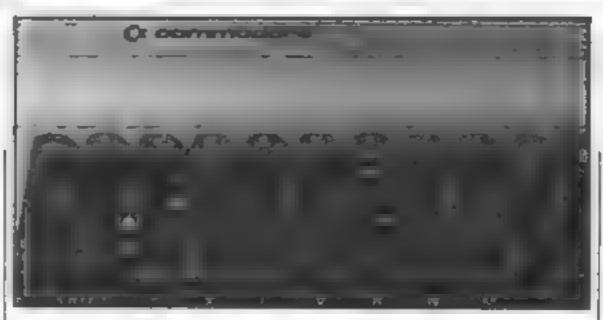

Note that if you move the screen from its normal position (1024-2023) the value of X will need to be changed accordingly. See also Programmer's Reference Guide pp 103-104.

#### **POKEIng the screen**

Printing to the screen using strings of cursor characters is a rather tedious method and also suffers from a certain sluggishness. It is often better to POKE directly to the screen memory.

If we first assign the following variables:

 $X = \text{column number } (\theta - 39)$  $Y = \text{row number } (\theta - 24)$ 

SCREEN = 1024 (this is the usual position but it can be altered)

COLOUR = 55296 (the start of colour memory)

the addresses to be POKEed can be simply worked out with the following formulae:

PS = 40 \* Y + X
POKE SCREEN + PS, (character number)
POKE COLOUR + PS, (colour code)

eg

100 X = 20:Y = 15 110 PS + 40 \* Y + X 120 POKE SCREEN + PS,1 130 POKE COLOUR + PS,1

will print a white "A" near the centre of the screen (providing that SCREEN and COLOUR have already been defined).

#### Using the colour table

If in addition to defining SCREEN and COLOUR we

| X        | Set | Comments                       |
|----------|-----|--------------------------------|
| 20<br>22 | 2   | Commodore upper case (default) |
| 24       | 4   | Commodore lower case           |
| 26       | 5   |                                |
| 28       | 6   |                                |
| 30       | 7   |                                |

define another variable

CTAB = 21504

and use CHAR to hold the character number the following subroutine will print a character using the colour table created with Character Designer

100 PS = 40 ° Y + X 110 POKE SCREEN = PS, CHAR 120 POKE COLOUR + PS, PEEK (CTAB + CHAR) 130 RETURN

#### Background and border colours

To set up the colours of the background, border and the multi-colours.

Border — POKE 53280,X Background — POKE 53281,X Multi-colour 1 — POKE 53282, X Multi-colour 2 — POKE 53283,

where X represents one of the following colours:

Ø black 8 orange I white 9 brown 10 light red 2 red 3 cyan 11 dark grey 4 purple 12 medium grey 5 green 13 light green 6 blue 14 light blue 7 yellow 15 light grey

#### Downloading a screen

You may wish to use a screen you have designed using Character Designer in your own programs. To do this set up the Background, Border and Multi-colours, choose the character set and turn multi-colour on or off as desired, then use one of the following subroutines to download the desired screen on to the real screen

NB: You must have loaded the screen, character set and colour table beforehand.

#### 1 BASIC

1000 SCREEN = 1024 | COLOUR = 55296 CTAB

= 21504 1010 S2 = 24576:REM DESIGNED SCREEN 1020 FOR I = 0 TO 999 1030 CH = PEEK(S2 + I) 1040 POKE SCREEN = I,CH 1050 POKE COLOUR = I, PEEK (CTAB + CH) 1060 NEXT I 1070 RETURN

#### 2 Machine code loader

1000 FOR 1=0TO45 READA POKE49152+1,A:NEXT 1010 DATA 169,216,133,196, 4,133,252 1020 DATA 169,96,133,254, 160,0,132,195 1030 DATA 132,251,132,253, 177,253,145,251 1040 DATA 170,189,0,84,145, 195,200,208 1050 DATA 243,230,196,230, 230,254,165 1060 DATA 254,201,100,208, 231,96

To download the screen type: SYS 49152 (RETURN) NB: This program will overwrite any sprite pointers.

## Moving blocks of memory

There may be times when you wish to move a character set, screen or even a colour table to a different place in memory. The short program below will do this for you.

10 FOR I = 0 TO LL-2 20 POKE DD + 1, PEEK (SS + I) 30 NEXT I

Where LL is number of bytes to be moved as follows:

Character set — 2048 Screen — 1000 Colour table — 256

DD = the address you want to move block to SS = the address you want to move from (see the Memory Map)

#### **Sprites**

If you wish to use sprites in your program, remember to leave room for your sprite data. (The space occupied by a character set can hold the data for 32 sprites.) Note also that the space occupied by the ROM image (sets two and three) cannot be used for sprite data.

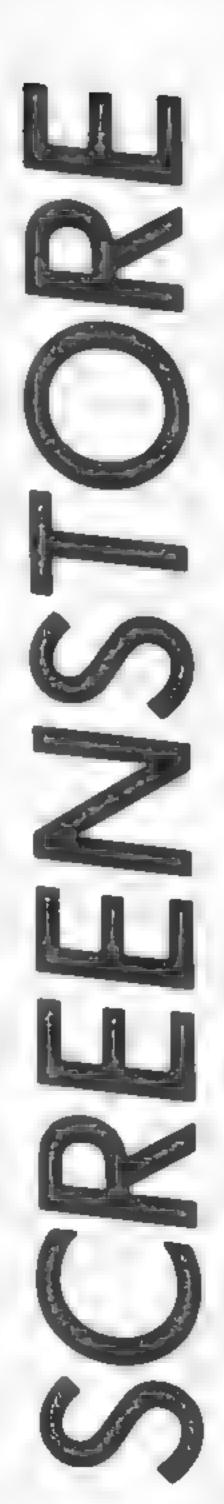

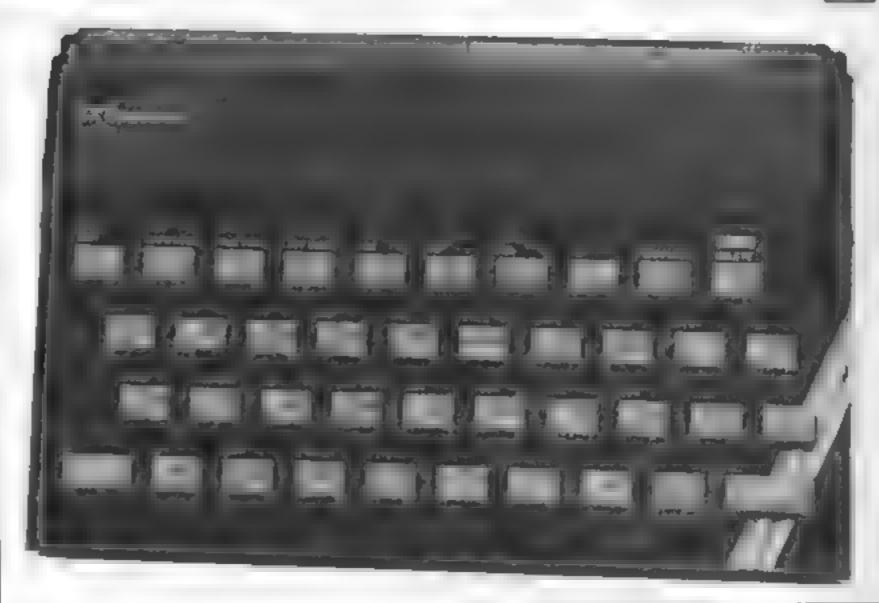

# If you own a Spectrum then try out this utility from R G Luxton, it could save you a lot of time

Screenstore is a program for the Spectrum 48K which enables up to five full screens previously recorded by the SCREENS function, to be stored in memory and recalled rapifly to the screen

The program, in BASIC, is menu-driven and uses a small machine code of 24 bytes housed in DATA statements to control the loading to memory, and to effect rapid recalling of the screens.

The routine has a number of uses. For example: as a

continuous rolling "menu" of 5 pages for shop window display; as a neat and effective way to store and display "screen art", to produce simple animation; SCREEN\$ images can be placed into memory, SAVEd to tape in code, LOADed back into the routine later, or used in other programs. Screens saved thus are recalled to the screen instantly using a simple RANDOMIZE call: once loaded into the routine, 5 screens can be SAVEd as code on tape and re-LOADed individually or as a large single block of code

#### How It works

10 sets RAMTOP at 31102 to prevent the machine code and memory blocks being over written by the BASIC program
9010-9040 machine code for
handling input of screens and
recalling them to display

9050-9070 DATA for a array (blocks of code for each page)

9100 and 9120 subroutine for POKEing addresses into machine code for LOADing and calling each block 2010 print on line 23

Please note: All the Spectrum listings in HCW are printed to a special format. All user defined characters are printed as capital letters but with an underline. In order to type them into your computer you need to place the machine in GRAPHIC mode and then press the capital letter indicated. If you follow these instructions to the letter the graphic characters will be shown on screen when you run the program

- 1 REM \*PROGRAM 1\*
- 5 REM (c)R.G.LUXTON
- 7 REM #SCREENSTORE\*
- 10 CLEAR 31102
- 20 GO SUB 9000
- 30 REM \*MENU\*
- 40 BORDER 1: PAPER 1: INK 7: CLS
- 50 PRINT AT 0,7; "SCREENSTORE"; 'TAB 7; " \_\_\_\_\_\_\_\_'
- 60 PRINT AT 3,4; "1. LOAD from Screen\*"; AT 5,4; "2. Display screens"; AT 7,4; "3. SAVE to memory"; AT 9,4; "4. LOAD from memory"; AT 11,4; "5. Demonstration"
  - 78 PRINT AT 15.7; "SELECT A NUMBER"; AT 16.7; "\_\_\_\_\_\_\_\_
  - 80 PRINT AT 20,2; """60TO a"" returns to Menu &"'" ""e"" Exits
- where necessary"

  90 FOR 1=3 TO 11 STEP 2: PRINT AT 1,2; PAPER 7: INK 0: BRIGHT
  1:">":AT 1,25:"<"
- 100 PAUSE 15: PRINT AT 1,2; PAPER 1; " "; AT 1,25; " "
- 110 LET as=INKEYs: IF as("1" OR as>"5" THEN 60 TO 140
- 120 IF as="" THEN 60 TO 148
- 130 BORDER 7: PAPER 7: INK 8: CLS : G0 TO 1000#VAL a\$

```
140 NEXT i: GO TO 90
1000 REM #SCREEN$ LOAD ROUTINE*
1010 BORDER 7: PAPER 7: INK 0: FLASH 0: BRIGHT 0: CLS
1020 IF 1>5 THEN CLS : PRINT AT 10,10; FLASH 1; "FILE FULL"; AT 1
2,8; FLASH 0; INVERSE 1; "Press any key": PAUSE 0: 60 TO m
1030 PRINT AT 21,0; "Load screen No. ";1; "?": PAUSE 0
1040 LET as=INKEYs: IF as="" THEN GO TO 1040
1050 IF a$="y" OR a$="Y" THEN CLS : GO TO 1060
1055 GO TO m
1060 PRINT AT 10,0; "Start recorder and press any key": PAUSE 0:
CLS : PRINT AT 10,12; "LOADING"; AT 11,14: "NOW"
1070 60 SUB 9090
1080 PRINT AT 0,0: LOAD ""SCREEN$
1090 RANDOMIZE USR z
1100 CLS : LET 1=1+1: GO TO 1010
2000 REM *DISPLAY SCREENS*
2010 PRINT #0 ;AT 0,0; "Screen No.? (E to return)": PAUSE 0
2015 LET as=INKEYs: IF as="" THEN GO TO 2015
2020 IF as="e" OR as="E" THEN GO TO m
2030 IF a*<"1" OR a*>"5" THEN 80 TO 2010
2040 LET r=VAL a$
2050 GO SUB 9110
2060 RANDOMIZE USR (z+12)
2070 GO TO 2010
3000 REM #SAVE TO MEMORY#
3010 BORDER 1: PAPER 5: INK 0: CLS
3020 PRINT TAB 7; "TO SAVE TO MEMORY: "; TAB 7; "-----
3030 PRINT AT 3,4; "To save all screens, "'" enter 1, "; AT
6,4; "To save a screen,"'" enter 2."
3040 PRINT AT 3,16; PAPER 2; INK 7; FLASH 1; BRIGHT 1: "FIVE": AT
4,14; INVERSE 1; "SINGLE"
3050 INPUT as: IF as<"1" OR as>"2" THEN GD TO 3050
3060 IF as="2" THEN GO TO 3140
3070 PRINT AT 18,0; "To save all FIVE screens-"''" (Save""store""
CODE 31103.34240)..."
3080 SAVE "store"CODE 31103,34240
3070 CLS : PRINT AT 10,10; "Verify ?": INPUT a$
3100 IF a$(1)="n" DR a$(1)="N" THEN GO TO m
3110 CLS : PRINT AT 21,0; "Start recorder now....
3120 PRINT AT 0,0: VERIFY "store"CODE 31103
3130 CLS : PRINT AT 10,12; FLASH 1; "DK": PAUSE 100: GO TO m
3140 PRINT AT 15,0; "Enter number of screen to save: ": INPUT a
3150 IF a<1 OR a>5 THEN GQ TO 3140
3160 RESTORE 9070
3170 PRINT AT 18,0; "To save screen No. ";a; ''" (CODE ";s(a); ",684
B)...."
3180 SAVE "store"CODE s(a),6848
3190 CLS : PRINT AT 10,10; "Verify ?": INPUT a$
3200 IF a$(1)="n" OR a$(1)="N" THEN GO TO m
3210 CLS : PRINT AT 21,0; "Start recorder now...."
3220 PRINT AT 0.0: VERIFY "store"CODE s(a)
3230 CLS : PRINT AT 10,12; FLASH 1; "OK": PAUSE 100: GO TO m
4000 REM *LOAD FROM MEMORY*
4010 BORDER 1: PAPER 5: INK 0: CLS
4020 PRINT TAB 7; "TO LOAD FROM MEMORY: "; TAB 7; "-----
4030 PRINT AT 3,4; "To load all screens," '" enter 1,"; AT
6,4; "To load a screen,"; " enter 2."
4040 PRINT AT 3,16; PAPER 2; INK 7; FLASH 1; "FIVE"; AT 6,14; INVE
```

RSE 1: "SINGLE" 4050 INPUT as: IF as<"1" OR as>"2" THEN GO TO 4050 4060 IF as="2" THEN GO TO 4100 4065 IF 1>=2 THEN CLS : PRINT AT 10,9: PAPER 2: INK 7; FLASH 1; "TO PROCEED WILL"; AT 11,3; "OVERWRITE EXISTING SCREENS"; AT 21,9; FLASH 0: "Press any key": PAUSE 0: 60 TO m 4070 PRINT AT 16,0; "To load all FIVE screens-"'" (Load """"CODE 3 1103) "; AT 20,0; "Start the recorder and" "Press any key...."; PAUSE 0 4080 PRINT AT 9.0: LOAD ""CODE 31103: LET 1=6 4070 GO TO m 4100 IF 1<1 OR 1>5 THEN GO TO 1020 4105 PRINT AT 13,0; "The next empty screen is No. ";1 4110 RESTORE 9070 4115 IF 1>5 THEN GO TO 1020 . ":AT 15.0:"To 4120 PRINT AT 15,0;" load screen No. ";1;'"(CODE ";s(1);")";AT 19,0; "Start recorder and."'"Press any key": PAUSE 0 4130 PRINT AT 9,0: LOAD ""CODE s(1): LET 1=1+1 4140 GO TO m 5000 REM \*DEMONSTRATION\* 5005 BORDER 6: CLS 5010 FOR r=1 TO 5: GO SUB 9120 5020 RANDOMIZE USR (z+12) 5030 PAUSE 200: IF INKEY = "e" OR INKEY = "E" THEN GO TO m 5040 NEXT r: PAUSE 300: GO TO 5010 7000 REM #INITIALISE\* 7010 LET m=30: LET M=m: LET 1=1: LET z=65343: LET n1=(z+4): LET p2=(z+5): LET p3=(z+13): LET p4=(z+14)9020 FOR i=z TO z+23: READ j: POKE i,j: NEXT i 9030 DATA 33,0,64,17,62,0,1,192,26,237,176,201 9040 DATA 33,62,0,17,0,64,1,192,26,237,176,201 9050 DIM s(5) 9060 FOR s=1 TO 5: READ s(s): NEXT s 9070 DATA 58495.51647.44799.37951.31103 9080 RETURN 9090 REM \*POKE LOAD ROUTINE\* 9100 POKE p1, (127 AND 1=1)+(191 AND 1=2)+(255 AND 1=3)+(63 AND 1 =4)+(127 AND 1=5): POKE p2,(228 AND 1=1)+(201 AND 1=2)+(174 AND 1=3)+(148 AND 1=4)+(121 AND 1=5): RETURN 9110 REM \*POKE DISPLAY ROUTINE\* 9120 POKE p3, (127 AND r=1)+(191 AND r=2)+(255 AND r=3)+(63 AND r =4)+(127 AND r=5): POKE p4,(228 AND r=1)+(201 AND r=2)+(174 AND r=3)+(148 AND r=4)+(121 AND r=5): RETURN

| Disas | sembly of | Lines | 9020 to  | 7043                              |
|-------|-----------|-------|----------|-----------------------------------|
|       | Hex       | Ор    | Operand  |                                   |
| FF3F  | 210040    | LD    | HL,4000  | Load HL,16384 (Display file)      |
| FF42  | 113E00    | LD    | DE.003E  | Load DE,00 (Pole destination)     |
| FF45  | Ø1CØ1A    | LD    | BC,1ACØ  | Load BC,6848 (Bytes for 22 lines) |
| FF48  | EDBØ      | LDIR  |          | Load, increment and repeat        |
| FF4A  | C9        | RET   |          | Return to Basic                   |
| FF4B  | 213E00    | LD    | HL,003E  | Load HL,00 (Poke call from)       |
| FF4E  | 110040    | LD    | DE,4000  | Load DE, 16384 (Display file)     |
| FF51  | 01C01A    | LD    | BC, 1ACO | Load Bc, 6848 (Number of bytes)   |
| FF54  | EDBØ      | LDIR  |          | Load, increment and repeat        |
| FF56  | C9        | RET   |          | Return to Basic                   |

```
5 REM *PROGRAM 2*
  10 REM *SCREENSTORE DEMO*
  15 REM *{c}R.G.LUXTON*
  20 BORDER 6: PAPER 6: INK 1: CLS
  30 RESTORE : DIM c(106): FOR i=1 TO 2: READ c: LET c(i)=c: NEX
T i: PLOT c(1),c(2): FOR j=4 TO 106 STEP 2: FOR i=(j-1) TO j: RE
AD c: LET c(i)=c: NEXT 1: DRAW c(j-1),c(j): BEEP .005,50: NEXT j
  40 LET a=1: GO SUB 200
  50 INVERSE 1: PRINT AT 2,1; "ISLE OF WIGHT"
  60 GO SUB 200
  70 PRINT AT 5,14; "o"; AT 7,21; "o"; AT 10,15; "o"; AT 10,25; "o"; AT
12,3; "o";AT 13,21; "o";AT 15,21; "o";AT 17,19; "o";AT 18,15; "o"
  80 GO SUB 200
  90 INVERSE 0: PRINT AT 4,16; "Cowes"; AT 7,23; "Ryde"; AT 11,9; "Ne
wport"; AT 9,23; "Bembridge"; AT 13,0; "The"; AT 14,0; "Needles"; AT 13
,23; "Sandown"; AT 15,23; "Shanklin"; AT 17,21; "Ventnor"; AT 19,16; "S
t.Catherine's"; AT 20,16; "Point"
 100 GO SUB 200
                                             ";AT 18,1; "SUNSHINE"
 110 PRINT AT 17,1; INK 2; FLASH 1; "THE
:AT 19.1:"ISLE ! "
120 GO SUB 200
 140 STOP
200 PRINT #0;AT 0,0; PAPER 5; "To save ""map";a; """....": SAVE "
map"+STR$ aSCREEN$ : LET a=a+1: RETURN
9000 DATA 135,127,12,-9,8,0,7,-4,16,-2,6,-2,0,0,10,-11,0,-3,10,-
6,0,-4,-7,-1,-5,-7,-11,0,-5,-3,-6,-6,-3,-9,0
9010 DATA -15,0,0,-2,-3,-40,-15,-5,2,-1,5,-17,10,-2,0,0,4,-14,10
,-18,9,-8,9,0,0,-9,0,-10,-3,-7,-2,-6,1,5,3,1
9020 DATA 4,5,3,8,13,2,2,3,-1,4,1,21,11,7,1,20,9,2,5,12,11,4,0,2
,-4,2,0,2,2,3,1,2,-2,2,-4
```

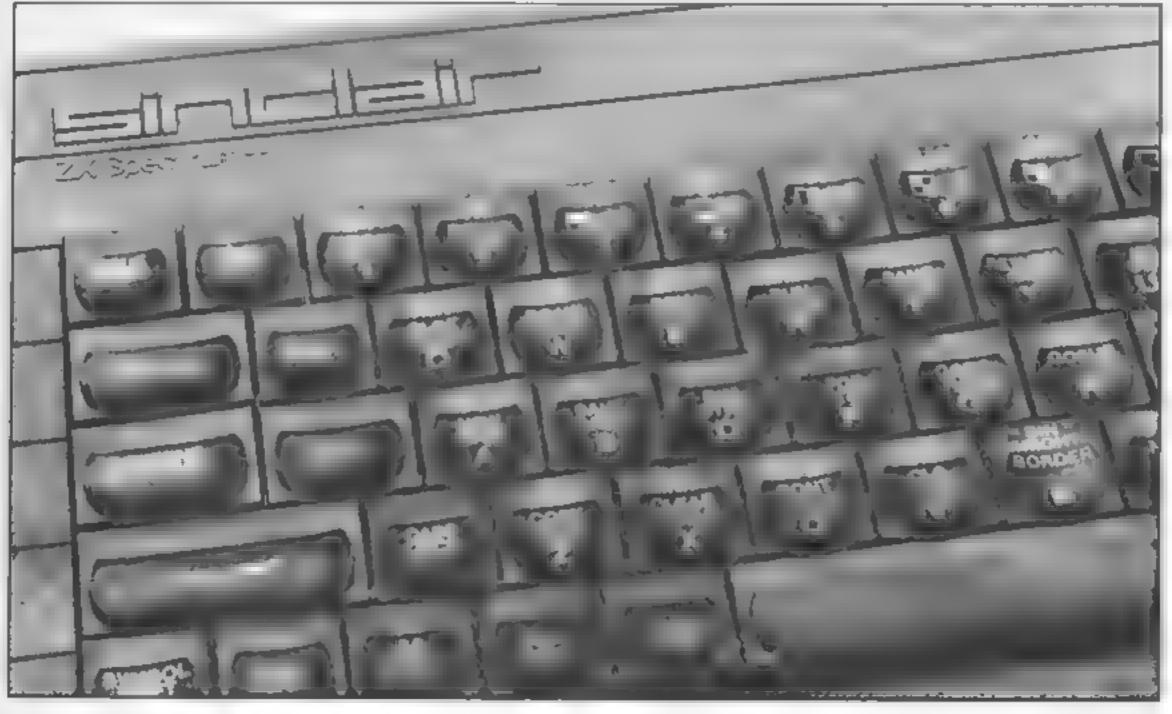

Page 32 HOME COMPUTING WEEKLY 4 June 1985

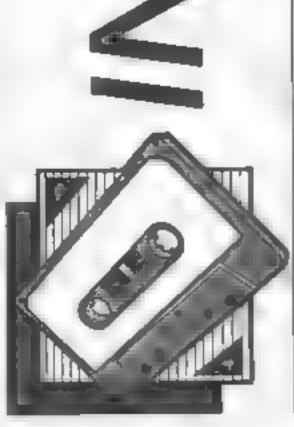

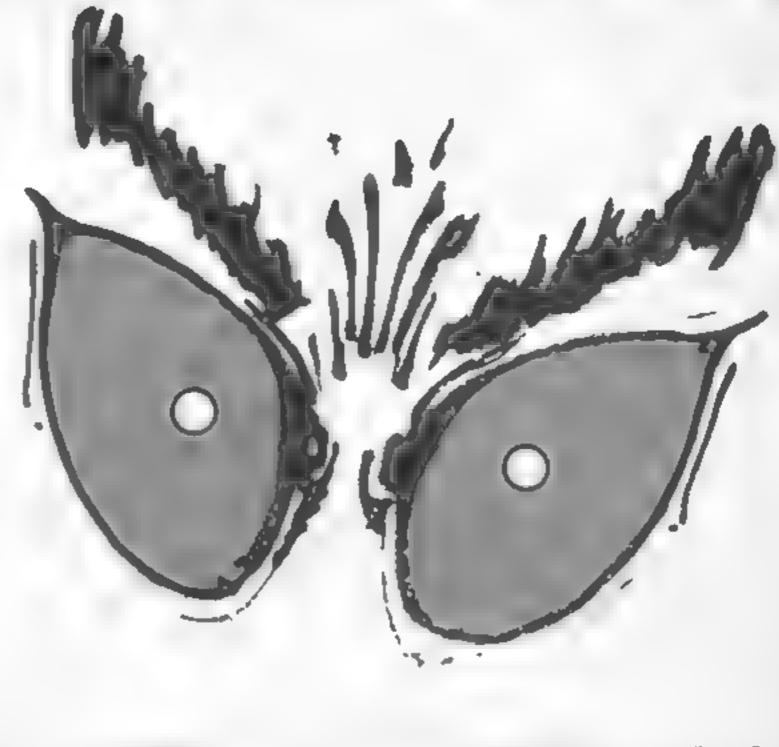

Chase the invisible
Arg in this
Spectrum game
from R G Sharman,
it should keep
you on your toes

Here's a neat little arcade game which will be a great favourite with the kids. You must chase the Arg around the hexagonal

grid. You'll have to be quick because he's a very fast little mover

There's one big snag: the Arg is invisible so no matter how hard you look you'll never find him. Don't worry too much though because you can see his last position; look out for the little yellow flashes

You get 20 attempts to catch him and if you don't manage it you can always have another go. Please note: All the Spectrum listings in HCW are printed to a special format. All user defined characters are printed as capital letters but with an underline. In order to type them into your computer you need to place the machine in GRAPHIC mode and then press the capital letter indicated. If you follow these instructions to the letter the graphic characters will be shown on screen when you run the program

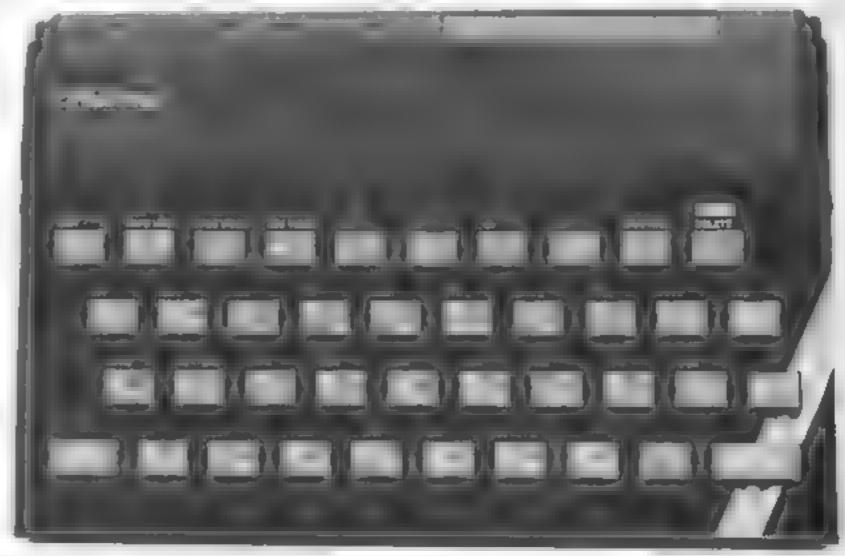

```
10 LET ax=11: LET ay=28
  20 BORDER 1: PAPER 7: INK 0: CLS
  70 GU SUB 0560
  40 LET yx=11: LET yy=4
  50 REM player motion
  60 NEXT OF PRINT INK 5;AT yx yy; ", "
  70 IF INKEY = "" THEN GO TO 0060
  80 IF INKEYS="1" AND ATTR (yx-4,yy) >=58 THEN PRINT AT yx,yy; INK 2;" 4"; LET
x=yx-4: 60 TO 0150
  90 IF INNEY#="2" AND ATTR (yx-2,yy+2) =58 THEN PRINT AT yx,yy; INF 2;" ": LE
 yx=yx-2: LET yy=yy+2: 80 TO 0150
 100 IF INKEY#="3" AND ATTR (yx+2, vy+2) =58 THEN PRINT AT yx, yy; INF 2; " ": E
 yx=yx+2: LET yy=yy+2: GO TO 0150
 110 IF INKEY = "4" AND ATTR (yx+4,yy) >=58 THEN PRINT AT yx,yy; IN 2; "A": LET y
=vx+4: GO TO 0150
 120 IF INFEY#="5" AND ATTR (yx+2,yy 2) >=58 THEN PRINT AT yx,yy; INF 2;" ": LE
 yx=yx+2: LET yy=yy-2: SQ TQ 0150
 170 IF INFEY#="6" AND ATTR (yx-2,yy-2) >=58 THEN PRINT AT yx,yy; INK 2;" ": LE
 yx=yx-2: LET yy=yy-2: GO TO 0150
 140 GO TO 0060
 150 LET scase 1: PRINT #1; INK 6; INVERSE 1;AT 0,10;sc;" ": IF ywan AND yyay
THEN GO TO 0300
 160 IF sc=0 THEN GO TO 0360
 170 PRINT AT YX, YY; INK 5; "A"1 BEEP .1,0: 60 TO 0200
 180 LET ax=11: LET ay=28
 198 REM arg motion
 200 PRINT FLASH 1; INK 6:AT ax, ay; "A": FOR n=1 TO 5: NEXT h
 210 LET arg=1+INT (RND+6)
 220 IF arg=1 AND ATTR (ax-4,ay)=58 THEN PRINT AT ax,ay; INK 2;"H": LET ax=ax-
: GO TO 0270
230 IF arg=2 AND ATTR (ax-2, ay+2)=58 THEN PRINT AT ax, ay; INK 2; "A": LET ax=a
-2: LET ay=ay+2: GO TO 0290
240 IF arg=3 AND ATTR (ax+2,ay+2)=58 THEN PRINT AT ax_ay; INK 2;"A": LET ax=a
+2: LET ay=ay+2: GO TO 0290
 250 IF arg=4 AND ATTR (ax+4, ay)=58 THEN PRINT AT ax, ay; INK 2;" : LET ax=ax+
: GO TO PERM
 260 IF arg=5 AND ATTR (ax+2,ay-2)=50 THEN PRINT AT ax.ay; INK 2:"A": LET ax=a
+2: LET ay=ay-2: GD TO 0290
270 IF arg=6 AND ATTR (ax-2, ay-2)=58 THEN PRINT AT ax, ay; INK 2; "A"; LET ax=a
-2: LET ay=ay-2: GO TO 0290
200 GO TO 0200
290 PRINT AT Ax, ay; INK 0; "A": BEEP .1.0: 60 TO 6060
300 PRINT AT yx, yy; INK 5; PAPER 6; BRIGHT 1; " ": FOR n=1 TO 60: BEEP .005, n:
N
EXT n
310 PRINT #1; BRIGHT 1; AT 0,1; "YOU SCORED "; sc: " - WELL DONE"
320 PRINT #1; AT 1,1; BRIGHT 1; "WOULD YOU LIKE ANOTHER GO Y/N"
330 IF INKEY#="" THEN GO TO 0320
340-IF INKEY = "y" OR INKEY = "Y" THEN CLS : RUN
350 CLS | GO TO 0700
760 FOR n=1 TO 6: FOR m=1 TO 6: BORDER m: PAPER m 1: BORDER m-1: PAPER m: CLS :
 NEXT ms NEXT m:
370 GO TO 0320
380 INK 1: FOR n=0 TO 21: PRINT AT n.0;" "": NEXT n
590 PRINT AT 0.0:"
400 FOR x=36 TO 196 STEP 32: FOR y=20 TO 116 STEP 32: PLOT x,y: DRAW 32,32: DRA
W 0.-32: DRAW -32,32: DRAW 0.-32: NEXT y: NEXT x
410 FOR x=52 TO 212 STEP 32: PLOT x,36: DRAW 0,95: NEXT x
420 INF 2: FOR a 6 TO 26 STEP 4: FOR 6:5 TO 17 STEP 4: PRINT AT 6,4;", ": NEXT
```

: NEXT a 430 FOR a=4 TO 28 STEP 4: FOR 6=3 TO 19 STEP 4: PRINT AT 6,a; "A": NEXT b: NEXT 440 INK 0: PRINT AT 1,2; "THE TERRIBLE, DREADED ARG GAME"; AT 21,2; "FOR ONE VERY PRAVE PLAYER" 450 PRINT AT 10.7:"Y":AT 10.30; "A":AT 11.2:"0":AT 11.30; R":AT 12.2; "U":AT 12.3 0: 'G" 460 PRINT AT 11,4; INK 5; FLASH 1; "A"; AT 11,28; INK 6; FLASH 1; "A" 470 PRINT #1; AT 1,1; INVERSE 1; "DO YOU WANT INSTRUCTIONS - Y/N" 488 IF INKEYS="Y" OR INKEYS="y" THEN GO TO 0510 490 IF INKEYS="N" OR INFEYS="n" THEN PRINT #1;AT 1,1;" ": GD TO 0530 500 GO TO 0470 510 LET 19-" THE DBJECT OF THE SAME IS TO CATCH THE INVISIBLE ARG - ALL YOU WILL SEE OF HIM IS A MOMENTARY YELLOW FLASH AS HE LE AVES THE SPOT THAT HE WAS ON. YOU CAN MOVE IN 6 DIRECTIONS, CONTROLLED BY KEYS 520 FOR n=0 TO LEN is: LET is=is(2 TO )+is(1): PRINT #1; BRIGHT 1;AT 1,1;is( TO 11): BEEP .05,n/5: NEXT n 530 PAUSE 50 540 LET SC=20: PRINT #1: INK 6: INVERSE 1:AT 0,12; "SCORE="; SC: " ":AT 1,1: INK 7 : INVERSE !: "#1= #2= #3=' #4=F #5= #6= #1 550 RETURN 560 REM graphics 570 RESTORE 0580: FOR n=USR "a" TO USR "g"+7: PRINT "STANDBY ":: READ d: BE EP .05,d/4: POKE n.d: NEXT n: CLS : GO TO 0380 580 DATA 28.62,127,127,127,62,28,0,0,8,28,42,8,8,8,0,0,28,12,20,32,0,0,0,32 ,20,12,28,0,0,0,8,8,8,42,28,8,0,0,0,4,40,48,56,0,0,0,8,56,4B,40,4,0,0 Rem unter o as Graphic A

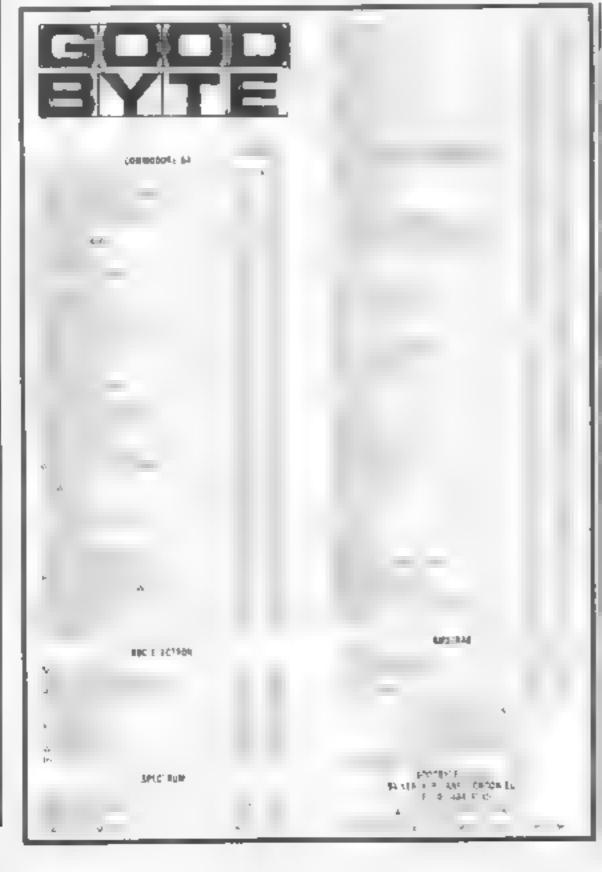

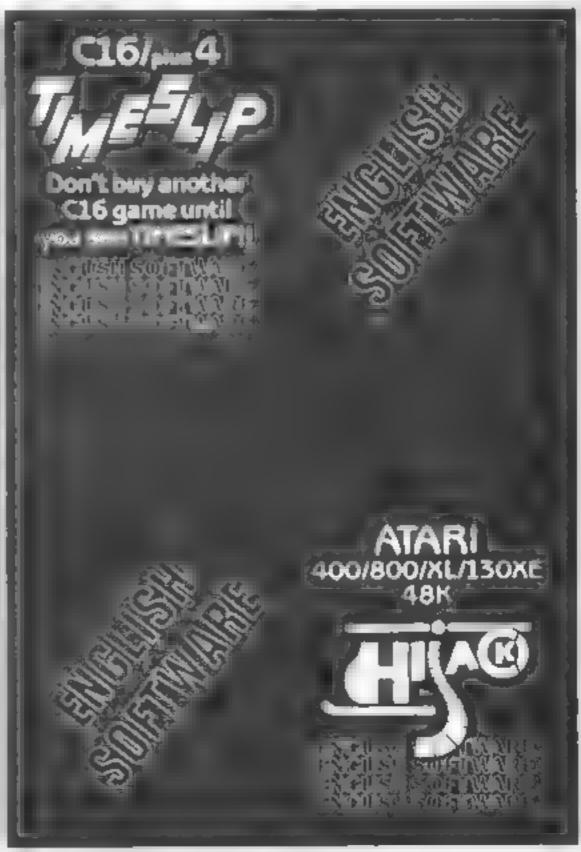

# NSTER X

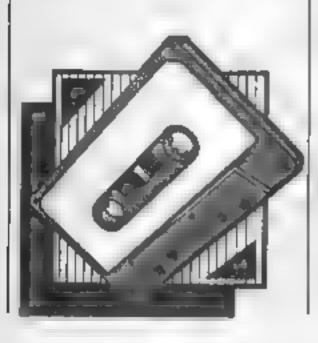

Avoid the cookie monster or you're in danger of your life! By Paul and Cara Leathley

The object of this game is to collect as many cookies as possible, avoiding the cookie monster, who is also eating them. Ladders are provided to enable you to move from one floor to the next.

You lose your life if you collide with the cookie monster or touch a ledge. If all the cookies are eaten then the game continues with a different screen and new cookies

Use F and H to go left and right respectively and E to go up ladders. There are holes in the ledges, down which you may drop with loss of life, by walking off the edge

#### How It works

10-160 defines characters and colours

190-240 gets light green screen and prints "cookie" in large letters at top of screen

270-360 draws ledges 370-460 prints ladders

470-560 prints cookies 570-630 sets initial values of var ables

700-750 checks which key, if any, is pressed

760-790 changes shape of man as he turns right or left

800 checks man doesn't leave screen

810-860 checks what man hits

870-920 checks whether man has gone off edge of ledge 940-1010 man goes up

1030-1040 changes shape of man as he climbs ladder

1050-1079 touch of ledge 1080-1100 collision with cookie

monster 1110-1210 man hits cookie

1230-1280 new game option. 1290-1580 moves monster

1590-1610 prints scores in terms of cookies

#### Variables

SCM player's score SCC monster's score

MX, MY co-ordinates of man CX, CY co-ordinates of cookie

monster CHR character number for man 96 = eft, 97 = right,

98 + up ladder PCM character number of what man last hit

PCC character number of what cookie monster last hit

number of man's moves since monster moved last

MCX how many spaces monster moves vertically

MCY how many spaces monster moves horizontally

10 CALL CHAR(96, "181838FE181C744

20 CALL CHAR(97, "18181C7F18382E6 2")

30 CALL CHAR(98, "5A5A7E183C2466"

40 CALL COLOR(9,2,4)

50 CALL CHAR(104, "81FF818181FF81

81")

60 CALL COLOR(10,11,4)

70 CALL CHAR(112, "FFFF44AAAA44FF FF")

80 CALL COLOR(11,5,4)

90 CALL CHAR(120, "007E5AFF242466 43

100 CALL CHAR(121, "FFFFFFFFFFFFFF

FFF") 110 CALL CHAR(122, "FFFFFFFF")

120 CALL CHAR(123, "00000000FFFFF FFF")

130 CALL CHAR(124, "0000FFFFFFFF0 000")

140 CALL COLDR(12,14,4)

150 CALL CHAR(128, "3C42A98391C34

A3C\*)

160 CALL COLOR(13,7,4)

170 SCM=0

180 SCC=0

190 CALL CLEAR

200 CALL SCREEN(4)

210 PRINT " YZZ YZY YZY Y Y YZZ"

220 PRINT " YXY YXY YY Y YII"

Y ( C Y ( Y Y Y Y Y Y Y 230 PRINT " YEE"

250 C\$(0)="CDDKIE"

260 C\$(1)="CDDKIES"

270 FOR I=7 TO 23 STEP 2

280 RANDOMIZE

290 A=INT(RND\*28)+3

II.GI

o i

```
300 B=INT(RND*10)
310 IF 30-AKB THEN 280
320 CALL HCHAR(I,3,112,28)
330 CALL HCHAR(I,A,32,B)
340 NEXT I
350 CALL HCHAR(23,3,112,28)
360 CALL HCHAR(5,3,112,28)
370 FOR I=8 TO 22 STEP 2
380 RANDOMIZE
390 P(1)=INT(RND+28)+3
400 P(2)=INT(RND+28)+3
410 P(3)=INT(RND*28)+3
420 FDR C=1 TD 3
430 CALL HCHAR(I,P(C),104)
440 CALL HCHAR(I-1,P(C),104)
450 NEXT C
460 NEXT I
470 FOR I=6 TO 22 STEP 2
480 FOR C=1 TO 3
490 RANDOMIZE
500 P(C)=INT(RND*28)+3
510 IF ((I=6)*(P(C)=3))+((I=22)*
(P(C)=3))THEN 490
520 CALL GCHAR(I,P(C),GET)
530 IF (GET=104)+(GET=128)THEN 4
90
540 CALL HCHAR(I,P(C),128)
550 NEXT C
560 NEXT I
570 MX=22
580 MY=3
590 CHR=96
600 PCM=32
610 CX=6
620 CY=3
630 PCC=32
640 T=T+1
650 CALL HCHAR(MX, MY, CHR)
660 CALL HCHAR(CX,CY,120)
670 IF TK=1 THEN 690
680 GDSUB 1290
690 TIM=0
700 CALL KEY(3,K,S)
710 IF S<>0 THEN 740
720 TIM=T1M+1
730 IF TIM=20 THEN 680 ELSE 700
740 IF K=76 THEN 940
759 IF (K<>70)*(K<>72)THEN 700
760 ON K/2-34 GOTO 770,790
770 CHR=97
780 GOTO 800
790 CHR=96
```

```
800 IF (MY+(K-71)<3)+(MY+(K-71)>
30) THEN 700
810 CALL GCHAR(MX, MY+(K-71), Z)
820 IF Z<>32 THEN 930
830 MY=MY+(K-71)
840 CALL HCHAR(MX,TYY-(K-71),PCM)
850 PCM=Z
860 IF PCM=104 THEN 640
870 CALL GCHAR(MX+1, MY, CH)
880 IF CH<>32 THEN 640
890 MX=MX+1
900 CALL HCHAR(MX-1,MY,PCM)
910 CALL HCHAR(MX, MY, CHR)
920 GOTO 870
930 EN (Z/8)-12 GOTO 1030,1050,1
080,1110
940 CALL GCHAR(MX-1, MY, Z)
950 IF Z<>32 THEN 980
960 IF PCM<>104 THEN 700
970 GOTO 990
980 IF Z<>104 THEN 1020
990 MX=MX-1
1000 CALL HCHAR(MX+1, MY, PCM)
1010 GOTO 850
1020 DN (Z/8)-13 GDTD 1050,1080,
1110
1030 CHR=98
1040 GOTO 830
1050 CALL CLEAR
1060 PRINT "DUCH! YOU BUMPED INT
O THE ":"
                   LEDGE!"
1070 GUTU 1220
1080 CALL CLEAR
1090 PRINT "CODKIE MONSTER ATE Y
DOI: "
1100 GOTO 1226
1110 CALL SOUND(500,880,0)
1120 SCM=SCM+1
1130 IF SCM+SCC=27 THEN 190
1140 IF (PCM<>104)+(K<>76)THEN 1
180
1150 MX=MX-1
1160 CALL HCHAR(MX+1, MY, PCM)
1170 GOTO 640
1180 MY=MY+(K-71)
1190 CALL HCHAR(MX,MY-(K-71),PCM
1200 PCM=32
1210 GOTO 870
1220 GBSUB 1590
1230 PRINT :: PLAY AGAIN ?(Y
ZND^{\mathrm{II}}
```

1240 CALL KEY(3,K,S) 1250 IF S=0 THEN 1240 1260 IF K=78 THEN 1280 1270 50TO 170 1280 FND 1290 IF CX<>MX THEN 1310 1300 MCX=0 1310 IF CXK=MX THEN 1330 1328 MCX=-1 IF CX>=MX THEN 1350 1340 M0k=1 1350 IF CYKOMY THEN 1370 1360 MCY≃O 1370 IF C'<=M7 THEN 1390 1380 MCY=-1 1390 IF CY>=MY THEN 1410 1400 MCA = 11410 CALL GCHBR(CX+MCX,CY+MCY,CH Ä) 1420 IF (CHA \32) + (CHA<>104) \* (CH A<>112)THEN 1500 1430 CN=CX+MCX 1440 CY=CY+MCY

1450 CALL HOHAR(CX-MCX.CY-MCY.PC C). 1460 PCC=CHA 1470 CALL HOHAR CX,C1.120: 1480 T=0 1490 RETURN 1503 IF (CHAK96)+/[HA>98)THEN 15 10 ELSE 1080 CALL JOUND 500,223,0) 1500 000=300+1 1530 IF SCC+SCM=27 THEN 190 1540 OX=OX+MON 1550 CY≃CY+M∂ 1560 CALL HOHAR CX-MCX.C - MC/.PU 1570 PCC=32 1588 GOTO 1470 1590 PRINT : "COOKIE MONSTER GOT" :800:0% (900=1)+1) 1600 PRINT ::"YDU GDT";50M;0%((S CM=10+10 1610 PETURN

# complain about advertisements. But which ones?

Every week millions of advertisements appear in print, on posters or in the cinema.

Most of them comply with the rules contained in the British Code of Advertising Practice.

But some of them break the rules and warrant your complaints.

If you're not sure about which ones they are, however, drop us a line and we'll send you an abridged copy of the Advertising Code

Then, if an advertisement bothers you, you'll be justified in bothering us.

The Advertising Standards Authority. The Advertising Standards Authority. If an advertisement is wrong, we're here to put it right.

ASA Ltd, Dept 2 Brook House Torrington Place, London WC1E 7HN

This space is donated in the interests of high standards of advertising

### HCW needs you

Have you ever looked at the articles and programs in HCW and thought you could have written that?

Why not try? We welcome submissions from readers and are always interested in your ideas and suggestions.

Submissions tend to fall into one of three categories...

Programs are always supplied on cassette and are accompanied by full details of the program variables. Please type these details double-spaced. Listings are helpful, but not essential. What is vital is that the programs should be completely error free, so please double check.

Articles on certain aspects of using home computers should be no longer than 1000 words. Try to keep to the style you see in HCW and include programming examples where they will help the reader understand the subject. We will convert your sketched illustrations into final artwork

We also use short tips, articles and brief programming routines. Any discoveries you have made about your machine might be of interest to other readers.

All contributions are acknowledged and those accepted for publication are paid for at competitive rates. The copyright in such work will pass to Argus Specialist Publications Ltd. Keep a copy of your work and include a telephone number and an SAE. Please label everything clearly with your name and the machine concerned.

All contributions should be sent to:
Submissions
Home Computing Weekly
No.1 Golden Square London W1R 3AB

## MODEM HOUSE

The Single Source Solution for ALL Computer Communications.

Modern House are pleased to announce the following special offers, available from your local dealer, or direct by mail.

#### Micro Packs

All micro packs include all necessary items to turn your micro into a communicating machine

#### Open the door to a whole new world.

| Spectrum (all models) VTX 5000 modem Optional extras for use wit User to User software (on ca Ascii format software to link | issette)    |          | <br>£3 95     |
|----------------------------------------------------------------------------------------------------|-------------|----------|---------------|
|                                                                                                    | MICRO P     | ACKS     |               |
| BBC B micropack Commodore 64 micropack                                                                                      |             |          | <br>£59.95    |
| Commodore Pet range                                                                                                    |             |          | <br>£99 95    |
| Apple II range excluding IIc                                                                                                |             |          | <br>. £129 95 |
| Dragon 32 & 64 Tandy Model 1 & III                                                                                          | 4 4 1 1 1 1 |          | <br>raa aa    |
| MSX machines including we                                                                                                   |             |          | . £199 95     |
|                                                                                                    |             |          |               |
| ACT Sirius                                                                                                    |             |          | £179 95       |
| IBM PC & most compatible:<br>Dec Rainbow 100                                                                                |             |          |               |
| Dec nambow Too                                                                                                    |             | F 7 4 11 | <br>1,17000   |

## \* Sinclair QL Complete Comminications Pack \* \* Including V21 V23 Auto Answer Modem P O A.

| MODEMS                                           |             |
|--------------------------------------------------|-------------|
| Modem 1000                                       | £49 95      |
|                                                  | £54.95      |
| Telemod 3                                        | £139 95     |
| Teletext Adaptors TTX 2000 (Spectrum all models) | £129 95     |
| Optional Extras & Spares                         |             |
| BBC (Micronet) Rom                               |             |
| IBM PC Colour Rom                                | 0.5 5.7.5   |
| IBM PC Monochrome Rom                            | 0 = = = = 0 |
| IBM PC Hercules Rom                              |             |
| Leads                                            | P.O.A.      |

A complete range of multi baud rate modems are also available at prices ranging from just over £100 to over £2,000. We think it is the biggest stockholding in Europe. Just ring:

Modern House
Computer Communication Consultants.
Iolanthe Drive,
Exeter.
Tel: 0392 69295

#### Chopper sounds

Age Emissing Sections with a mondered of African had and christ and christ and present and some perhaps with the best passes, we had no problems that the perhaps with the his section with the his section with the his section with the his section with the his section with the his section with the his section with the his section with the his section with the his section with the his section with the his section with the his section with the section with the sect

clienting all the part of the Cive Gifford's arcience I sing poor of his done sound property by the part of the part of the pa

Nicholas Mann, Birgolos, W Germany

#### Tape heads all clear

I was very interested in the letter from Karen Raiph about Soft Aid. I also bought Soft Aid for the 64 and couldn't load Gumshoe. I couldn't return it as I had written on the cover. The load numbers on the cover are wrong. I also bought a second copy which would not load Gumshoe.

I then bought the Azimuth Head Alignment Tape. I can now load Gumshoe and also highly recommend the Azimuth tape.

lan Russell, Dagenham

Home Computing n'Ecrus
No 1 Gorden Square
London WIR 3AB

### Bored of the Reviews?

After reading your review of our game "Bored Of The Rings" in your May 7-13 edition, I felt I had to write and correct a few errors in the column.

The object of the game is to destroy the Great Ring of Power. Rather than 45 words (suggesting a reading age of 2), the adventure recognizes well over 200 words.

The game is priced £5 95 on cassette (£8.95 on micro-drive cartridge) and is available by mail order from DELTA 4 Software, The Shieling, New Road, Swanmore, Hants SO3 2PE

To your reviewer's question: Judith is the kind individual who originally inspired the program. Stephanie Stranger is a friend and Catherine. . . well, never mind

I hope the incorrect address hasn't inconvenienced Games Workshop or any of our customers

Fergus McNeill, DELTA 4 Software, The Shieling, New Road, Swanmore, Hants SO3

Our apologies to Delia 4 for the wrong price and address printed with the review. We hope that the points made in Mr McNeill's letter clear up any misunderstanding.

#### Morish mag

After taking your magazine again after a long break, I find it very monsh and I must admit that the content gets better with every issue. I also must compliment you in not letting the VIC-20 programs die.

I find it very sad to see this machine neglected by both Commodore and software houses. I feel there must be many VIC users who feel the same.

So please publish more programs like Squashed Frog (HCW 111). It is superbly graphical and shows the true capability of the VIC

Mr Bamford, Kibworth Beauchamp

#### Hi-score mix-up

After seeing the notice proclaiming "Each month hiscores win £25", in HCW 110, I thought I'd have a go on my favourite game, Sorcery on the Amstrad CPC 464. It has taken me until now to achieve a reasonable score, this being 92,250, releasing eight sorcerers and returning to the sanctuary To achieve higher scores, as many monsters as possible have to be killed. It also helps to finish with a full energy thuop

#### Antony Palourti, Harrogate

Sorry, you've got the wrong end of the stick. If you look back to issue 110, you'll notice that we're only offering £25 for high-scorers on Mirrorsoft's Ashkeron. Look at the news item on page four of that issue for further details

### Book problem

inted Using Your y 16-20 m in Music Synthesizer by Paul Copeland. For nonecrous on the book was published with me program finings. Through interface with fouch with Market been in touch with Market been in the published and their south fine work kindly supplied and that would like to help other and watered his book.

He has taked me to supply the way taken the many ackinessed of the particular Commedes of the particular popular to a supply the supply the supply to a supply to a supply to

Thomas Carey, Runcom

LETTERSPAGE

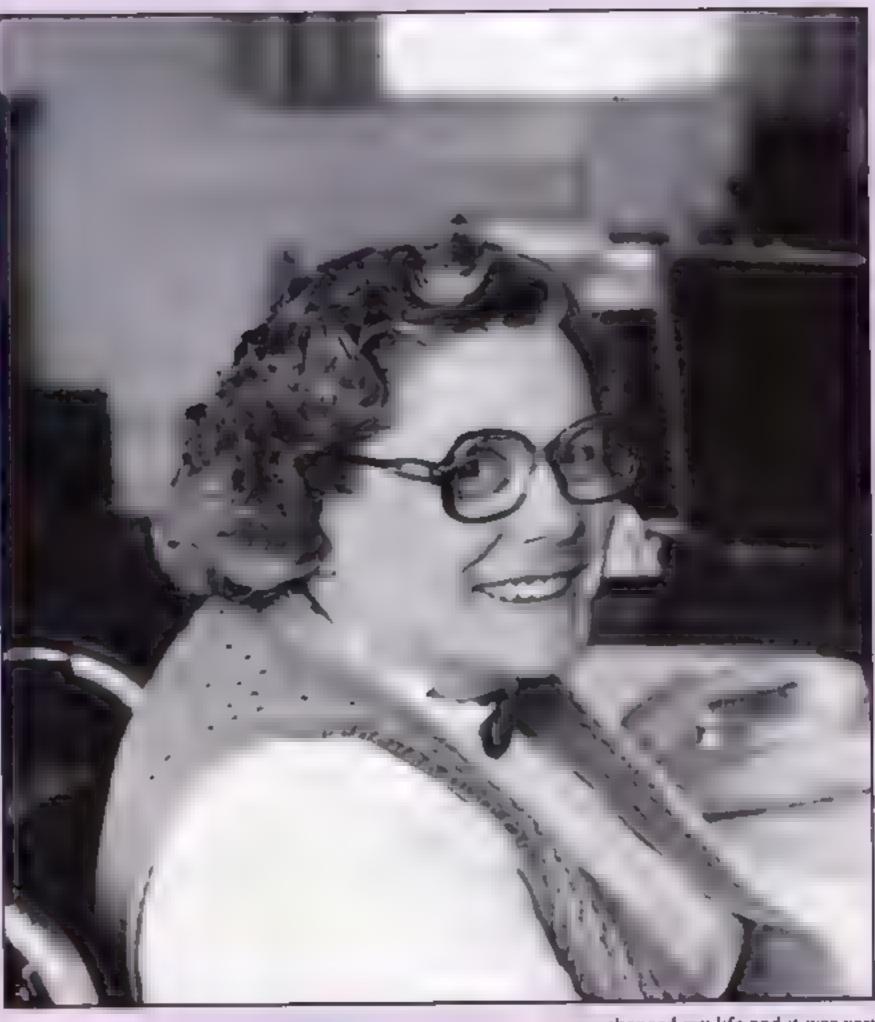

In the first of a regular series, Liz Graham talked to Edna Smith, who explained how computers can revolutionise handicapped peoples' lives

omputers can facilitate communication, and communications is an essential need for handicapped people. According to Edna Smith, who's in charge of Bridge House, the focal point of London's Redbridge Association for Handicapped People, there are three things vital to those who are handicapped: communication, information and mobility.

And she's over the moon about their new system, which has recently been installed. It

enables the group to make giant steps towards the ideal of instant communication, in particular with the powers that be, such as the GLC.

Edna's enthusiastic about the potential of computers to change peoples' lives, and in particular the sector of the community she knows the most about: disabled people. She suffered from polio when she was 25, and she's been confined to a wheelchair ever since.

"But I don't see my illness as a tragedy," she said. "It

changed my life and it was very traumatic at the time, but it's not tragic."

Edna is active in RAHP, which works together with Redbridge Borough to improve disabled peoples' living conditions and access to public places. Ironically, Edna still can't get into Redbridge Town Hall unassisted, and has to be helped up the steps: but this should change too in the future.

"It's a very slow process for anything to change," she said. "Handicapped people don't find it easy to change, either. But what I'm excited about is our project to familiarise handicapped people with computers. At Woodbine, which is our new day centre run by a committee of handicapped people, we've got computer terminais. Computers are a magnificent opportunity for disabled people

to perhaps get employment, and also enhance their lives, and give them another interest."

She went on: "We want all members of the centre to communicate. Some peoples' speech is bad, but that handicap can now be overcome and these people can participate in so many things through using a computer."

Bridge House is funded partly by the GLC and partly by the Department of the Environment. Edna is aware that handicapped people need to increase their involvement with areas of decision, so they've set up Redbridge Forum so that local handicapped people can moan unofficially. and then be encouraged to take up the claims at a higher level. with the authority concerned

It's taken two years since the talking stage for the computers to be installed at Bridge House. "I went to a GLC conference run by the Greater London Association of Disabled People

(GLAD), which is our parent body. They proposed that four borough associations be used for research into linking information - the other three are Brent, Newham and Ealing and just after Christmas something came up. It was quite amazing — within six weeks all the decisions were made, the money supplied and the equipment installed."

The centre boasts an IBM XT, which provides wordprocessing facilities. Edna also has an IBM at home, courtesy of the project, and she uses it to link up by modem.

"It gives me so much independence," she said. "It makes me much more flexible. 1 can work in the evening if 1 want. Because of my disability my arms and hands are deteriorating, so I can't always work office hours."

And another benefit of the computer is access: "We're now linked up with the GLAD computer, and we enjoy an

immediacy which we've never had before. We can now find out all the information we need in much less than half the tune." The computers are used to run out mailing lists and link together lots of small groups.

According to Edna, funding isn't a problem this year, but it will be. She's very grateful to the GLC for supplying the money: "It's marvellous, for it to have been made possible. We've used the money they gave us very well."

Edna's a mature woman - in fact, she's a granny - but she wasn't affected by any trepidation at the thought of approaching computers for the first time. "I've never had any fear," she said. "I've always seen the potential of modern technology, if it's used properly,"

"I'm still very new to it," she admitted. "I'm not going to learn to program, though. I've got far too much to do, and we have to use our resources as best

Use this cassette inlay card for your program

Program title

She continued: "It's a very exciting project. We're going to learn a lot more, and see how we can use computers. I'm enjoying the venture. But one thing I don't enjoy is if people say I'm too old. My grandson, who's 14, laughs at me. He's got a computer, but what I like about the way he uses it is that it's just one aspect of his life. He still plays rugby, goes sailing and does cross-country тивпилд."

The computers at RAHP go a long way to achieving two out of three of their aims, information and communication. And Edna's enthusiastic about the future.

Computers have given a lease of new life to disabled people in the London borough of Redbridge — but what about all the other boroughs which weren't chosen for the experiment? And what about the funding, particularly with the GLC in jeopardy?

Programs are always supplied on cassette and are accompanied by full details of the program variables, how the program works and any hints on conversion you can offer. Please type these details double spaced. Listings are helpful but not essential. What is vital is that the programs should be completely error free, so please double check.

Always use a coupon firmly fixed to the back of your envelope, and fully complete and enclose the cassette inlay card.

We are particularly interested in programs with less than 100 actual lines of BASIC. All submissions are acknowledged.

Send your programs to HCW!

| A 4.4.        |                  |                  |               |           |                   |
|---------------|------------------|------------------|---------------|-----------|-------------------|
| Address       |                  |                  |               |           |                   |
|               |                  |                  |               |           | 1                 |
|               |                  |                  |               |           |                   |
|               |                  |                  |               |           |                   |
|               | -                |                  |               |           |                   |
|               |                  |                  |               |           |                   |
| Expansion ne  | eded             |                  |               |           |                   |
|               |                  |                  |               |           |                   |
|               |                  |                  |               |           |                   |
| pecial loadin | g instructions _ | 0- A             |               |           |                   |
|               |                  |                  |               |           |                   |
| _             |                  |                  |               |           | 40 P              |
|               |                  |                  |               | 2         | rigram submission |
|               |                  |                  | Program litte | 1 5       | dis               |
|               |                  |                  | £             |           | 문                 |
|               |                  |                  | 亨 :           | 8         | 1 <u>2</u>        |
|               |                  |                  | 2             |           | _                 |
| Samuelara aba |                  | to a Contract    |               |           |                   |
|               | coupon and stic  | ik il tirmity on | the back of   | your enve | lope              |
|               |                  |                  |               |           |                   |
| Address       |                  |                  |               |           |                   |

Machine

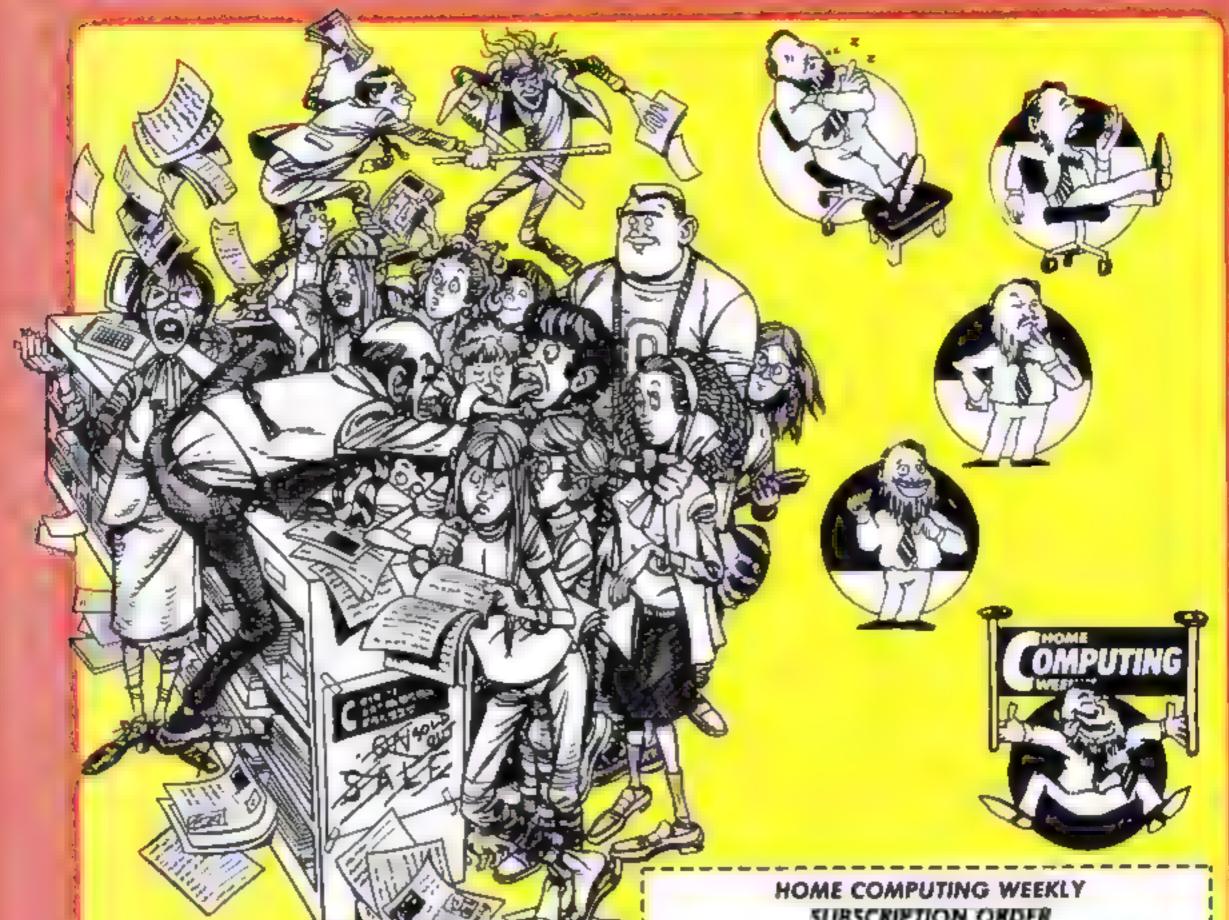

## **GET YOURS**

fet up at fatting your way through the crawd? S wond tire to fining your local stop ho 50,0012

Fancy having a tree by der for your HCW! Why not have a subscription and gut year tava wife me tax ne ce vered to your door each and every week

for a tim telt per od or y of UK subscriptions either new airenewas w Larrantra y include a treet naer fa h bit der to ds up to 26 copies of HCW safe and secure. No more dog eured copies lying on the toor or being torn by the cat

A years s s. Escript on costs is st

£35 to uK destinations

£41 Overseas Accelerated Surtact Post

£51 USA According Syrtace Post

£114 A.rma

Extra binders are also also able at £5 each nc P&P A ow 21 days for der very

### SUBSCRIPTION ORDER

| Name                       |
|----------------------------|
| Address                    |
| Town                       |
| TOWN                       |
| County                     |
| Post Code                  |
| Commence with issue number |
| Remittance value           |
| Access/Barclaycard         |
| Signature                  |
| Subscription type          |
| Binders (£5 each)          |

Send completed form to:

Infonet, 10-13 Times House,

179 Marlowes, Hemel Hempstead,

Herts HP1 188

## HOME COMPUTING WEEKLY CLASSIFIED

Lineage: 35p per word

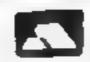

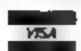

Semi display: £7.10 per single column centimetre Ring for information on series bookings discounts.

All advertisements in this section must be prepaid.

Advertisements are accepted subject to the terms and conditions printed on the advertisement rate card (available on request).

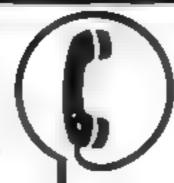

01-437 0699 EXT 322.

Send your requirements to: David Horne ASP LTD. 1 Golden Square, London W1R 3AB

#### Clubs

7X Computer Club for Sinclair users. Cost? 39p a week Details 15 Red Lion Lane, Sution, Nr Fly, Cambs

#### For Hire

To hire a computer from Spectrum 48k upwards, please phone or write to Business & Computer Services, 294a, Caledonian Rd., London NI 1BA Tel 01 607 0157

#### ORIC, ATMOS, COMMODORE 64, LYNX SOFTWARE LIBRARY

Over 150 Oric and 200 Commodore 64 titles. Stamp for details -

Les Wilson 100 Blenheim Walk, Corby, Northants.

#### WIN A COLOUR T.V.

#### -COMMODORE-

C16 CASSETTE HIRE

AT LASTS ALL THE TOP CAMES AVAILABLE FOR THE CIRCAN NOW BE HIRLD FROM

#### DABSOFT

AS NEW GAMES BY COME
AS NEW GAMES BY COME
AVAILABLE MEMBERSHIP FEE GO
E6 SO INCLUDENT FREE RENEALS
ONE PRICE FOR ANY CAN
CHARGE OF ELIZABNO PAP
HOTH WAYS, FOR COMPANIE
POSTAL ORDER TO

DABSOFT HCW)
39 GUSE DEORD ROAD
TEVENSHULME MID 3EG01 405 4075 - 401-465 4075

#### For Sale 1

CBM 64 £120, Toshiba HX10 MSX £190, Both new and boxed. Telephone 01 952 0687.

Oric 1 48K computer. Ten top games + 50 computer magazines V G ( £150, Call Russell 01 427 8521 after 6 00 pm

Commodore MPS 801 Dot Matrix printer, 12 months old. V.G.C. Tel Cambridge 357194 working hours.

#### General

Thieves are around. Protect your computer! Send £1 95 (PO only) to D Thomas, 402 Seven Sisters Road, I ondon N4 21 X

#### Libraries 1

BBC B Electron/Dragon software library — Membership £5.00 Tapes 1 (+30p P&P). Stamp for details. b. Tucker, (H) 58, Bien heim Wack, Corby Northants

#### Software

SJ Games presents 'Killer Shark' and 'Teachers Wonderland' as £5.00 each Joystick needed 1 Wilders Close, Frimley, Surrey GE-16.5UB.

#### LIVE IN LAS VEGAS A NEW FRUIT MACHINE GAMP FOR OIL SPECTRUM

FRUIT 2000

This of the minimade live is all that his game over delived in interpretation made from the elementary of the parable cause his magning woman is a contract of parable superbox and anoth than problem of vivilence per that graphic to the RN CFILN FOR ONLY 43 49.

Note II be delighted charges Princip.
ROSSWARF ROWN 646 Landon Road
Westchiff Fases 554 9119

## Software Educational

Sale — BBC, Sinclair, Commodore Educational Software Up to 50% reductions on current stocks of quality educational cassettes S A F for details to Info Stream, 36A Chase Green Avenue, Enfield, Middx EN2 BFB

#### Software Games

Othello for 48K Spectrum Power ful version of the classic board game. £1 50 from Huw Watkins, 396 Fishponds Road, Bristol

#### TI-99/4A, E Software

## TEXAS SUPER SOFTWARE SAVERS WAS NOW RISK 390 199 JD 10 HOT WELLY 365 199 SON OFF RASHABUS 370 199 Selected NUCLR PODS 425 199 games MAGGOT-MCH 390 199 guaranteed CASINO 395 199 mmediate HOP IT 595 299 and free TORPEDO 465 299 Delivery WAS NOW

 BASIC UNEXPANDED \* EXT BASIC For full details send large SAE for free catalogue Cheques or POs to

11 SAINT MARYS AVENUE PURLEY

#### TI-99/4A, TI Basic programs

 Personal bank account file. Tape based upiny — £3 00

2 Geography tutor "Capitals" Educational — £2 00

 Programs 1 & 2 on one tape — £4 50

Cheques, PO's to A + JS, 92, Marshfield Way, Bath BAI 6HQ

#### TI-99/4A:

See or Septem Sees of management game of the White page of the Land Sees of the White page of the White page of the Whit

HOME IN ON CLASSIFIED
SEND PIDGEON OR
PHONE DAVE ON
01 437 0699 ex 322

#### Wanted

#### NEW SOFTWARE PURCHASED FOR CASH

Ends of far set of not seed on the set of the set of sets and the set of sets of the set of sets of the set of sets of sets of

#### WD Software For the OL:-With Entitles (Jed ed) thase £5 50) fattons for namesakesa Multiple FCRS131 ... ≥ Qcd VRVVIRE R DV " WD Littlings for CST Dises. (have \$10) WD Storse Tator Character (4) N/5 11 11 RefQL (Inhed): those filts A ARCHEAF For the 48K Spectrum:--WD Marse Tourday (4) Some in the State of the State of the State A processing AT THE PARTY OF THE STATE OF THE STATE OF TH 4 5000 1 000 150 1 No Leadewind. thuse 14 3 17 Jenses Quest these \$4 Prices Spectrum Cussettes have proposite QL or Spectrum Microditives 12 00 carrindge plus have price 5.25 Goppers (2 plus base, SPIRIS for Spectrum) -9 9 6 Send 195 R varie dec and 25pc

CLASSIFIED = RING 01-437 0699

WD Software, Hilltop, 5t Mary, Jersey, C.I.

Tel (0534) 81392

The contents of this publication, including all articles, plans, throwings and precedure and it is up that and all the experience of the publications I to. All rights conferred by the I aw of Copyright and concerns a course properly in this area of the copyright and concerns are a copyright and concerns are a copyright and copyright and concerns are a copyright and copyright and copyright an

#### Nationwide Shops and Dealers

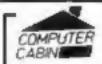

24 The Parade, Silverdale, Newcastle Tel: 0782 636911

Official Acorn computer dealer and BBC service and information centre

Huge stocks available backed up by sophisticated service dept for all popular computers. Direct orders through Micronet page no. 60043726

#### Repairs 'n' Spares Register

#### COMMODORE REPAIRS

Commodore repairs by Commodore approved engineers. Repair prices VIC-20 modulator £8.00, VIC-20 £15, CBM 64 from £20, C2N from £9.00, 1541 from £20, C64 PSU £13.50. Spectrum £16.50, Language £32, Electrons, Atari.

For more information SAE or teasposses:

For more information SAE or telephone G C Bunce & Son, 36 Barlington Road, Burnham, Bucks SL1 7BQ Tel: (06286) 61696

#### HEMEL COMPUTER CENTRE LTD.

For fast reliable repair service of your SPECTRUM, BBC, DRAGON, ATARI and COMMODORE computers, e.g. Send your 16/48K Spectrum to us and we will repair and return it for £20 ± £1.60 p&p.

Hemel Computer Centre Ltd.

Hemel Computer Centre Ltd., 52 High St., Hemel Hempstead, Herts HP1 3AF. Tel: 0442 212436

#### SINCLAIR COMPUTER REPAIRS

Fast reliable repairs by experienced engineers having serviced Sinclair computers since the introduction of the ZX80. Our price is inclusive of all parts, labour, postage and VAT, irrespective of fault:

\*No hidden charges

\*While-you-wast service available.

Spectrum £18.75.

ZXSI £11.50, 16k RAM £9.95.

Cull or send with cheque or PO to

TV Services of Cambridge Ltd.
French's Road, Cambridge CB4 3NP.
Telephone (0223) 311371.

Now available SPECTRUM XK MEMORY EXPANSION SYSTEM XK System Kit £15,95 inc VAT. XK System Factory fitted £20,95 inc VAT.

#### COMPUTER REPAIRS IN SOUTHEND

SPECTRUM, BBC, ELECTRON, CBM 64, VIC-20 MINNIE MICRO ELECTRONICS

12 Factory Fenlanade Southend Tel: #202 (2833/41580)

Upon 7 daks a nesk

#### HOME COMPUTER REPAIRS

| VIC-20                                | £20.00  |
|---------------------------------------|---------|
| Commodore 64                          | £32.40  |
| Dragon 32                             | £35,00  |
| Oric 1/Aumos                          | £25,00  |
| ZX Spectrum                           | £17.25  |
| ZX Interface 1                        | £17,25  |
| ZX Microdrive                         | £17.23  |
| plus others. Ail repairs carry 6 n    | nonths" |
| warranty on replaced parts. Ex        | stended |
| warranties, peripheral repairs, up    | ogrades |
| etc., etc. All available. Fully inclu | nive of |

parts, p&p + VAT.

Ring for details: (0234) 213445.

ZEDEM COMPUTER LTD.,

2 Kimbolton Road, Bedford

#### When you need fast computer repairs

## Beware of the Cowboys

VIDEO VAULT INTERNATIONAL 10 \* Repair Service.

Don't be misled by an 'Averago' price for Spectrum computer repairs, Video Vaults price is £19.95 inc. Parts, Ins. P & P, No hidden extres. Any other computer (Comm 64 – BBC – VIC 20 – Atan 2600) quoted for at most competitive rates.

\* WHILE YOU WAIT, OR REPAIRS BY RETURN BY PROFESSIONAL COMPUTER ENGINEERS.

\* 3 MONTHS WRITTEN GUARANTEE.

\* INTERNATIONAL REPAIR COMPANY.

\* GENUINE SINCLAIR PARTS USED.

DISCOUNTS FOR SCHOOL REPAIRS.

OVER 8 YEARS EXPERIENCE IN COMPUTERS.

FULL RETURN JOURNEY INSURANCE.

\* OPEN 7 DAYS A WEEK.

\* FREE SOFTWARE WORTH £5.95 WITH EACH SPECTRUM REPAIR.

\* SPECTRUM 16K UPGRADE TO 48K £30.00 + £1.50 P&P.

SPECTRUM UPGRADE KIT ONLY £25.00 + £1.00 P & P.

SPECTRUMS UPGRADED TO SPECTRUM 'PLUS' £30.00 + £1.50 P & P.

SPECTRUMS REPAIRED & UPGRADED TO SPECTRUM 'PLUS' £49.96.

OFTEN COPIED - NEVER BEATEN, REPAIRS BY RETURN.

Phone for free estimate or send computer (Not leads or Power supply) with £1.75 (U.K. EIRE, LO.M., C.I.) or £6.50 (Europe, Scandinava) we will contact you same day by phone or 1st class mail should you require quote first.

TRADE ENQUIRIES MOST WELCOME - ACCESS WELCOME

## Video Vault Lto

Dept 60, 140 High St., West, Glossop, Derbyshire, England, Tel: 04574 66555,

est, Glossop. 4574 66555

#### CHILTERN COMPUTER CENTRE

Fast reliable service
Spectrum £18 incl.
We also repair BBC, Commodore, Oric,
Dragon disc drives and printers.
Ring 0582 455684 for details.
Send compater with details incl cheque to:
Newcrown Computers £td (HCW),
76B Dallow Road,

Luion, Beds

1754

1

THE COMPUTER HOSPITAL

Spectrum Repairs
Spectrum £18,50 inc P&P
48K upgrade £29,50
Conversion to direct composite
output £7,50

Invicto House, Station Road, Keyingham, Hull, HU12 98Z. Tel: 09644 3354 Hrs Ans

## CLASSIFIED ADVERTISEMENT - ORDER FORM

| 10 | 11. | 12 |  |
|----|-----|----|--|
| 13 | 14  | 15 |  |

PREFERRED CLASSIFICATION

Please place my advert in Home Computing Weekly for weeks. Please indicate number of insertions required. Advertise nationally for only 35p per word (minimum charge 15 words).

Simply print your message in the coupon and send with your cheque or postal order made payable to Argus Specialist Publications Ltd to:

CLASSIFIED DEPT., HOME COMPUTING WEEKLY, 1 Golden Square, London W1R 3AB Tel: 01-437 0699.

Name

Address

Tel No (Day)

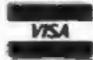

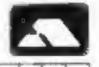

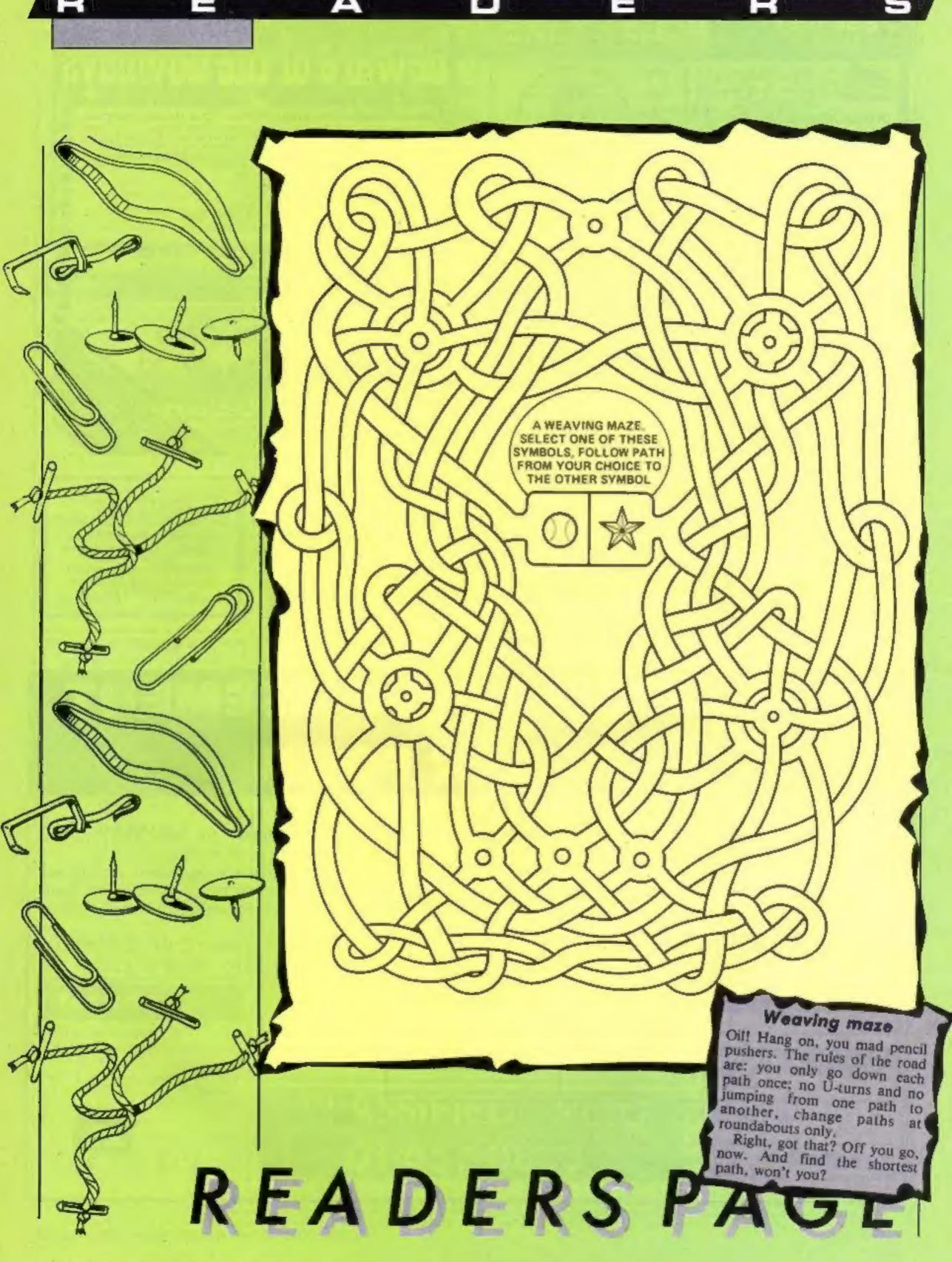

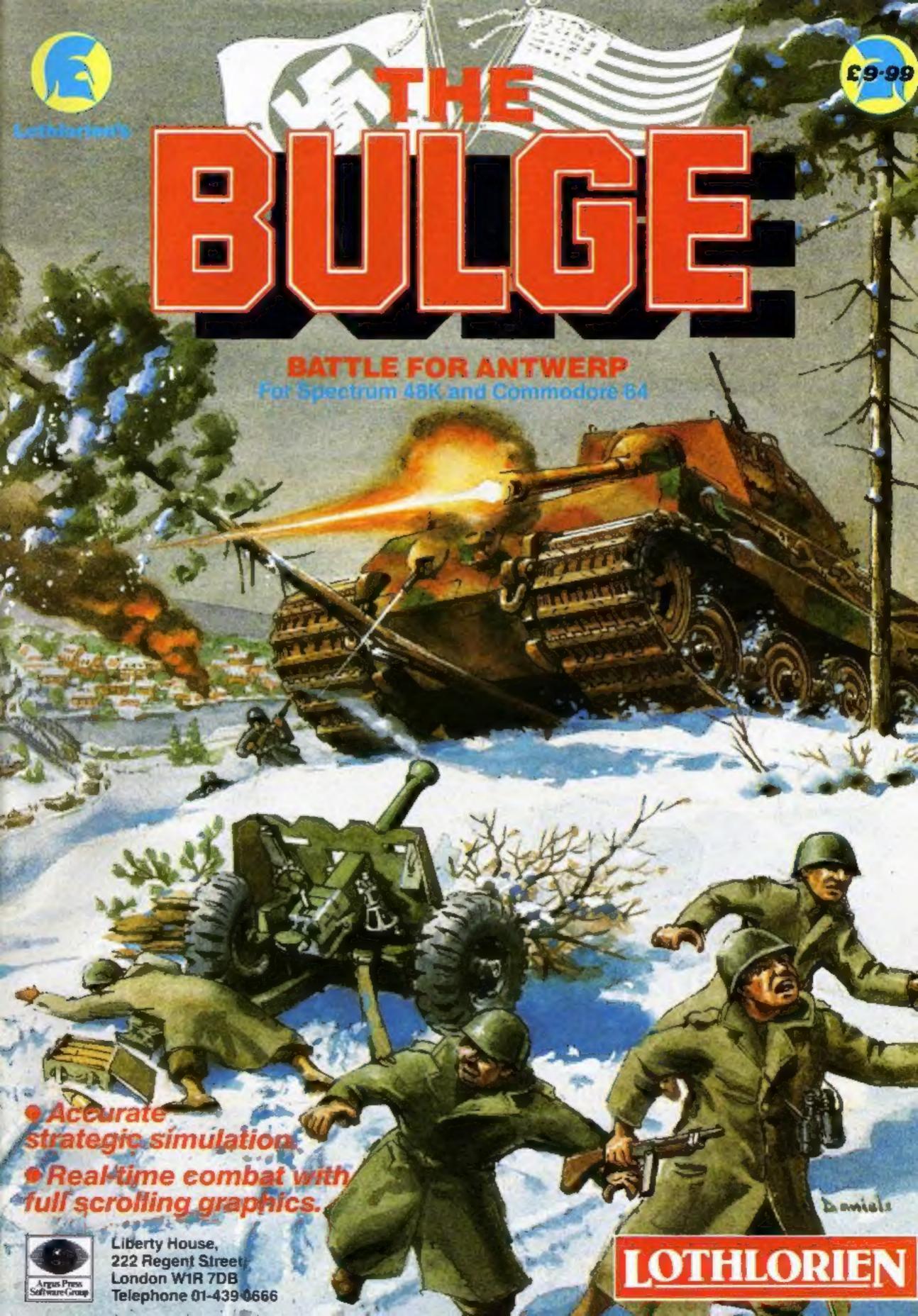

## INCENTIVE

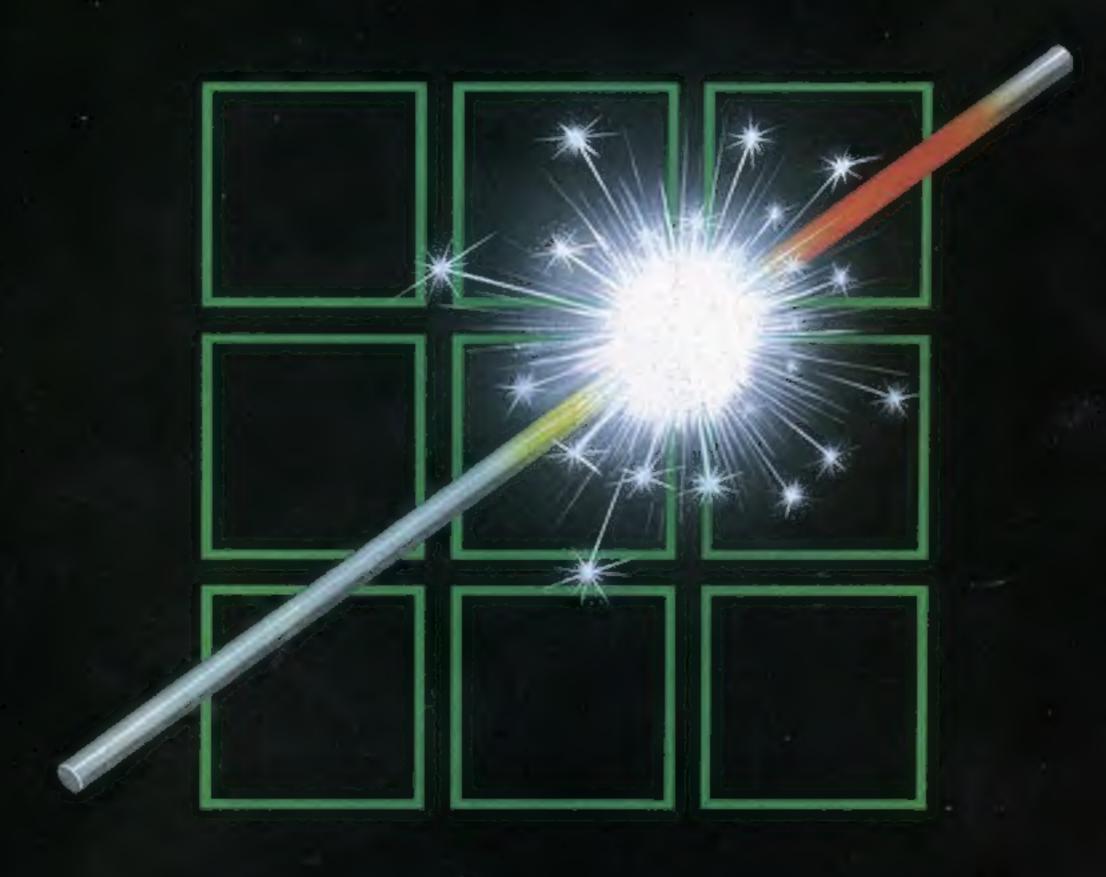

THE FUZION OF MIND AND MACHINE

\* AMSTRAD \* SPECTRUM \* COMMODORE 64 \* BBCB \* ELECTRON \*

Price £6.95 Trade and Credit Card orders: Telephone (0734) 591678

INCENTIVE, 54 London Street, Reading RG1 4SQ